# Cours Shell Unix Commandes & Programmation

Révision corrigée du 31/01/2003

**Sébastien ROHAUT 2002-2003**

# Table des matières

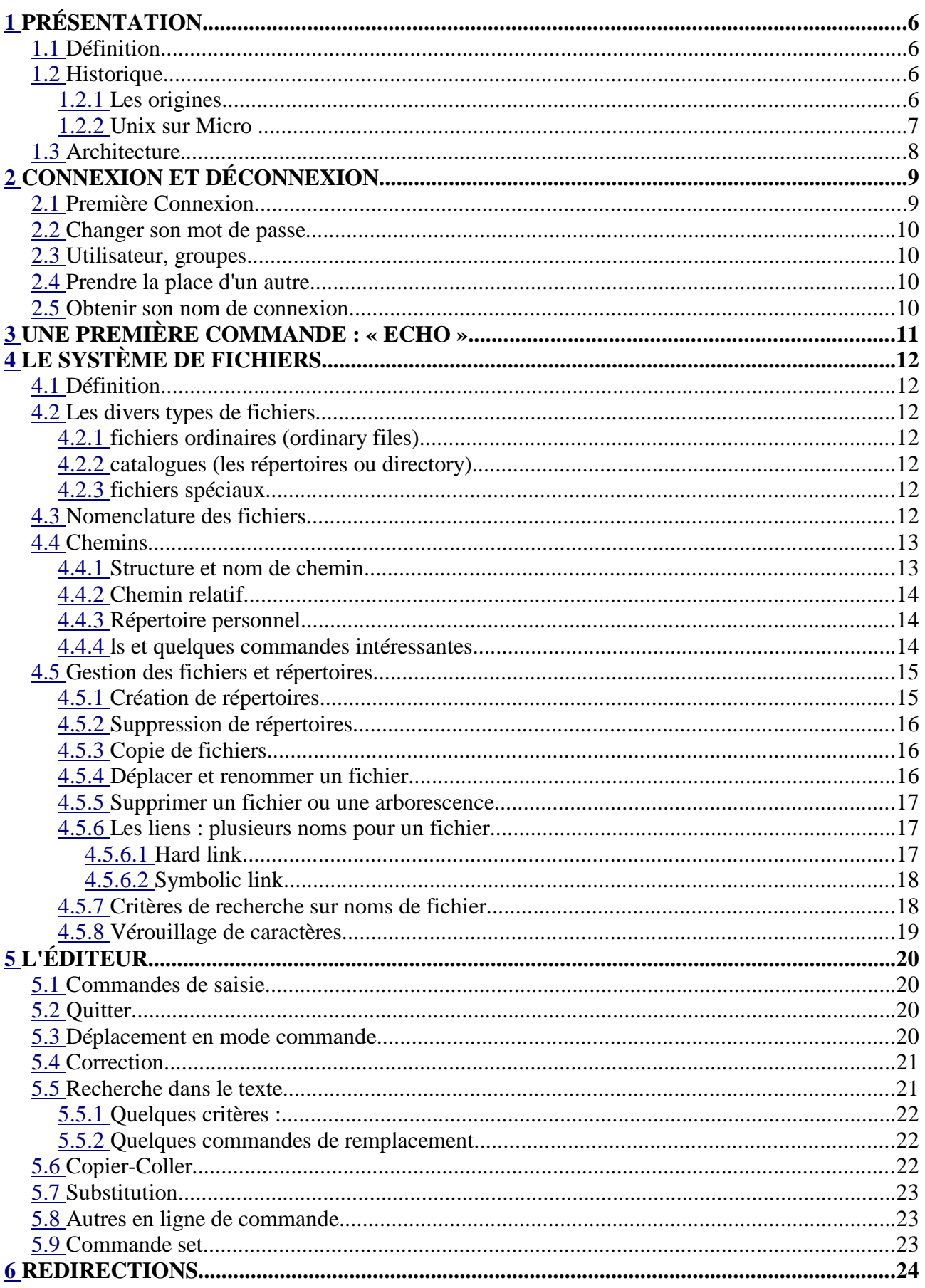

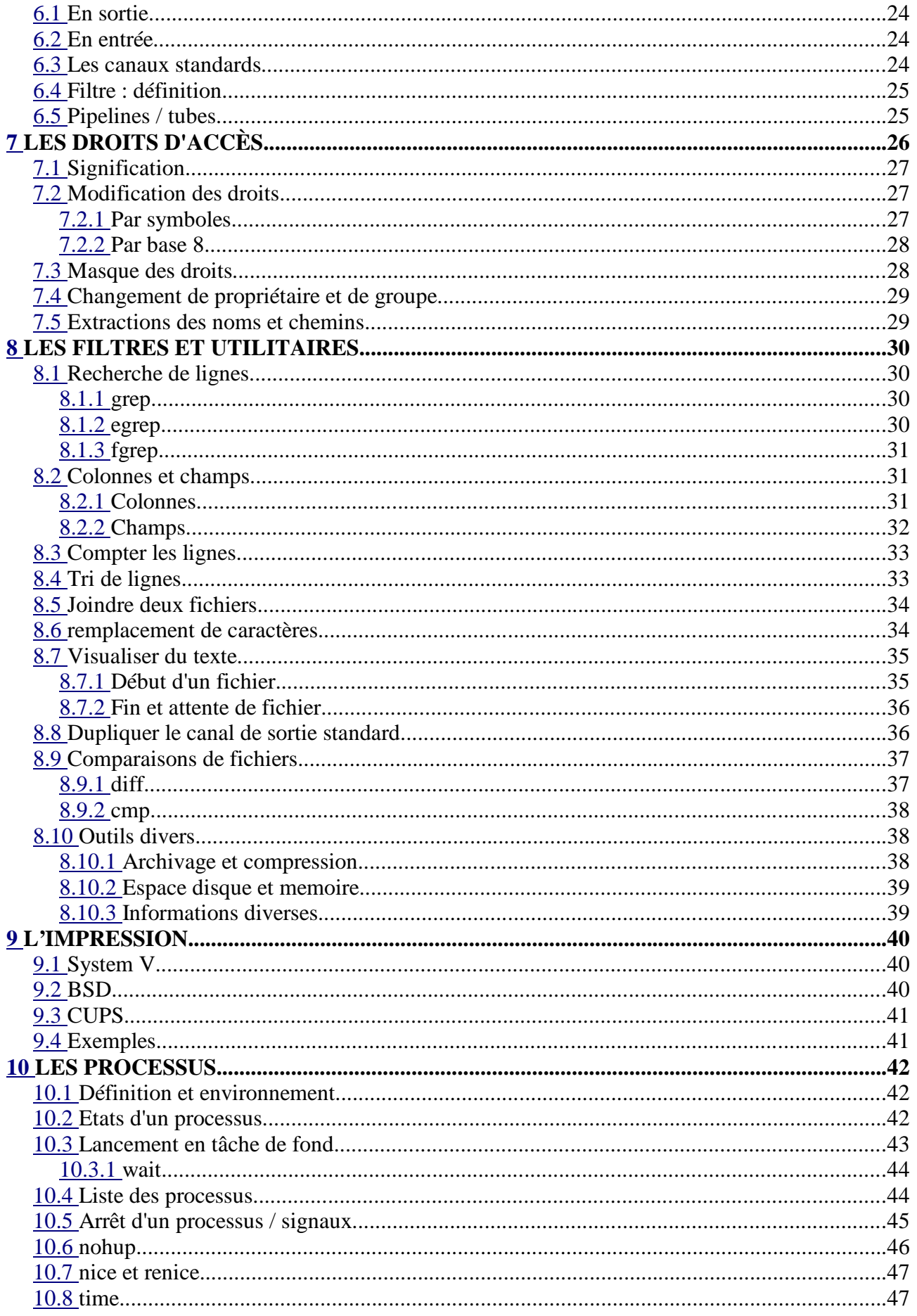

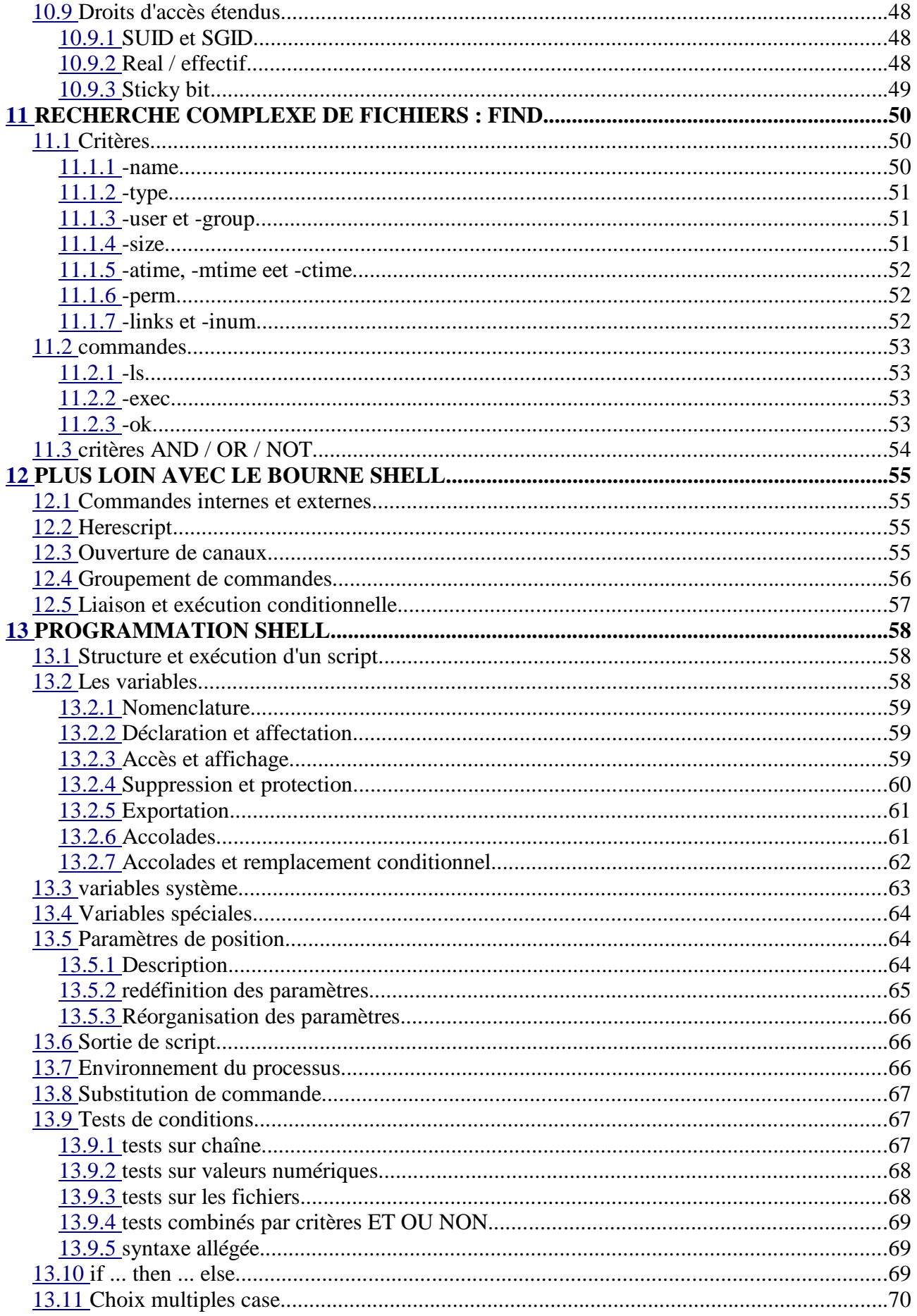

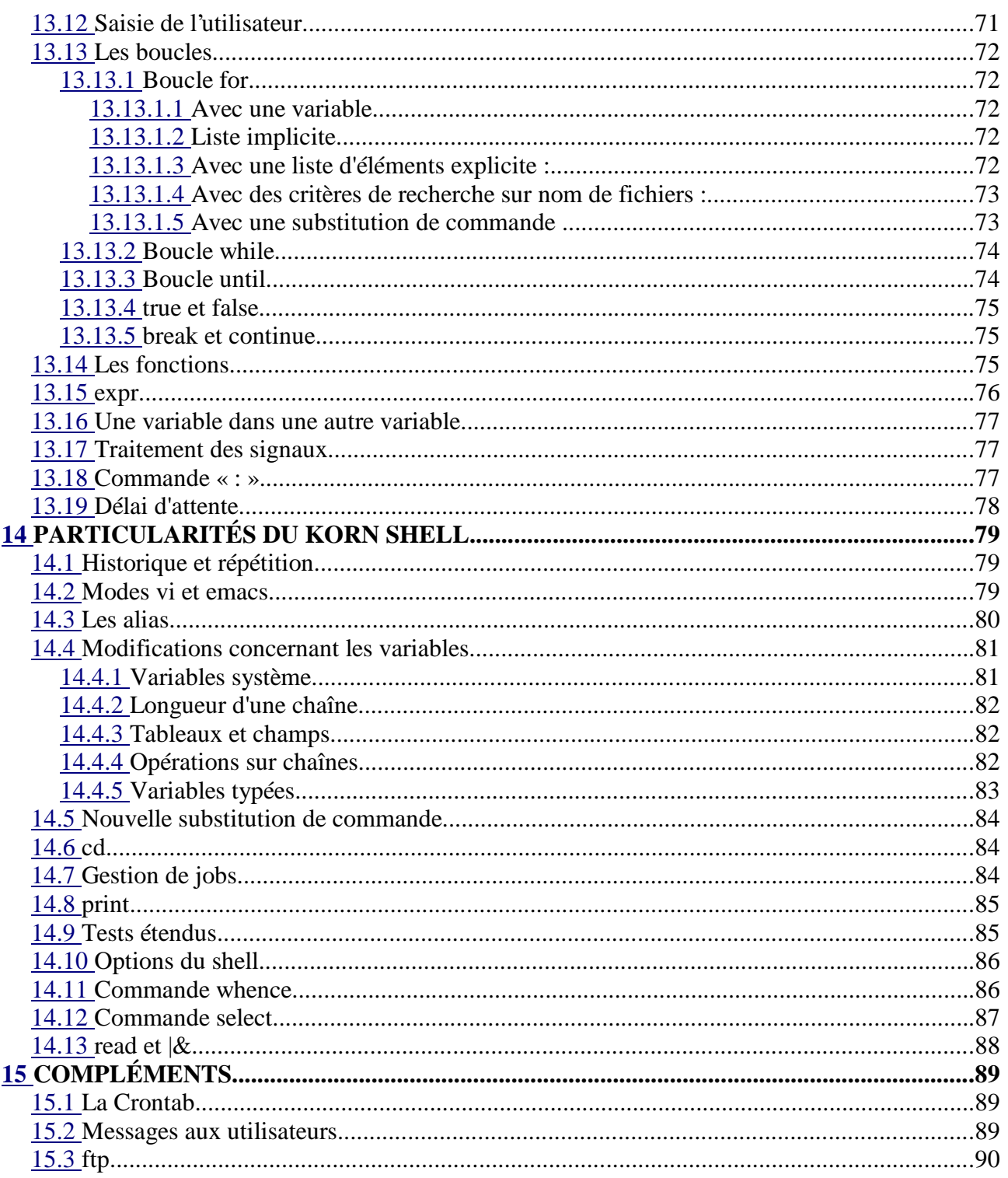

# **1 Présentation**

#### **1.1 Définition**

Un **système d'exploitation** est un « programme » ou ensemble de programmes assurant la gestion de l'ordinateur et de ses périphériques.

**Programme ou ensemble de programmes et d'API servant d'interface entre le matériel (hardware) et les applications (software)**.

**Unix** est un système d'exploitation multi-tâches et multi-utilisateurs. Il est disponible du simple micro (PC, Mac, Atari, Amiga) jusqu'au gros système (IBM Z séries) et même dans des PDA.

- **Portable** : Écrit majoritairement en C, seules quelques parties sont en assembleur.
- **Multi-tâches** : Le système peux exécuter plusieurs tâches en même-temps, de manière **préemptive**, sur un ou plusieurs processeurs.
- **Multi-utilisateurs** : Plusieurs utilisateurs peuvent se connecter et travailler en même temps sur une machine, soit directement sur celle-ci (Linux, BSD, Sco) soit depuis un terminal distant.
- **Stable** : protection mémoire, les plantages du système par lui-même sont très rares.
- **Deux standards principaux** : System V et BSD, qui tout en restant compatibles diffèrent au niveau de certains appels systèmes, de la hiérarchie du système de fichier, de la séquence de démarrage...

Les composants de base d'un Unix sont le **noyau** (**kernel**) et les **outils** (**shell** et commandes).

Le système d'exploitation a pour principales tâches les points suivants :

- 1. Gestion de la mémoire
- 2. Accès aux périphériques
- 3. Accès disque / Système de fichiers
- 4. Gestion des programmes (processus)
- 5. Sécurité / Accès aux données
- 6. Collecte d'informations système : Statistiques

## **1.2 Historique**

## **1.2.1 Les origines**

- **1969** : Bell Laboratories, centre de recherches commun à AT&T et Western Electrics, Ken Thompson travaille sur MULTICS (Multiplexed Information and Computing Service). Bell se retire du projet, Multics est abandonné. Ken Thompson décide de développer son propre OS, en s'éloignant volontairement de tout existant et écrit UNICS (Unified Information and Computing System) sur DEC PDP-7. Équipe : Dennis Ritchie, Rudd Canaday, puis Brian Kernighan.
- **1970** : Premier portage sur DEC PDP-11/20, avec le premier compilateur C, conçu spécialement pour rentre cet OS portable.
- **1971** : Version 1 d'Unix sur PDP/11-20 avec un système de fichiers, fork(), roff, ed, suite à la demande de AT&T qui avait besoin d'un système de traitement de textes pour l'aide à l'écriture de ses brevets.
- **1973** : La V2 intègre les tubes (pipes)
- **1974** : AT&T ne voyant pas d'avenir commercial à Unix, décide de distribuer le code source aux universités selon quatre critères de licence. Unix gagne donc la faveur des universitaires. Entre 1974 et 1977 les versions de la V3 à la V6 voient le jour.
- **1978** : La V7 est annoncée, développée afin de pouvoir être portée sur d'autres architectures matérielles. AT&T rattrape le coup et décide de distribuer les sources sous licence. Diffusion d'un manuel système et de développement par Brian Kernighan et Rob Pike. Apparition du Bourne Shell. Taille du noyau : 40Ko ! La V7 est la base commune à tous les Unix.
- **1979** : Le coût des licences Unix incite l'université de Californie à Berkeley à continuer ses travaux sur les sources diffusées avant la licence, et créée sa propre variante : BSD Unix. Le DARPA décide d'utiliser Unix pour ses développements, notamment BSD Unix.
- **1983** : AT&T met en vente la version commerciale de Unix SYSTEM V.
- **1986** : Première ébauche des normes POSIX sur la standardisation des appels systèmes et des fonctions.
- **1987** : Création de X-Window, interface C/S graphique développée au sein du MIT. System V v3, premiers Unix propriétaires de HP et IBM suite à la modification de la licence de SYSTEM V. BSD 4.3, Unification de BSD et SYSTEM V (Sun et AT&T), d'où abandon des particularités de chaque système.
- **1988** : Troisième version de X/Open Portability Guide, servant de référence pour tous les développements d'Unix ultérieurs (commandes, appels système, langages, requêtes, graphique, internationalisation, réseau).
- **1990** : System V v4 de AT&T, nouveaux standards d'unification avec Sun. Les autres constructeurs se sentent menacés et fondent OSF (Open Software Foundation).
- **1991** : OSF/1. Apparition des premiers clones Unix comme Linux et FreeBSD.
- **1992** : Sun sort Solaris (SunOS), dérivé de System V v4, avec la gestion des threads. AT&T créée USL (Unix Software Laboratories) et transfert toutes les licences à cettre société.
- **1993** : **Novell** rachète **USL**, puis transfert les droits de licences à **X/Open**.
- **Depuis 1993** : S'il existe un grand nombre d'Unix propriétaires, la plupart restent conformes aux normes et standards établis (X/Open, Posix). On distingue deux grandes branches SYSTEM V et BSD. Les deux sont compatibles. L'arrivée de Linux (dérivé de System V mais avec pas mal d'améliorations issues de BSD) a changé la donne.
- Les code source d'Unix appartient aujourd'hui à la société **Caldera** issue de Novell, mais les droits et la force de proposition sont transférés à l'**Open Group**.

# **1.2.2 Unix sur Micro**

Le premier Unix disponible sur PC a été porté par Microsoft en 1979, **Xenix**, disponible jusqu'en 1984. Il fonctionnait sur 8086 à l'aide de très lourdes modifications. L'essor a eu lieu avec l'apparition du 80286, premier processeur Intel à posséder un mode protégé et des instructions de commutation de tâches. A l'arrivée du 80386 en 1987, la société Santa Cruz Operations qui diffusait dèja Xenix modifia Xenix et l'appela UNIX System V/386.

Depuis on trouve plusieurs portages Unix sur PC, dont les principaux sont SCO Openserver / Unixware, Sun Solaris, Linux, FreeBSD, OpenBSD, NetBSD.

Le PC n'est pas le seul micro supportant Unix : on trouve les Mac (anciens et nouveaux modèles), les Atari et Amiga, les machines à base de processeurs Alpha, ... Sur PC et dans les écoles, on utilise généralement Linux.

#### **1.3 Architecture**

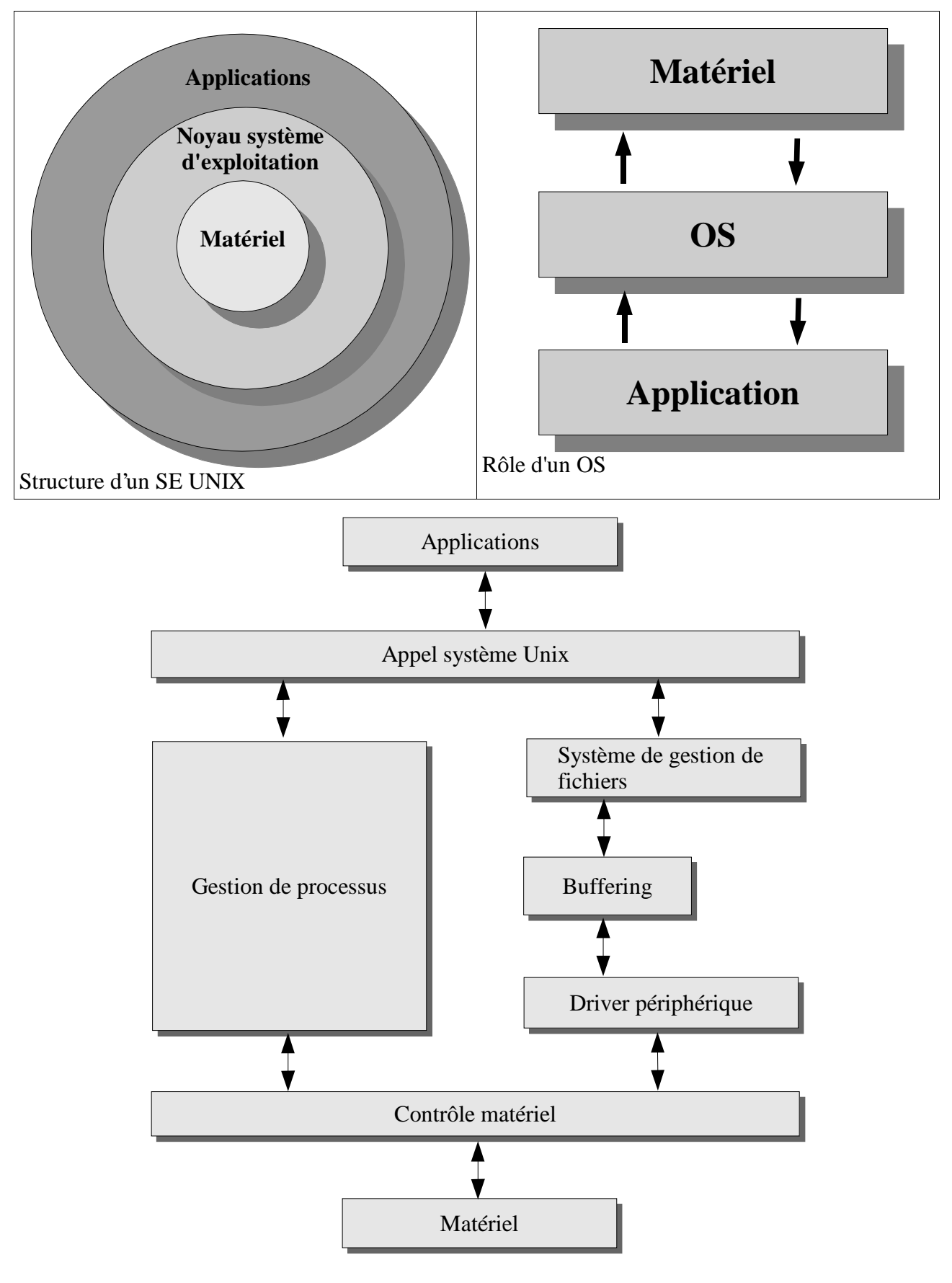

# **2 Connexion et déconnexion**

#### **2.1 Première Connexion**

Pour pouvoir travailler sous Unix il faut ouvrir une session, à l'aide d'un nom d'utilisateur et d'un mot de passe. On distingue les administrateurs des utilisateurs normaux. L'administrateur est appelé **root** ou utilisateur privilégié et dispose de tous les pouvoirs sur la machine et le système Unix. L'utilisateur normal dispose de droits réduits et définis par l'administrateur. Pour se connecter :

```
Login : <tapez ici votre nom d'utilisateur>
Password : <tapez ici votre mot de passe>
```
Le mot de passe n'apparaît pas en clair et doit être tapé en aveugle. En cas d'erreur, un message indiquera :

Login incorrect

Suivant la version d'Unix et la configuration, plusieurs lignes de message peuvent apparaître, qu'il est possible d'ignorer. Puis le prompt du shell devrait apparaître, quelque chose du genre

```
user@machine$
ou
$
ou
\frac{6}{10}
```
Pour se familiariser avec la saisie de commandes, nous pouvons tester quelques programmes d'information :

- **date** : affiche la date et l'heure
- **who** : liste des utilisateurs connectés (who am i : qui suis-je)
- **cal** : affiche le calendrier (cal 12 1975)
- **man** : mode d'emploi (man cal)

Pour interrompre une commande on peut utiliser la combinaison **Ctrl+C**. Pour lier les commandes, on sépare les commandes par le caractère « ; »

who ; date

Pour se déconnecter, il suffit de taper

exit

On peut aussi utiliser la combinaison de touches **Ctrl+D**.

#### **2.2 Changer son mot de passe**

On utilise la commande **passwd** pour modifier son mot de passe.

```
$ passwd
Old password:
New password:
Reenter password:
```
Dans certains cas, il faudra utiliser la commande **yppasswd** (cas de NIS). Sur les Unix récents l'administrateur peut définir des règles de sécurité comme le nombre minimum de caractères, contrôler le mot de passe depuis un dictionnaire s'il est trop simple, lui donner une date de péremption, ...

#### **2.3 Utilisateur, groupes**

On distingue sous Unix les utilisateurs et les groupes, notion que nous verrons et détail lors de la gestion des droits. Un groupe définit un ensemble d'utilisateurs, un utilisateur fait obligatoirement partie d'au moins un groupe, ou de plusieurs. Le groupe par défaut d'un utilisateur est « **users** ».

#### **2.4 Prendre la place d'un autre**

Le système permet dans certains cas à un utilisateur connecté de changer de nom en cours de travail avec la commande su. Le mot de passe du nouvel utilisateur sera demandé.

```
su [-] utilisateur [-c commande]
```
Si – est précisé, l'environnement du nouvel utilisateur est chargé, et si -c est précisé les commandes qui suivent sont exécutées.

#### **2.5 Obtenir son nom de connexion**

La commande **logname** affiche le nom de login de l'utilisateur, en principe toujours le nom utilisé lors de la première connexion.

```
$ logname
oracle
```
# **3 Une première commande : « echo »**

En principe cette commande n'est pas utile tout de suite, mais la première chose que l'on apprend généralement avec un shell ou un langage quelconque est d'afficher un message du genre « Hello, world ! ». la commande **echo** est une commande centrale du shell : elle transmet tous ses paramètres sur écran (ou canal de sortie standard).

echo texte

Le texte est quelconque mais peut aussi admettre quelques caractères de formatage.

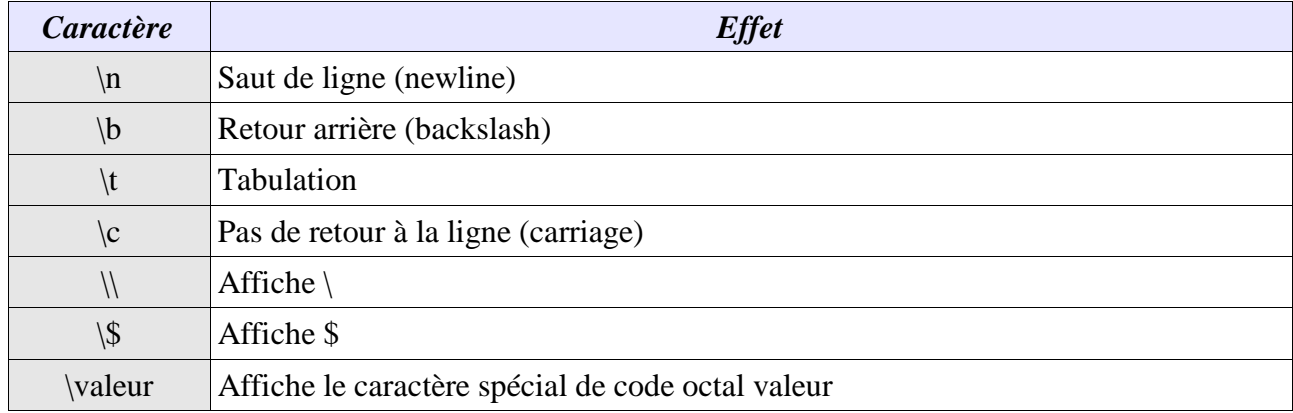

\$ echo "Bonjour\nComment ça va ?\c"

On peut aussi afficher des variables (Partie Programmation).

# **4 Le système de fichiers**

#### **4.1 Définition**

Un système de fichiers / FileSystem / FS: comment dont sont gérés et organisés les fichiers par le système d'exploitation. Le FS d'Unix est hiérarchique.

## **4.2 Les divers types de fichiers**

On distingue principalement trois types de fichiers :ordinaires, catalogue, spéciaux.

## **4.2.1 fichiers ordinaires (ordinary files)**

Ce sont soit des fichiers contenant du texte, soit des exécutables (ou binaires), soit des fichiers de données. Par défaut, rien ne permet de différencier les uns des autres, sauf à utiliser quelques options de certaines commandes (ls -F par exemple) ou la commande **file**.

```
$ file nom_fic
nom fic : 32 Bits ELF Executable Binary (stripped)
```
## **4.2.2 catalogues (les répertoires ou directory)**

Les répertoires permettent d'organiser le disque dur en créant une hiérarchie. Un répertoire peut contenir des fichiers normaux, des fichiers spéciaux et d'autres répertoires, de manière récursive.

#### **4.2.3 fichiers spéciaux**

Ce sont le bien souvent des fichiers servant d'interface pour les divers périphériques. Ils peuvent s'utiliser, suivant le cas, comme des fichiers normaux. Un accès en lecture ou écriture sur ces fichiers est directement dirigé vers le périphérique (en passant par le pilote Unix associé s'il existe

#### **4.3 Nomenclature des fichiers**

On ne peut pas donner n'importe quel nom à un fichier, il faut pour cela suivre quelques règles simples. Ces règles sont valables pour tous les types de fichiers.

Sur les anciens systèmes un nom de fichier ne peut pas dépasser 14 caractères. Sur les systèmes récents, on peut aller jusqu'à 255 caractères. Il est possible d'utiliser des extensions de fichiers mais cela ne modifie en rien le comportement du système (un exécutable n'a pas besoin d'une extension particulière).

#### **Unix fait la distinction entre les minuscules et majuscules. Toto, TOTO, ToTo et toto sont des noms de fichiers différents.**

La plupart des caractères (chiffres, lettres, majuscules, minuscules, certains signes, caractères accentués) sont acceptés, y compris l'espace (très déconseillé). Cependant quelques caractères sont à éviter :

```
• & ; ( ) ~ <espace> \ | ` ? - (en début de nom)
```
Quelques noms valides :

```
Fichier1
Paie.txt
123traitement.sh
Paie_juin_2002.xls
8
```
Quelques noms pouvant poser problème :

```
Fichier*
Paie(decembre)
Ben&Nuts
Paie juin 2002.xls
-f
...
```
## **4.4 Chemins**

...

## **4.4.1 Structure et nom de chemin**

Les chemins permettent de se déplacer dans le FileSystem. Un nom de fichier est ainsi généralement complété de son chemin d'accès. C'est ce qui fait que le fichier « toto » du répertoire « rep1 » est différent du fichier « toto » du répertoire « rep2 ». Le FS d'Unix étant hiérarchique, il décrit une arborescence.

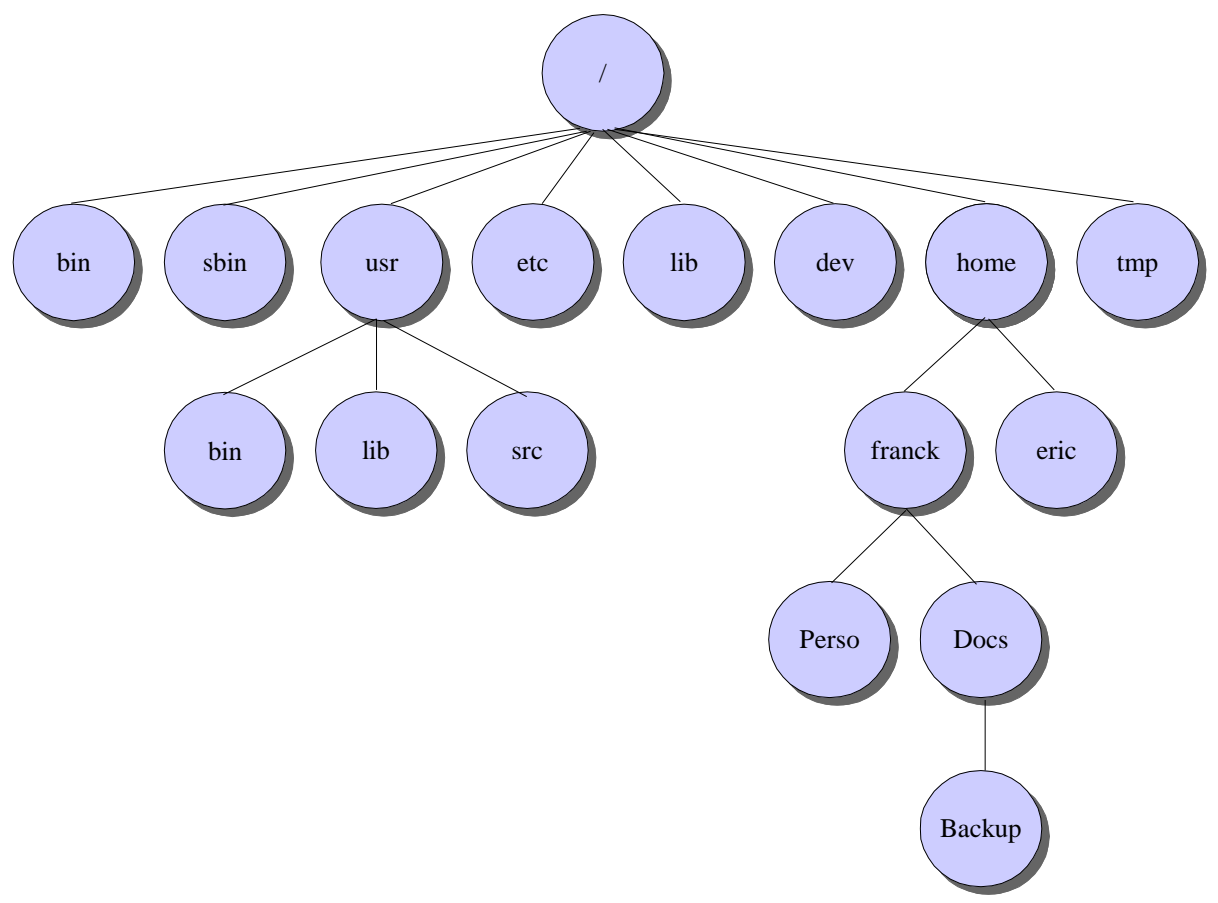

Le schéma précédent représente une arborescence d'un FS Unix. Le « **/** » situé tout en haut s'appelle la **racine** ou **root directory** (à ne pas confondre avec le répertoire de l'utilisateur root).

Le **nom de chemin** ou **path name** d'un fichier est la concaténation, depuis la racine, de tous les répertoires qu'il est nécessaire de traverser pour y accéder, chacun étant séparé par le caractère « / ». C'est un c**hemin absolu**.

/home/toto/Docs/Backup/fic.bak

## **4.4.2 Chemin relatif**

Un nom de chemin peut aussi être relatif à sa position courante dans le répertoire.

Le système (ou le shell) mémorise la position actuelle d'un utilisateur dans le système de fichier, le répertoire actif. On peut donc accéder à un autre répertoire de l'arborescence depuis l'emplacement actuel sans taper le chemin complet.

Pour se déplacer dans les répertoires, on utilise la commande **cd**. Le « **..** » permet d'accéder au répertoire de niveau supérieur. Le « **.** » définit le répertoire actif (répertoire courant). La commande **ls** permet de lister le contenu du répertoire. La commande **pwd** (print working directory) affiche le chemin complet du répertoire actif.

 $$ cd /$  $$ 1s$ bin sbin usr etc lib dev home tmp \$ cd /usr/lib \$ pwd /usr/lib \$ cd ../bin \$ pwd /usr/bin \$ cd ../../etc \$ pwd /etc

#### **4.4.3 Répertoire personnel**

Lors de la création d'un utilisateur, l'administrateur lui alloue un répertoire utilisateur. Après une connexion, l'utilisateur arrive directement dans ce répertoire, qui est son **répertoire personnel**. C'est dans ce répertoire que l'utilisateur pourra créer ses propres fichiers et répertoires. La commande **cd** sans argument permet de retourner directement dans son répertoire utilisateur.

```
Login : toto
Password :
$ pwd
/home/toto
```
#### **4.4.4 ls et quelques commandes intéressantes**

La commande **ls** permet de lister le contenu d'un répertoire (catalogue) en lignes ou colonnes. Elle supporte plusieurs options.

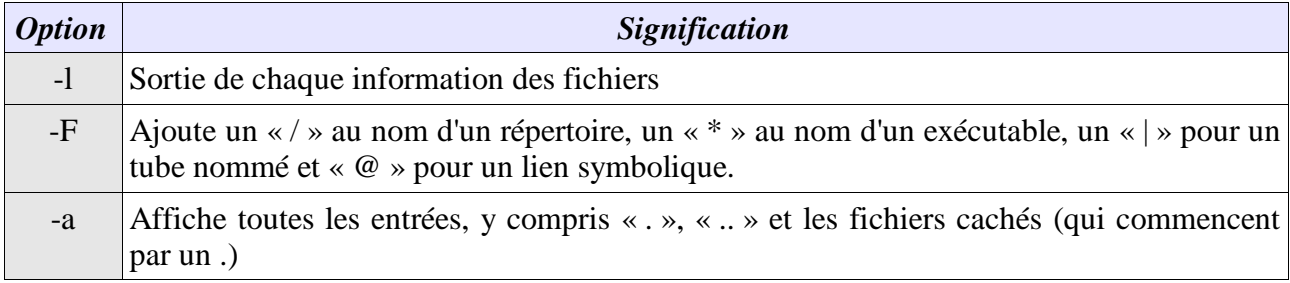

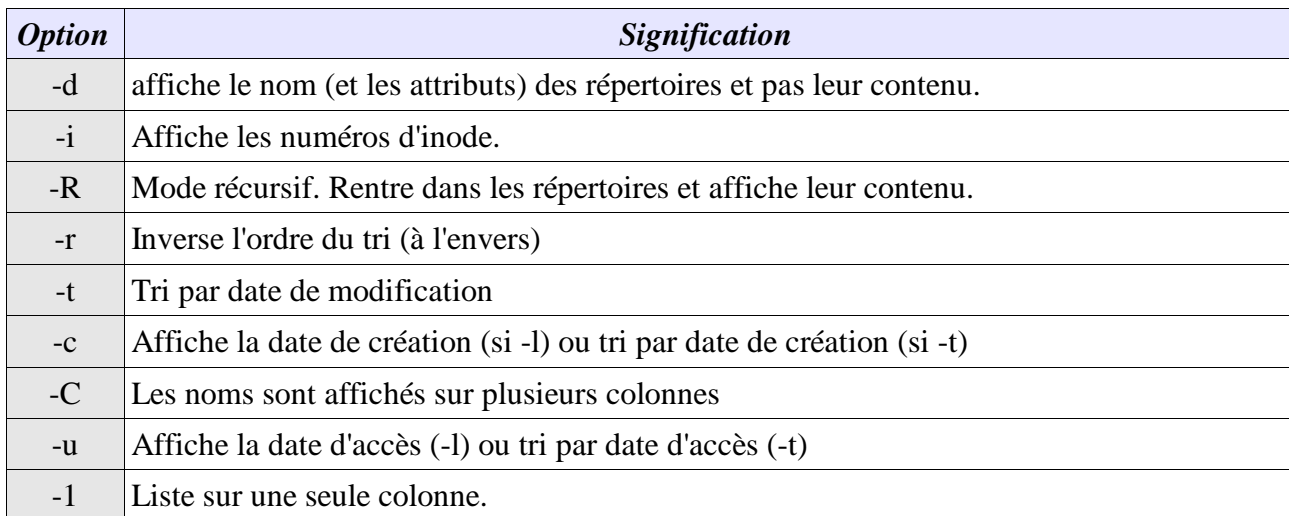

Sortie de la commande ls -l :

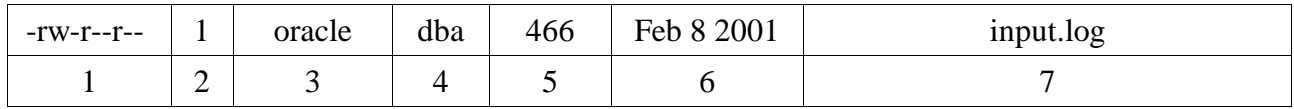

- 1. Le premier caractère représente le type de fichier, les autres, par blocs de trois, les droits pour l'utilisateur, le groupe et tous (expliqué plus loin).
- 2. Compteur de liens (expliqué plus loin)
- 3. Propriétaire du fichier.
- 4. Groupe auquel appartient :le fichier
- 5. Taille du fichier en octets
- 6. Date de dernière modification (parfois avec l'heure)
- 7. Nom du fichier

Deux autres commandes utiles :

- **cat** : concaténation de fichiers, le résultat étant affiché par défaut sur la sortie standard (écran)
- **touch** : permet de créer un fichier s'il n'existe pas, et s'il existe de modifier sa date d'accès et sa date de modification, touch toto crée le fichier toto s'il n'existe pas

## **4.5 Gestion des fichiers et répertoires**

## **4.5.1 Création de répertoires**

La commande **mkdir** (make directory) permet de créer un ou plusieurs répertoires, ou une arborescence complète.

```
mkdir rep1 [rep2] ... [repn]
$ mkdir documents
$ mkdir documents/texte documents/calcul documents/images
```
La commande mkdir accepte un paramètre « -p » permettant de créer une arborescence. Dans

l'exemple précédent, si je veux créer documents/texte et que documents n'existe pas, alors :

```
$ mkdir -p documents/texte
```
va créer à la fois documents et texte. C'est valable pour tous les répertoires de niveau supérieur :

```
$ mkdir -p documents/texte/perso
```
va créer les répertoires documents, texte et perso s'ils n'existent pas. S'il existent ils ne sont pas modifiés.

# **4.5.2 Suppression de répertoires**

La commande **rmdir** (remove directory) supprime un ou plusieurs répertoires. Elle ne supprime pas une arborescence. Si des fichiers sont encore présents dans le répertoire, la commande retourne une erreur. Le répertoire ne doit donc contenir ni fichiers ni répertoires.

```
rmdir rep1 [rep2] ... [repn]
$ cd documents
$ rmdir texte/perso
```
# **4.5.3 Copie de fichiers**

La commande **cp** (copy) copie un ou plusieurs fichiers vers un autre fichier ou vers un répertoire.

```
cp fic1 fic2
cp fic1 [fic2 ... ficn] rep1
```
Dans le premier cas, fic1 est recopié en fic2. Si fic2 existe, il est écrasé sans avertissement (sauf droit particulier). Dans le second cas, fic1, fic2 et ainsi de suite sont recopiés dans le répertoire rep1. Les chemins peuvent êtres absolus ou relatifs. La commande peut prendre les options suivantes :

- **-i** : demande une confirmation pour chaque fichier avant d'écraser un fichier existant.
- **-p** : préservation des permissions, dates d'accès de modification
- **-r** : Récursif. Si la source est un répertoire copie de ce répertoire et de toute son arborescence. Les liens symboliques (voir plus loin) ne sont pas recopiés tels quels, mais seulement les fichiers pointés (avec le nom du lien cependant).
- **-R** : comme -r mais la recopie est identique à l'original (les liens symboliques sont copiés tels quels)

```
$ cd
$ pwd
/home/toto
$ touch cv.txt calc.xls image.jpg
$ 1scv.txt calc.xls image.jpg documents
$ cp cv.txt documents/texte
$ cp calc.xls documents/calcul/calcul_paie.xls
$ cd documents
$ touch fichier
$ cp fichier ..
$ cp texte/cv.txt .
```
## **4.5.4 Déplacer et renommer un fichier**

La commande **mv** (move) permet de déplacer et/ou de renommer un fichier. Elle a la même syntaxe

que la commande cp. On peut à la fois déplacer et changer de nom.

```
$ cd
$ mv cv.txt cv_toto.txt
$ mv image.jpg documents/images/photo_toto_cv.jpg
```
#### **4.5.5 Supprimer un fichier ou une arborescence**

La commande **rm** (remove) supprime un ou plusieurs fichiers, et éventuellement une arborescence complète, suivant les options. La suppression est définitive (à moins d'avoir un utilitaire système propre au filesystem).

```
rm [Options] fic1 [fic2...]
```
Options :

- **-i** : la commande demandera une confirmation pour chacun des fichiers à supprimer. Suivant la version d'Unix, le message change et la réponse aussi : y, Y, O, o, N, n, parfois toutes.
- **-r** : le paramètre suivant attendu est un répertoire. Dans ce cas, la suppression est récursive : tous les niveaux inférieurs sont supprimés, les répertoires comme les fichiers.
- **-f** : force la suppression. Si vous n'êtes pas le propriétaire du fichier à supprimer, rm demande une confirmation, mais pas avec l'option -f. Aucun message n'apparaîtra si la suppression n'a pu avoir lieu.

```
$ cd
$ rm -rf documents
```
#### **4.5.6 Les liens : plusieurs noms pour un fichier**

Un lien permet de donner plusieurs noms à un même fichier, ou de faire pointer un fichier sur un autre. Plutôt que de faire plusieurs copies d'un même fichier pour plusieurs utilisateurs, on peut par exemple permettre à ceux-ci d'accéder à une copie unique, mais depuis des endroits et des noms différents. On utilise la commande **ln**.

ln [options] fic1 fic2

ln [options] fic1 rep1 ln [options] rep1 fic2

Il existe deux types de liens : les liens en dur « **hard links** » et les liens symboliques « **symbolic links** ».

#### **4.5.6.1 Hard link**

Un **hard link** permet d'ajouter une référence sur un inode.

Sous Unix chaque fichier est en fait référencé au sein de deux tables : une table d'**inode** (information node, noeud d'information, une par filesystem) qui contient outre un numéro de fichier, des informations comme des droits, le type et des pointeurs sur données, et une table catalogue (une par répertoire) qui est une table de correspondance entre les noms de fichiers et les numéros d'inodes. Le hard link rajoute donc une association dans cette seconde table entre un nom et un inode. Les droits du fichier ne sont pas modifiés.

Un hard link ne permet pas d'affecter plusieurs nom à un même répertoire, et ne permet pas d'effectuer des liens depuis ou vers un autre filesystem. De plus, faites attention au compteur de lien fourni par la commande ls -l : un 1 indique que ce fichier ne possède pas d'autres liens, autrement dit c'est le dernier. Si vous le supprimez, il est définitivement perdu. Par contre, tant que ce compteur est supérieur à 1, si un lien est supprimé, il reste une copie du fichier quelque part.

```
$ cd
$ touch fic1
$ ln ficr1 fic2
$1sfic1 fic2
$ 1s -1-rw-r--r-- 2 oracle system 0 Jul 25 11:59 fic1
-rw-r--r-- 2 oracle system 0 Jul 25 11:59 fic2
$ 1s - i484 fic1 484 fic2
```
L'exemple précédent montre que les hard links n'ont pas de type particulier et sont considérés comme des fichiers ordinaires. On constate que chacun a 2 liens. Logique puisque deux fichiers pointent sur le même inode. Enfin nous voyons bien en résultat du ls -i que fic1 et fic2 ont le même inode, à savoir 484.

#### **4.5.6.2 Symbolic link**

Un lien symbolique ne rajoute pas une entrée dans la table catalogue mais est en fait une sorte d'alias, un fichier spécial contenant une donnée pointant vers un autre chemin (on peut le concevoir comme une sorte de fichier texte spécial contenant un lien vers un autre fichier ou répertoire).

De par cette nature, un lien symbolique ne possède pas les limitations du hard link. Il est donc possible d'effectuer des liens entre plusieurs FileSystems, et vers des répertoires. Le cas échéant le lien se comportera à l'identique du fichier ou du répertoire pointés (un **cd** nom\_lien est possible dans le cas d'un répertoire).

La suppression de tous les liens symboliques n'entraîne que la suppression de ces liens, pas du fichier pointé. La suppression du fichier pointé n'entraîne pas la suppression des liens symboliques associés. Dans le cas le lien pointe dans le vide.

```
$ rm fic2
$ ln -s fic1 fic2
$ 1s -1-rw-r--r-- 1 oracle system 0 Jul 25 11:59 fic1
lrwxrwxrwx 1 oracle system
$ls -i
 484 fic1 635 fic2
$ 1s -Ffic1 fic2@
```
Cet exemple montre bien qu'un lien symbolique est en fait un fichier spécial de type « l » pointant vers un autre fichier. Attention, les droits indiqués sont ceux du fichier spécial. Lors de sont utilisation, ce sont les droits du fichier ou du dossiers pointés qui prennent le dessus. On distingue le caractère « @ » indiquant qu'il s'agit d'un lien symbolique. On remarque aussi que les inodes sont différents et que les compteurs sont tous à 1.

## **4.5.7 Critères de recherche sur noms de fichier**

Lors de l'utilisation de commandes en rapport avec le système de fichier, il peut devenir intéressant de filtrer la sortie de noms de fichiers à l'aide de certains critères, par exemple avec la commande ls. Au lieu d'afficher toute la liste des fichiers, on peut filtrer l'affichage à l'aide de divers critères et caractères spéciaux.

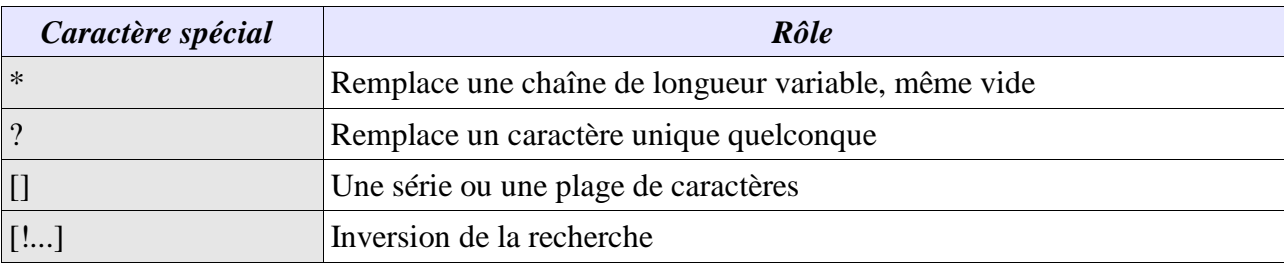

Ainsi,

- **ls a\*** : tous les fichiers commençant par a
- **ls a??** : tous les fichiers de trois caractères commençant par a
- **ls a??\*** : tous les fichiers d'au moins trois caractères et commençant par a
- **ls [aA]\*** : tous les fichiers començant par a ou A
- **ls [a-m]?\*txt** : tous les fichiers commençant par les lettres de a à m, possédant au moins un second caractère avant la terminaison txt.

C'est le shell qui est chargé d'effectuer la substitution de ces caractères avant le passage des paramètres à une commande. Ainsi lors d'un

cp \* documents

cp ne reçoit pas le caractère \* mais la liste de tous les fichiers et répertoires du répertoire actif.

#### **4.5.8 Verrouillage de caractères**

Certains caractères spéciaux doivent être verrouillés, par exemple en cas de caractères peu courants dans un nom de fichier.

Le backslash \ permet de verrouiller un caractère unique. Is paie\ \*.xls va lister tous les fichiers contenant un espace après paie.

Les guillemets "..." les guillemets permettent l'interprétation des caractères spéciaux, variables, au sein d'une chaîne.

Les apostrophes '...' verrouillent tous les caractères spéciaux dans une chaîne ou un fichier.

# **5 L'éditeur**

L'éditeur Unix par défaut se nomme **vi** (visual editor). S'il n'est pas des plus ergonomiques par rapport à des éditeurs en mode graphique, il a l'avantage d'être disponible et d'utiliser la même syntaxe de base sur tous les Unix. Chaque Unix propose généralement une syntaxe étendue au-delà de la syntaxe de base. Pour en connaître les détails : man vi.

vi [options] Fichier [Fichier2 ...]

Trois modes de fonctionnement :

- mode commande : les saisies représentent des commandes. On y accède en appuyant sur « Echap ».
- mode saisie : saisie de texte classique
- mode ligne de commande « à la ex » :utilisation de commandes spéciales saisies et se terminant par Entrée. Accès pas la touche « : ».

#### **5.1 Commandes de saisie**

En mode commande

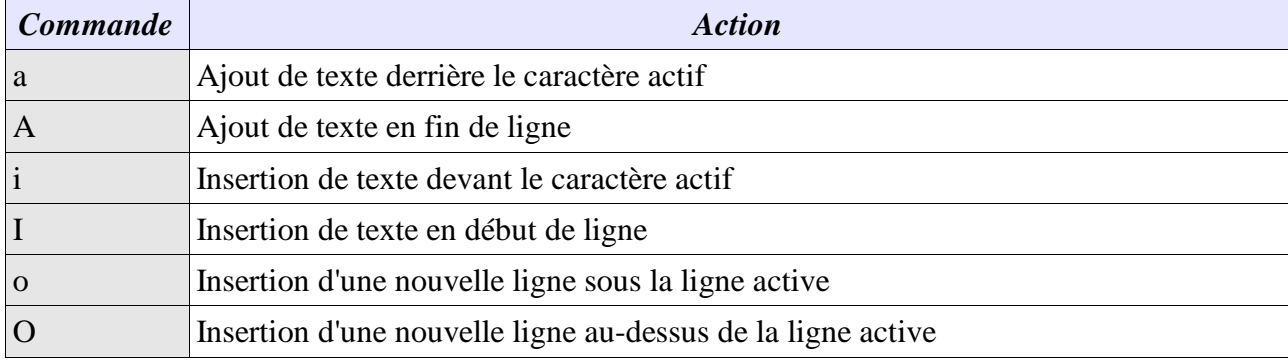

#### **5.2 Quitter**

- La commande **ZZ** quitte et sauve le fichier
- :**q!** quitte sans sauver
- :**q** quitte si le fichier n'a pas été modifié
- :**w** sauve le fichier
- :**wq** ou **x** sauve et quitte

#### **5.3 Déplacement en mode commande**

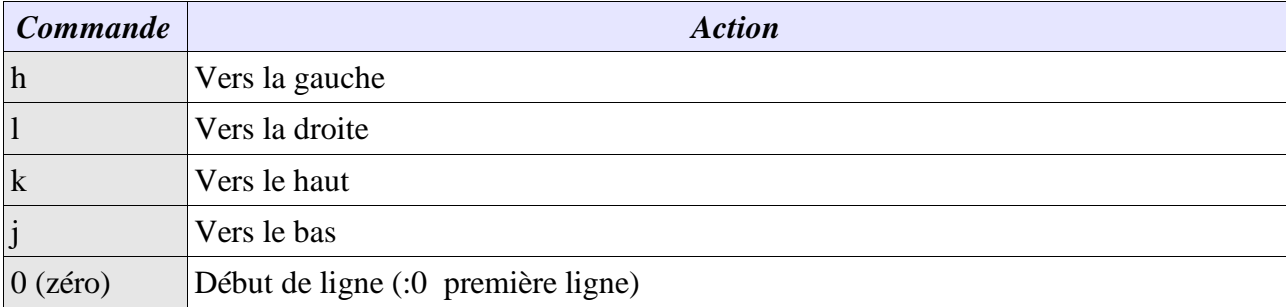

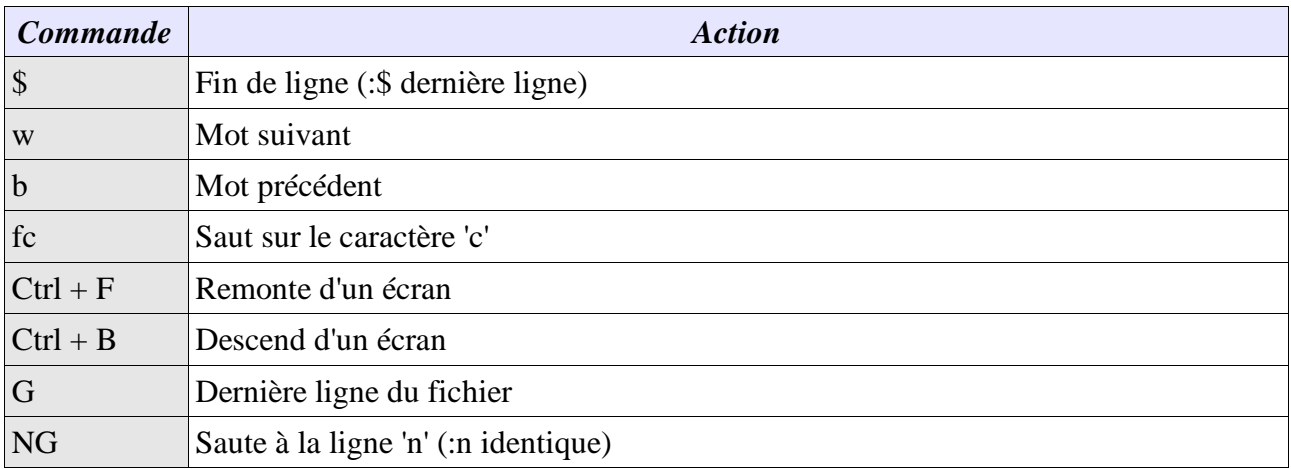

#### **5.4 Correction**

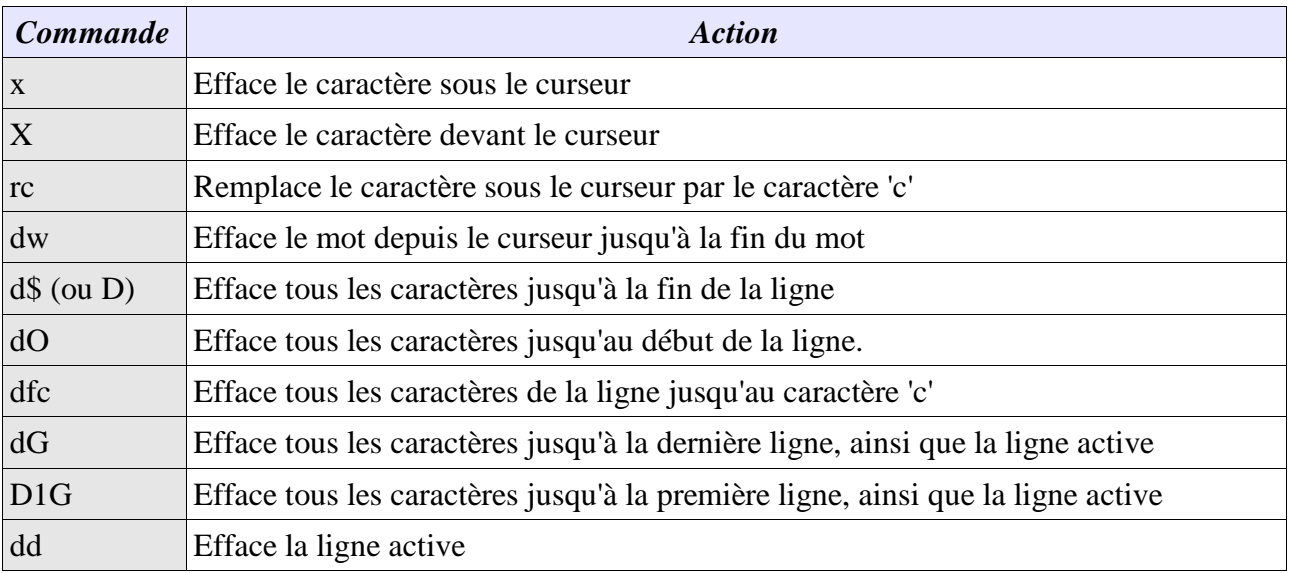

Ces commandes peuvent être répétées. 5Dd supprime 5 lignes.

#### **On peut annuler la dernière modification avec la commande « u ».**

## **5.5 Recherche dans le texte**

Contrairement à un éditeur de texte classique, **vi** peut rechercher autre chose que des mots simples et fonctionne à l'aide de caractères spéciaux et de critères. La commande de recherche est le caractère « **/** ». La recherche démarre du caractère courant à la fin du fichier. Le caractère « **?** » effectue la recherche en sens inverse. On indique ensuite le critère, puis Entrée.

/echo

recherche la chaîne 'echo'dans la suite du fichier. Quand la chaîne est trouvée, le curseur s'arrête sur le premier caractère de cette chaîne.

La commande « **n** » permet de continuer la recherche dans le sens indiqué au début. La commande « **N** » effectue la recherche en sens inverse.

#### **5.5.1 Quelques critères :**

- **/[FfBb]oule** : Foule, foule, Boule, boule
- **/[A-Z]e** : Tout ce qui commence par une majuscule avec un e en deuxième position.
- **/[A-Za-Z0-9]** : tout ce qui commence par une majuscule, minuscule ou un chiffre
- **/[^a-z]** : plage négative : tout ce qui ne commence pas par une minuscule
- **/vé.o** : le point remplace un caractère, vélo, véto, véro, ...
- **/Au\*o** : l'étoile est un caractère de répétition, de 0 à n caractères, Auo, Auto, Automoto, ...
- **/.\*** : l'étoile devant le point, une chaîne quelconque de taille variable
- **/[A-Z][A-Z]\*** : répétition du motif entre [] de 0 à n fois, recherche d'un mot comportant au moins une majuscule (en début de mot)
- **/^Auto** : le ^ indique que la chaîne recherchée devra être en début de ligne
- **/Auto\$** : le \$ indique que la chaîne recherchée devra être en fin de ligne

#### **5.5.2 Quelques commandes de remplacement**

Pour remplacer du texte, il faut se placer au début de la chaîne à modifier, puis taper l'une des commandes suivantes.

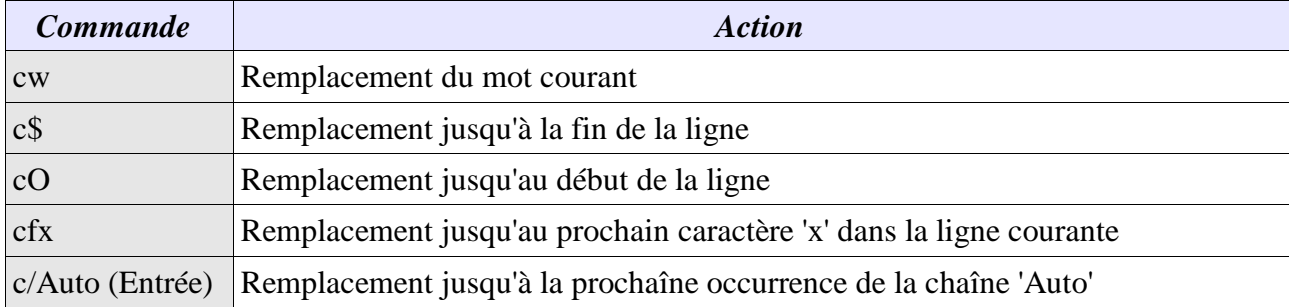

Après cette saisie, le caractère \$ apparaît en fin de zone à modifier. Il suffit alors de taper son texte et d'appuyer sur Echap.

## **5.6 Copier-Coller**

On utilise la commande « **y** » (Yank) pour copier du texte, elle-même devant être combinée avec d'autres indications. Pour couper (déplacer), c'est la commande « **d** ». Pour coller le texte à l'endroit choisi, c'est la commande « **p** » (derrière le caractère) ou « **P** » (devant le caractère). Si c'est une ligne complète qui a été copiée, elle sera placée en-dessous de la ligne active.

Pour copier une ligne : **yy**

Pour copier cinq lignes : **5yy**

Pour placer les lignes copiées à un endroit donné : **p**

L'éditeur vi dispose de 26 tampons pour y stocker les données que l'on peut nommer comme on le souhaite. On utilise pour ça le « **"** ».

Pour copier cinq mots dans la mémoire m1 : **"m1y5w**

Pour coller le contenu de la mémoire m1 à un endroit donnée : **"m1p**

## **5.7 Substitution**

La substitution permet de remplacer automatiquement plusieurs occurrences par une autre chaîne.

:[1ere ligne, dernière ligne]s/Modèle/Remplacement/[gc]

Les numéros de lignes sont optionnels. Dans ce cas la substitution ne se fait que sur la ligne courante. En remplacement des numéros de lignes, « **.** » détermine la ligne courante, « **1** » la première ligne, « **\$** » la dernière ligne.

Le modèle est l'un des modèles présenté plus tôt. Remplacement est une chaîne quelconque qui remplacera le modèle.

Par défaut seule la première occurrence est remplacée. La lettre « **g** » indique qu'il faut remplacer toutes les occurrences. Avec « **c** », vi demande une confirmation pour chacune des occurrences.

:1,\$s/[Uu]nix/UNIX/g

Cet exemple remplace, dans tout le fichier, Unix ou unix par UNIX.

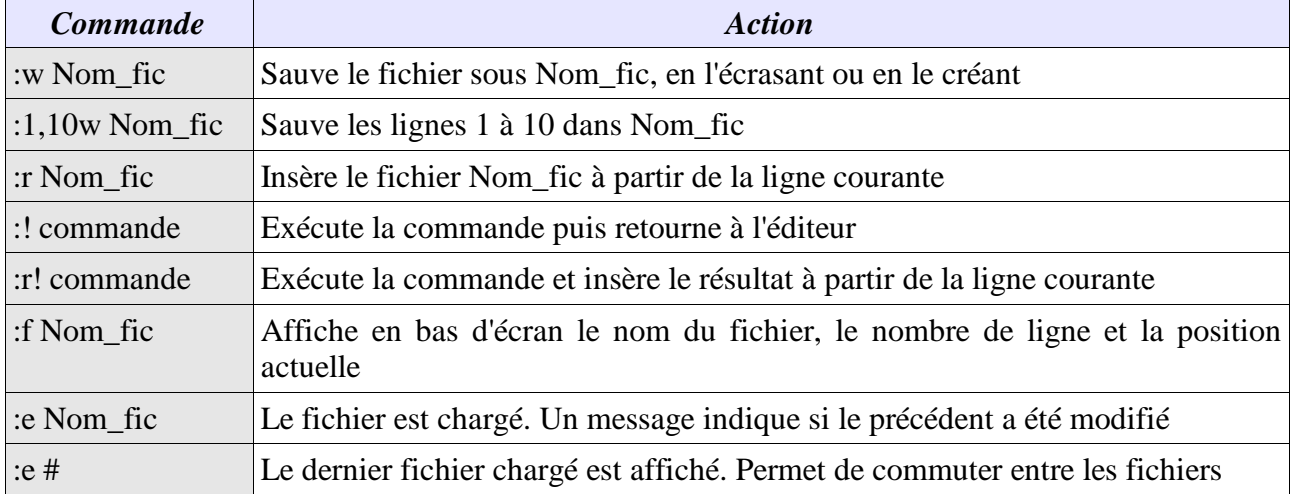

#### **5.8 Autres en ligne de commande**

## **5.9 Commande set**

La commande **set** permet de configurer l'éditeur.

- **set all** : affiche l'ensemble des options possibles
- **set number (ou nu) / nonumber (ou nonu)** : affiche / supprime les numéros de lignes.
- **set autoindent / noautoindent** : l'indentation est concervée lors d'un retour à la ligne.
- **set showmatch / noshowmatch** : lors de la saisie d'une accolade ou d'une parenthèse de fermeture, celle d'ouverture est affichée un très court instant, puis l'éditeur revient au caractère courant.
- **set showmode / noshowmode** : vi affichera une ligne d'état (INPUT MODE).
- **set tabstop=x** : définit le nombre de caractères pour une tabulation.

# **6 Redirections**

Les redirections sont l'une des plus importantes possibilités offerte par le shell.

Par redirection, on entend la possibilité de rediriger l'affichage de l'écran vers un fichier, une imprimante ou tout autre périphérique, les messages d'erreurs vers un autre fichier, remplacer la saisie clavier par le contenu d'un fichier.

Unix utilise des canaux d'entrées/sorties pour lire et écrire ses données. Par défaut le canal d'entrée est le clavier, et le canal de sortie, l'écran. Un troisième canal, le canal d'erreur, est aussi redirigé vers l'écran.

Il est donc possible de rediriger ces canaux vers des fichiers, ou du flux texte de manière transparente pour les commandes Unix.

## **6.1 En sortie**

On se sert du caractère « **>** » pour rediriger la sortie standard (celle qui va normalement sur écran). On indique ensuite le nom du fichier où seront placés les résultats de sortie.

```
$ ls -l > resultat.txt
$ cat resultat.txt
total 1
-rw-r--r-- 1 Administ ssh_user 0 Jul 4 12:04 TOTO
-rw-r--r-- 1 Administ ssh_user 0 Jul 25 15:13 resultat.txt
-rw-r--r-- 1 Administ ssh_user 171 Jul 25 15:13 test.txt
```
Si le fichier n'existe pas, il sera créé. S'il existe, son contenu sera écrasé, même si la commande tapée est incorrecte. **Le shell commence d'abord par créer le fichier puis exécute ensuite la commande**.

Pour rajouter des données à la suite du fichier, donc sans l'écraser, on utilise la double redirection « **>>** ». Le résultat est ajouté à la fin du fichier.

```
$ ls -l > resultat.txt
$ date >> resultat.txt
$ cat resultat.txt
total 1
-rw-r--r-- 1 Administ ssh_user 0 Jul 4 12:04 TOTO
-rw-r--r-- 1 Administ ssh_user 0 Jul 25 15:13 resultat.txt
-rw-r--r-- 1 Administ ssh_user 171 Jul 25 15:13 test.txt
Thu Jul 25 15:20:12 2002
```
## **6.2 En entrée**

Les commandes qui attendent des données ou des paramètres depuis le clavier peuvent aussi en recevoir depuis un fichier, à l'aide du caractère « **<** ». Un exemple avec la commande « **wc** » (word count) qui permet de compter le nombre de lignes, de mots et de caractères d'un fichier.

 $$wc < resultat.txt$ <br>  $4 29 203$ 29

#### **6.3 Les canaux standards**

On peut considérer un canal comme un fichier, qui possède sont propre descripteur par défaut, et dans lequel on peut ou lire ou écrire.

Le canal d'entrée standard se nomme « **stdin »** et porte le descripteur **0**.

Le canal de sortie standard se nomme « **stdout »** et porte le descripteur **1**.

La canal d'erreur standard se nomme « **stderr »** et porte le descripteur **2**.

On peut rediriger les canaux de sortie 1 et 2 vers un autre fichier.

```
$ rmdir dossier2
rmdir: 'dossier2': No such file or directory
$ rmdir dossier2 2>error.log
$ cat error.log
rmdir: 'dossier2': No such file or directory
```
On peut aussi rediriger les deux canaux de sortie dans un seul et même fichier, en les liant. On utilise pour cela le caractère « >**&** ». Il est aussi important de savoir dans quel sens le shell interprète les redirections. Les redirections étant en principe en fin de commande, le shell recherche d'abord les caractères « <, >, >> » en fin de ligne. Ainsi si nous voulons grouper les deux canaux de sortie et d'erreur dans un même fichier, il faut procéder comme suit.

\$ ls -l > resultat.txt 2>&1

La sortie 2 est redirigée vers la sortie 1, donc les messages d'erreurs passeront par la sortie standard. Puis le résultat de la sortie standard de la commande ls est redirigé vers le fichier resultat.txt. Ce fichier contiendra donc à la fois la sortie standard et la sortie d'erreur.

On peut aussi utiliser à la fois les deux types de redirection.

\$ wc < resultat.txt > compte.txt \$ cat compte.txt 4 29 203

On peut aussi se reporter à la commande « **tee »** page 36.

## **6.4 Filtre : définition**

Un **filtre** (ou une commande filtre) est un programme sachant écrire et lire des données par les canaux standards d'entrée et de sortie. Il en modifie ou traite éventuellement le contenu. wc est un filtre.

Nous nous attarderons sur quelques filtres plus tard, mais en voici quelques uns : **more** (affiche les données page par page), **sort** (tri des données), **grep** (critères de recherche)

## **6.5 Pipelines / tubes**

Les redirections d'entrée/sortie telles que nous venons de les voir permettent de rediriger les résultats vers un fichier. Ce fichier peut ensuite être réinjecté dans un filtre pour en extraire d'autres résultats. Cela oblige à taper deux lignes : une pour la redirection vers un fichier, l'autre pour rediriger ce fichier vers le filtre. Les **tubes** ou **pipes** permet de rediriger directement le canal de sortie d'une commande vers le canal d'entrée d'une autre. Le caractère permettant cela est « **|** ».

```
$ ls -l > resultat.txt
$ wc < resultat.txt
devient
$ 1s -1  wc
```
Il est possible de placer plusieurs « | » sur une même ligne.

 $$ 1s -1 | wc | wc$ <br> $1 3$ 1 3 24

La première commande n'est pas forcément un filtre. L'essentiel est qu'un résultat soit délivré. Idem pour la dernière commande qui peut par exemple être une commande d'édition ou d'impression. Enfin, la dernière commande peut elle-même faire l'objet d'une redirection en sortie.

\$ ls -l | wc > resultat.txt

# **7 Les droits d'accès**

Nous avons indiqué que le rôle d'un système d'exploitation est aussi d'assurer la sécurité et l'accès aux données, ce qui se fait grâce au mécanisme des droits. Chaque fichier se voit attribué des droits qui lui sont propres, des autorisations d'accès individuelles. Lors d'un accès le système vérifie si celui-ci est permis.

A sa création par l'administrateur, un utilisateur se voit affecté un **UID** (« **User Identifier**») unique. Les utilisateurs sont définis dans le fichier /etc/passwd. De même chaque utilisateur est rattaché à au moins un groupe (groupe principal), chaque groupe possédant un identifiant unique, le **GID** (« **Group Identifier**»). Les groupes sont définis dans /etc/group.

La commande **id** permet d'obtenir ces informations. En interne, le système travaille uniquement avec les UID et GID, et pas avec les noms par eux-mêmes.

```
weas02> id
uid=75(oracle) gid=102(dba)
```
A chaque fichier (inode) sont associés un UID et un GID définissant son propriétaire et son groupe d'appartenance. On peut affecter des droits pour le propriétaire, pour le groupe d'appartenance et pour le reste du monde. On distingue de ce fait trois cas de figure

- 1) UID de l'utilisateur identique à l'UID défini pour le fichier : cet utilisateur est propriétaire du fichier.
- 2) Les UID sont différents : le système vérifie si le GID de l'utilisateur est identique au GID du fichier : si oui l'utilisateur appartient au groupe associé au fichier.
- 3) Dans les autres cas (aucune correspondance) : il s'agit du reste du monde (others), **ni les propriétaires, ni appartenant au groupe**.

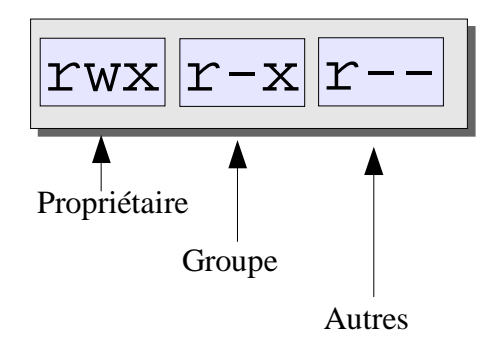

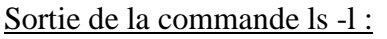

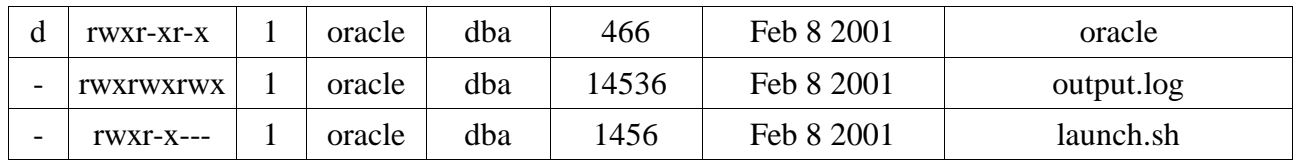

Sur la première ligne du tableau, le répertoire oracle appartient à l'utilisateur oracle et au groupe dba, et possède les droits rwxr-xr-x.

#### **7.1 Signification**

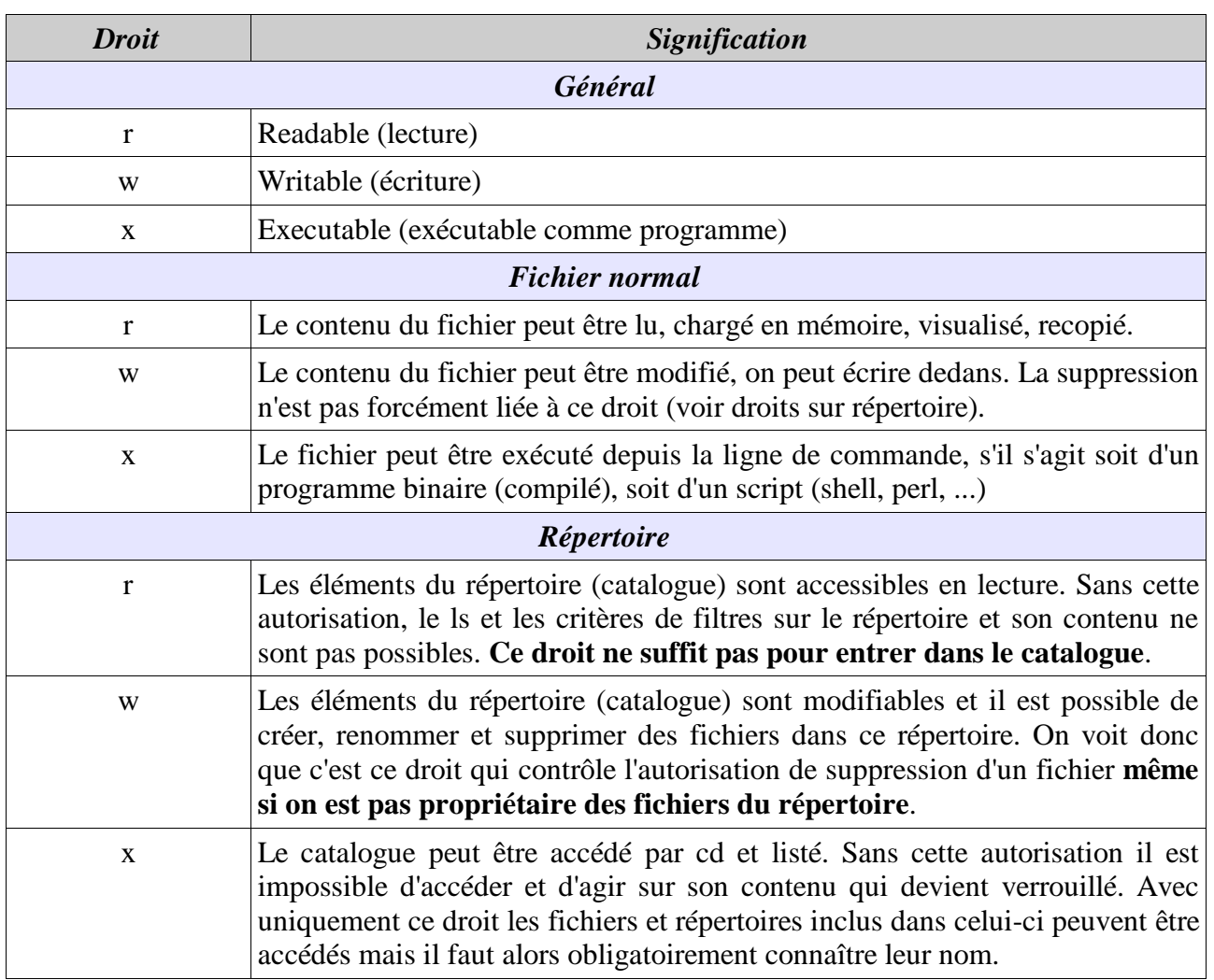

Ainsi pour un fichier :

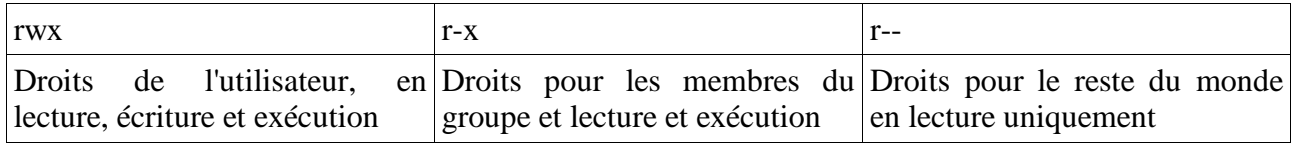

## **7.2 Modification des droits**

Lors de sa création, un fichier ou un répertoire dispose de droits par défaut. On utilise la commande **chmod** (change mode) pour modifier les droits sur un fichier ou un répertoire. Il existe de méthodes pour modifier ces droits : par la forme symbolique et par la base 8. Seul le propriétaire d'un fichier peut en modifier les droits (sauf l'administrateur système).

**Le chmod sur un lien symbolique est possible comme sur tout autre fichier, mais cela ne modifie pas les droits du lien par lui-même mais les droits du fichier pointé.**

#### **7.2.1 Par symboles**

La syntaxe est la suivante :

```
chmod modifications Fic1 [Fic2...]
```
S'il faut modifier les droits de l'utilisateur, on utilisera le caractère « **u** ». pour les droits du groupe, le caractère « **g** », pour le reste du monde le caractère « **o** », pour tous le caractère « **a** ».

Pour ajouter des droits, on utilise le caractère « **+** », pour en retirer le caractère « **-** », et pour ne pas tenir compte des paramètres précédents le caractère « **=** ».

Enfin, le droit d'accès par lui-même : « **r** », « **w** » ou « **x** ».

On peut séparer les modifications par un espace, et cumuler plusieurs droits dans une même commande.

```
$ 1s -1total 0
-rw-r--r-- 1 oracle system 0 Aug 12 11:05 fic1<br>-rw-r--r-- 1 oracle system 0 Aug 12 11:05 fic2
-rw-r--r-- 1 oracle system 0 Aug 12 11:05 fic2
-rw-r--r-- 1 oracle system 0 Aug 12 11:05 fic3
$ chmod g+w fic1
$ 1s -1 ficl
-rw-rw-r-- 1 oracle system 0 Aug 12 11:05 fic1
$ chmod u=rwx,g=x,o=rw fic2
$ 1s -1 fic2-rwx--xrw- 1 oracle system 0 Aug 12 11:05 fic2
$ chmod o-r fic3
$ 1s -1 fic3
-rw-r----- 1 oracle system 0 Aug 12 11:05 fic3
```
#### **7.2.2 Par base 8**

La syntaxe est identique à celle des symboles. A chaque droit correspond une valeur **octale c'est à dire de zéro (0) à sept (7)**, positionnelle et cumulable.

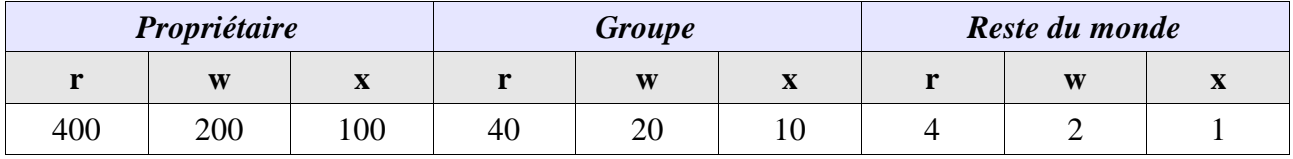

Pour obtenir le droit final il suffit d'additionner les valeurs. Par exemple si on veut rwxrw-rw- alors on fera  $400+200+100+40+20+4+2=766$ , et pour rw-r—r-  $400+200+40+4=644$ .

```
$ chmod 766 fic1
$ 1s -1 fic1
-rwxr-xr-x 1 oracle system 0 Aug 12 11:05 fic1
$ chmod 644 fic2
$ ls -l fic2
-rw-r--r-- 1 oracle system 0 Aug 12 11:05 fic2
```
#### **7.3 Masque des droits**

Lors de la création d'un fichier ou d'un répertoire et qu'on regarde ensuite leurs droits, on obtient généralement rw-r—r-- (644) pour un fichier et rwxr-xr-x (755) pour un répertoire. Ces valeurs sont contrôlées par un masque, lui-même modifiable par la commande **umask**. la commande prend comme paramètre une valeur octale qui sera soustraite aux droits d'accès maximum. Par défaut, tous les fichiers sont créés avec les droits 666 (rw-rw-rw) et les répertoires avec les droits 777 (rwxrwxrwx), puis le masque est appliqué.

Sur la plupart des Unix, le masque par défaut est 022, soit ----w--w-. Pour obtenir cette valeur, on tape umask sans paramètre.

Pour un fichier :

Maximum rw-rw-rw- (666) Retirer ----w--w- (022) Reste  $rw-r-r--(644)$ Pour un répertoire : Maximum rwxrwxrwx (777) Retirer ----w--w- (022) Reste rwxr-xr-x (755)

**ATTENTION : la calcul des droits définitifs (effectifs) n'est pas une simple soustraction de valeurs octales ! Le masque retire des droits mais n'en ajoute pas.**

Pour un fichier :

Maximum rw-rw-rw- (666)  $Retirer$   $---r-xrw-$  (056) Reste rw--w---- (620) **et PAS 610 !**

#### **7.4 Changement de propriétaire et de groupe**

Il est possible de changer le propriétaire et le groupe d'un fichier à l'aide des commandes **chown** (change owner) et **chgrp** (change group).

```
chown utilisateur fic1 [Fic2...]
chgrp groupe fic1 [Fic2...]
```
#### **Sur les UNIX récents seul root peut utiliser chown. La commande chgrp peut être utilisée par n'importe qui à condition que cet utilisateur fasse aussi partie du nouveau groupe.**

En précisant le nom d'utilisateur (ou de groupe), le système vérifie d'abord leur existence. On peut préciser un UID ou un GID, dans ce cas le système n'effectuera pas de vérification.

Pour les deux commandes on peut préciser l'option **-R**, dans ce cas les droits seront changés de manière récursive. Les droits précédents et l'emplacement du fichier ne sont pas modifiés. Enfin sous certains Unix il est possible de modifier en une seule commande à la fois le propriétaire et le groupe.

```
chown utilisateur[:groupe] fic1 [fic2...]
chown utilisateur[.groupe] fic1 [fic2...]
$ chgrp dba fic1
$ ls -l fic1
-rwxr-xr-x 1 oracle dba 0 Aug 12 11:05 fic1
```
#### **7.5 Extractions des noms et chemins**

La commande **basename** permet d'extraire le nom du fichier dans un chemin.

```
$ basename /tmp/seb/liste
liste
```
La commande **dirname** effectue l'inverse, elle extrait le chemin.

\$ dirname /tmp/seb/liste /tmp/seb

## **8 Les filtres et utilitaires**

Rappel : un **filtre** (ou une commande filtre) est un programme sachant écrire et lire des données par les canaux standards d'entrée et de sortie. Il en modifie ou traite éventuellement le contenu. **wc** est un filtre. Les utilitaires sans être obligatoirement des filtres permettent un certain nombre d'actions sur des fichiers ou leur contenu comme le formatage ou l'impression.

#### **8.1 Recherche de lignes**

Il s'agit d'extraire des lignes d'un fichier selon divers critères. Pour cela on dispose de trois commandes **grep**, **egrep** et **fgrep** qui lisent les données soit depuis un fichier d'entrée, soit depuis le canal d'entrée standard.

#### **8.1.1 grep**

La syntaxe de la commande **grep** est

```
grep [Options] modèle [Fichier1...]
```
Le modèle se compose de critères de recherche ressemblant beaucoup aux critères déjà exposés pour vi par exemple. Il ne faut pas oublier que ces critères doivent être interprétés par la commande grep et pas par le shell. Il faut donc verrouiller tous les caractères.

```
$ cat fic4
Cochon
Veau
Boeuf
rat
Rat
boeuf
$ grep \Lambda_{\bbb R} fic4
Boeuf
boeuf
```
La commande grep peut aussi prendre quelques options intéressantes.

- **-v** effectue la recherche inverse : toutes les lignes ne correspondant pas aux critères sont affichées
- **-c** ne retourne que le nombre de lignes trouvées sans les afficher
- **-i** ne diférencie pas les majuscules et les minuscules
- **-n** indique le numéro de ligne pour chaque ligne trouvée

**-l** dans le cas de fichiers multiples, indique dans quel fichier la ligne a été trouvée.

```
$~ grep -i \{\\\langle b \rangle\} fic4
Boeuf
boeuf
```
Nous voyons que la syntaxe dans le cas de critères de recherches est assez lourde.

## **8.1.2 egrep**

La commande **egrep** étend les critères de recherche et peut accepter un fichier de critères en entrée. Attention cependant egrep est lent et consomme beaucoup de ressources.

```
egrep -f fichier critère Fichier recherche
```
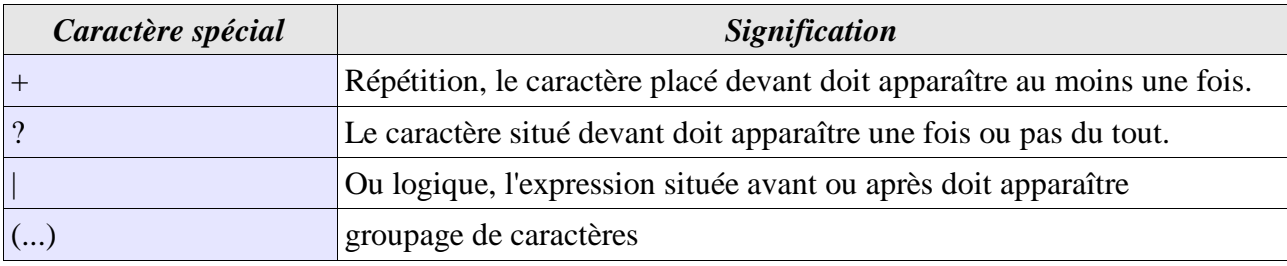

bon(jour|soir) sortira bonjour et bonsoir.

## **8.1.3 fgrep**

La commande **fgrep** est un grep simplifié et rapide (fast grep). Elle accepte aussi un fichier de critères de recherche mais il s'agit là de critères simples, sans caractères spéciaux. On saisira dans le fichier de critère un critère simple (du texte et des chiffres) par ligne).

## **8.2 Colonnes et champs**

La commande **cut** permet de sélectionner des colonnes et des champs (découpage vertical) dans un fichier.

## **8.2.1 Colonnes**

```
La syntaxe est la suivante :
```

```
cut -cColonnes [fic1...]
```
Le format de sélection de colonne est le suivant :

#### **La numérotation des colonnes démarre à 1**.

```
une colonne seule, (ex -c2 pour la colonne 2)
```

```
une plage (ex -c2-4 pour les colonnes 2, 3 et 4)
```
une liste de colonnes (ex -c1,3,6 pour les colonnes 1, 3 et 6)

```
les trois en même temps (ex -c1-3,5,6,12-)
```

```
$ cat liste
Produit prix quantites
souris 30 15
disque 100 30<br>ecran 300 20
ecran 300
clavier 45 30
$ cut -c1-5 liste
Produ
souri
disqu
ecran
clavi
$ cut -c1-3,10-12,15
Prorx quantites
sou0 15
dis0 30<br>ecr0 20
\text{ecr0}cla530
```
#### **8.2.2 Champs**

La commande **cut** permet aussi de sélectionner des champs. Ces champs doivent être par défaut délimités par une tabulation, mais l'option -d permet de sélectionner un autre caractère (espace, ; ...). La sélection des champs est identique à celle des colonnes. **Leur numérotation démarre à 1**.

```
cut -dc -fChamps [fic1...]
$ cat liste
Produit prix quantites
souris 30 15
dur 100 30
disque 100 30<br>ecran 300 20
ecran 300
clavier 45 30
carte 45 30
$ cut -f1 liste
Produit
souris
dur
disque
ecran
clavier
carte
$ cut -f1,3 liste
Produit quantites
souris 15
dur 30
disque 30
ecran 20
clavier 30
carte 30
$ cat /etc/group
system:*:0:root,ftp,sa_sgd,arret,ptrladm,ptrlagt
daemon:*:1:daemon
uucp:*:2:uucp
kmem:*:3:root,ingres
mem:*:3:root,ingres
bin:*:4:bin,adm
sec:*:5:
mail:*:6:mail
terminal:*:7:
tty:*:7:root
news:*:8:uucp
$ cut -d: -f1, 3system:0
daemon:1
uucp:2
kmem:3
mem:3
bin:4
sec:5
mail:6
terminal:7
tty:7
```

```
news:8
```
#### **8.3 Compter les lignes**

La commande **wc** (word count) permet de compter les lignes, mots et caractères.

wc [-l] [-c] [-w] [-w] fic1

 $\Box$  -l : compte le nombre de lignes

-c : compte le nombre d'octets

-w : compte le nombre de mots

[-m : compte le nombre de caractères]. **Cette option n'est pas proposée partout**.

\$ wc liste 12 48 234 liste

Le fichier liste contient 12 lignes, 48 mots et 234 caractères.

#### **8.4 Tri de lignes**

La commande **sort** permet de trier des lignes. Par défaut le tri s'effectue sur tout le tableau et en ordre croissant. Le tri est possible sur un ou plusieurs champs. Le séparateur de champs par défaut est la tabulation ou au moins un espace. S'il y a plusieurs espaces, le premier est le séparateur, les autres des caractères du champ. **La numérotation des champs démarre à 0**.

```
sort [options] [+pos1 [-pos2] ...] [fic1...]
```
+pos1 est le premier champ, -pos2 le dernier.

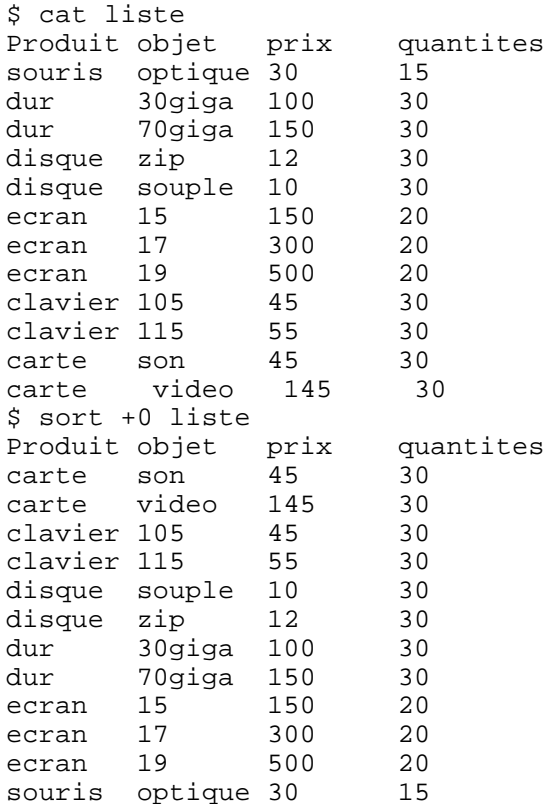

Quelques options

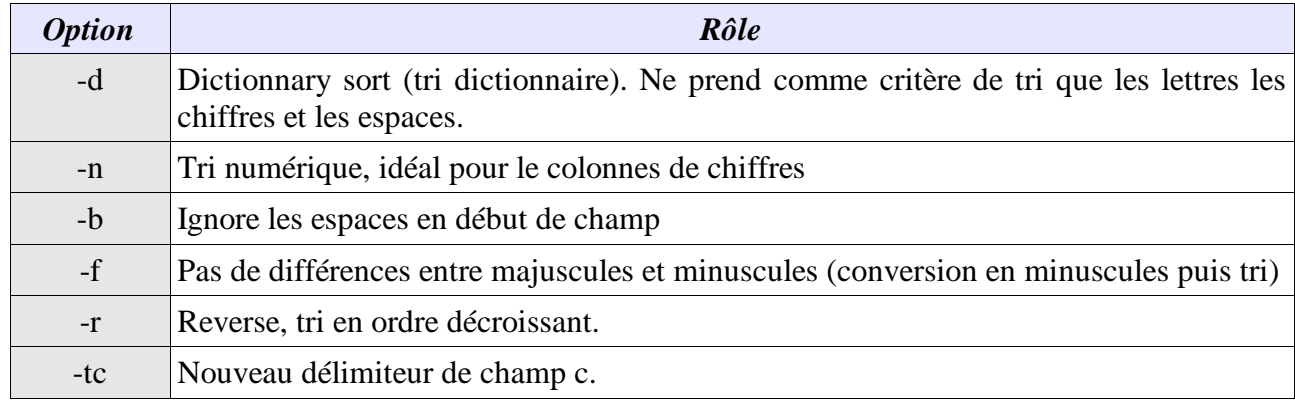

Exemple, tri numérique sur le prix par produits et quantités en ordre décroissant

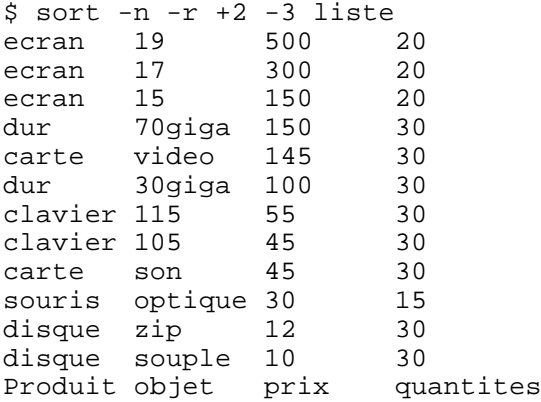

Il est aussi possible de démarrer le tri à partir d'un certain caractère d'un champ. Pour cela on spécifie le « .pos » : +0.3 commencera le tri à partir du quatrième caractère du champ 0.

## **8.5 Joindre deux fichiers**

La commande **join** permet d'effectuer une jointure de deux fichiers en fonction d'un champ commun. les deux fichiers doivent être triés sur les champs indiqués. **La numérotation des champs démarre à 0**.

```
join [-tc] [-j1 n] [-j2 n2] fic1 fic2
join [-tc] [-1 n] [-2 n2] fic1 fic2
```
L'option -t indique le séparateur, -j1 (-1) le champ du premier fichier et -j2 (-2) le champ du second fichier. Par exemple :

\$ join -t: -j1 4 -j2 3 /tmp/seb/passwd /tmp/seb/group

va joindre passwd et group en fonction de leur champ commun GID.

## **8.6 remplacement de caractères**

La commande **tr** permet de substituer des caractères à d'autres et n'accepte que des données depuis le canal d'entrée standard, ou par des fichiers en redirection d'entrée.

tr [options] original destination

L'original et la destination représentent un ou plusieurs caractères. Les caractères originaux sont remplacés par les caractères de destination dans l'ordre indiqué. Les crochets permettent de définir des plages.

Par exemple, remplacer le o par le e et le i par le a.

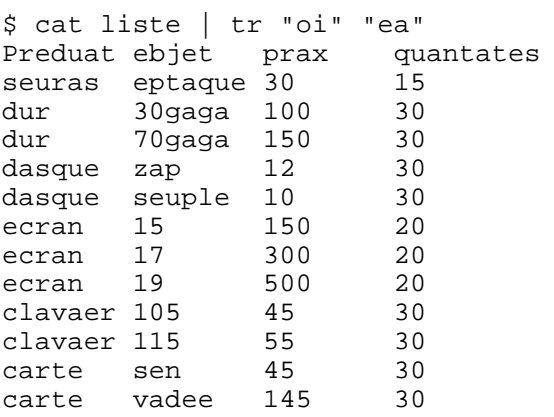

Avec cette commande on peut convertir une chaîne en majuscules ou en minuscules, passage de toutes les minuscules en majuscules :

```
$ cat liste | tr "[a-z]" "[A-Z]"
PRODUIT OBJET
SOURIS OPTIQUE 30 15
DUR 30GIGA 100 30
DUR 70GIGA 150 30
DISQUE ZIP 12 30
DISQUE SOUPLE 10 30
ECRAN 15 150 20
ECRAN 17 300 20
ECRAN 19 500 20
CLAVIER 105 45 30<br>CLAVIER 115 55 30
CLAVIER 115
CARTE SON 45 30
CARTE VIDEO 145 30
```
#### **8.7 Visualiser du texte**

Rien n'empêche de détourner un quelconque flux pour l'afficher sur écran ou imprimante. Voici quelques commandes.

- Page par page : **pg**, **more**, **less**
- en bloc : **cat**
- création d'une bannière : **banner**
- formatage pour impression : **pr**

On aura plus d'informations avec la commande man.

# **8.7.1 Début d'un fichier**

Pour voir le début d'un fichier on utilise la commande **head**.

```
head [-c nbcar] [-n nblignes] [fic1...]
```
L'option -c n'est pas disponible sous tous les Unix et permet de préciser un nombre d'octets d'entête à afficher. Par défaut 10 lignes sont affichées. L'option -n permet d'indiquer le nombre de lignes à afficher. Sur certains Unix c'est la syntaxe suivante qu'il faudra utiliser.

```
head [-nblignes] [fic1...]
```
\$ head -n 3 liste Produit objet prix quantites souris optique 30 15 dur 30giga 100 30

## **8.7.2 Fin et attente de fichier**

Pour voir les dernières lignes d'un fichier, on utilise la commande **tail**.

tail [+/-valeur[b/c]] [-f] [fic1...]

Comme pour head, par défaut les dix dernières lignes sont affichées. La valeur -nblignes permet de modifier cet état. Préciser c indique un nombre de caractères. Un b indique un nombre de blocs (512 octets par bloc).

Un + inverse l'ordre de la commande, et devient un head (tail  $+10 \le$  > head -n 10).

Enfin l'option -f laisse le fichier ouvert. Ainsi si le fichier continue d'être rempli (par exemple un fichier trace), son contenu s''affichera en continu sur l'écran jusqu'à interruption volontaire de l'utilisateur (ctrl+C).

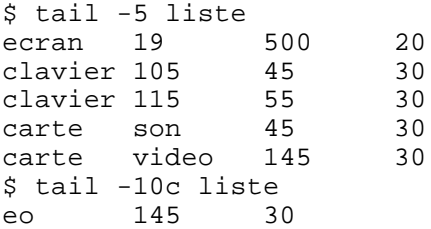

Nous aurons l'occasion de voir l'effet de la commande tail -f plus tard lors de la programmation shell.

### **8.8 Dupliquer le canal de sortie standard**

Dans certains cas, comme par exemple la génération de fichiers traces, il peut être nécessaire de devoir à la fois placer dans un fichier le résultat d'une commande et de filtrer ce même résultat avec une autre commande. On utilise pour cela la commande **tee** qui permet de dupliquer le flux de données. Elle lit le flux de données provenant d'une autre commande par le canal d'entrée, l'écrit dans un fichier et restitue ce flux à l'identique par le canal de sortie. Par défaut le fichier généré écrase l'ancien s'il existe.

tee [-a] nom\_fic

L'option -a signifie append. Dans ce cas le fichier n'est pas écrasé mais complété à la fin. Par exemple, on veut obtenir à la fois dans un fichier la liste des noms d'utilisateurs et afficher leur nombre sur écran.

```
$ cat /etc/passwd | cut -d: -f1 | tee users | wc -l
        65
$ cat users
root
nobody
nobodyV
daemon
bin
uucp
uucpa
auth
cron
```
lp tcb ...

### **8.9 Comparaisons de fichiers**

Les deux commandes permettant de comparer le contenu de deux fichiers, ou d'un fichier et un flux sont les commandes **diff** et **cmp**.

### **8.9.1 diff**

La commande **diff** indique les modifications à apporter aux deux fichiers en entrée pour que leur contenu soit identique.

diff [-b] [-e] fic1 fic2

L'option -b permet d'ignorer les espaces (blank), et l'option -e permet de générer un script ed (nous ne l'utiliserons pas). Cette commande renvoie trois types de messages :

- 1) **APPEND** : ligne1 a ligne3,ligne4, ex 5 a 6,8 veut dire : à la ligne 5 de fic1 il faut raccrocher les lignes 6 à 8 de fic2 pour que leurs contenus soient identiques.
- 2) **DELETE** : ligne1,ligne2 d ligne3, ex 7,9 d 6 veut dire : les lignes 7 à 9 de fic1 doivent être supprimées, elles n'existent pas derrière la ligne 6 de fic2.
- 3)**CHANGE** : ligne1,ligne2 c ligne3,ligne4, ex 8,12 c 9,13 veut dire : les lignes 8 à 12 de fic1 doivent être échangées contre les lignes 9 à 13 de fic2.

Dans tous les cas, le signe "<" indique les lignes de fic1 concernées, et le signe ">" les lignes de fic2 concernées.

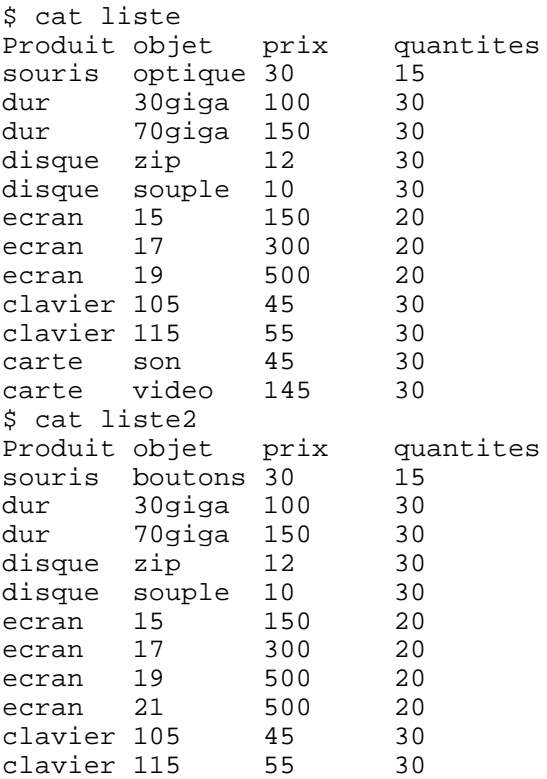

Le fichier liste est l'original. Dans liste2, la deuxième ligne a été modifiée, une ligne écran à été ajoutée et les deux dernières lignes ont été supprimées.

\$ diff liste liste2  $2c2$ < souris optique 30 15 ---<br>> souris boutons 30 15 9a10 > ecran 21 500 20 12,13d12 < carte son 45 30 < carte video 145 30

- 2c2 : les lignes 2 de liste et liste2 doivent être échangées (elles doivent concorder soit en optique, soit en boutons)
- 9a10 : après la ligne 9 de liste (écran 19) il faut ajouter la ligne 10 (écran 21) de liste2
- 12,13d12 : les lignes 12 et 13 de liste (carte son et vidéo) doivent être supprimés car elles n'existent pas après la ligne 12 de liste2.

## **8.9.2 cmp**

La commande **cmp** compare les fichiers caractère par caractère. Par défaut la commande s'arrête dès la première différence rencontrée et indique la position de l'erreur.

cmp [-l] [-s] fic1 fic2

L'option -l détaille toutes les différences en trois colonnes. La première colonne représente le numéro de caractère, la deuxième la valeur octale ASCII du caractère concerné de fic1 et et troisième la valeur octale ASCII du caractère concerné de fic2.

L'option -s retourne uniquement le code d'erreur (non visible), nous verrons plus tard comment l'exploiter.

```
$ cmp liste liste2
liste liste2 differ: char 38, line 2
$ cmp -l liste liste2
   38 157 142
   39 160 157
   40 164 165
    41 151 164
   42 161 157
   43 165 156
   44 145 163
   182 143 145
  183 154 143
  ...
```
# **8.10 Outils divers**

Ici sont regroupés quelques outils intéressants non abordés auparavant.

# **8.10.1 Archivage et compression**

- **compress [-c] [-d] [-f]**, **uncompress [-c]** et **zcat** : permettent de compresser, décompresser et afficher un fichier compressé au format d'encodage Lempel-Ziv. Cette méthode est moins performante que la suivante. Avec l'option -c le résultat (compressé ou décompressé) est envoyé par le canal de sortie standard. L'option -d décompresse le fichier, l'option -f force la compression même si la taille du fichier ne varie pas. L'extension par défaut du fichier est « **.Z** ».
- **gzip [-c] [-d] [-f] [-1->9] [-r]** et **gunzip** : version Gnu améliorée de compress et uncompress. La méthode utilisée est la même mais améliorée. Les options -c et -d sont identiques. L'option -f

évite la demande de confirmation avant écrasement des fichiers, les options de -1 (fast) à -9 (best) déterminent le taux de compression. L'option -r indique la récursivité. L'extension par défaut est « .gz ».

- **tar [-c] [-x] [-t] [-v] [-f]** : manipulation d'archives cassette, par extension archivage par concaténation d'une série de fichiers compressés ou non. L'option -c permet la création de l'archive, -x l'extraction, -t liste le contenu de l'archive, -v inhibe le mode silence, -f permet de préciser le nom de l'archive. Par défaut la commande tar est récursive. L'extension par défaut est « .tar ». La version Gnu de tar propose l'option -z qui compresse l'archive tar avec gzip. Ex : tar cvf archive.tar /home/toto ; gzip archve.tar.
- **cpio [-o] [-i] [-p] [-t] [-v] [-d] [-B] [-c]**: copie de fichiers depuis et vers une archive. On a tendance aujourd'hui à utiliser tar car la syntaxe de cpio est un peu plus complexe. Cependant il est utile de la connaître car beaucoup de sauvegardes fonctionnent de cette manière. Les options sont -o (output) -i (input) -p (porting) -B (travailler avec des blocs de 5120 octets au lieu de 512) -c (créé une entête ASCII) -t (créé une table des matières) -v (affiche les noms des fichiers) -d (force la création de l'arborescence lors de la copie). Ex : find . -print | cpio -ocv > archive.cpio.

## **8.10.2 Espace disque et memoire**

- **df [-k] [-F/t type]**: affiche des statistiques sur l'utilisation de l'espace disque. L'option -k permet d'indiquer les valeurs en kilooctets au lieu de blocs de 512 octets, -F (ou -t suivant l'Unix) en fonction du type de filesystem.
- **du [-a] [-k] [chemin]**: informations sur l'utilisation du filesystem, mais par répertoire et fichiers. L'option -k force l'affichage en kilo-octets, et -a pour tous les fichiers et pas seulement pour le chemin.
- **free** : sur certains Unix, donne des statistiques sur l'occupation de la mémoire physique et la mémoire virtuelle.
- **vmstat** : donne des informations sur la mémoire virtuelle et physique. Les informations sont complètes mais difficiles à lire.

## **8.10.3 Informations diverses**

- **uptime** : donne des informations sur l'état actuel du système comme l'heure courante, le temps depuis le dernier démarrage, le nombre d'utilisateurs actuellement connectés, et la charge de la machine.
- **uname [-a] [-m] [-r] [-s] [-v]**: informations sur la version du système, -m le type de matériel -r le numéro de version du système, -s le type de système (os), -v la version de l'os et -a toutes les informations. Sur certains Unix -p donne le type de processeur.
- **w** : statistiques sur le système : affiche une entête comme uptime puis la liste des utilisateurs connectés.

# **9 L'impression**

Il existe principalement deux standards d'impression sous Unix, l'un sous System V et l'autre sous BSD. Un troisième tend à s'installer depuis quelques temps, CUPS (Common Unix Printing System), qui tente de fédérer les divers systèmes d'impression sous Unix.

Quelque soit le standard, le principe est le même. A chaque imprimante déclarée (généralement dans /etc/printcap) correspond une file d'attente (**queue**). L'ensemble de ces files d'attente est géré par un service indépendant (**daemon**). Ces deux principes permettent une impression multiutilisateur (les jobs d'impression sont en file d'attente, **job queues**), et en réseau (le service peut être accedé depuis une autre machine distante).

En rêgle générale toutes les imprimantes savent directement imprimer du texte brut ASCII en 80 colonnes. Pour imprimer des documents formatés, des images, on peut utiliser un pilote. On parle en fait de filtre d'impression. Le filtre peut être un script ou un binaire qui récupère le flux entrant (texte, image, document, postscript, ...), l'identifie et à l'aide de traitements associés le transforme en langage compréhensible par l'imprimante (Postscript, PCL, Canon, Epson, WPS, ...).

# **9.1 System V**

- **lp [-dImprimante] [-nChiffre] fic1** : imprime le contenu du fichier fic1. L'option -d permet de choisir l'imprimante, -n le nombre d'exemplaires.
- **lpstat [-d] [-s] [-t] [-p]** : informations sur l'impression. L'option -d affiche le nom de l'imprimante par défaut, -s un état résumé des imprimantes, -t la totalité des informations (statut, jobs, ...), -p [liste] uniquement les informations sur les imprimantes incluses dans la liste.
- **cancel [ids] [printers] [-a] [-e]** : supprime les tâches d'impression ids des imprimantes printers. L'option -a supprime tous les jobs de l'utilisateur, -e tous les jobs (seulement l'administrateur).
- Sur certains systèmes comme SCO, on peut trouver les commandes **enable** et **disable** qui prennent comme paramêtre le nom de l'imprimante, permettant d'en autoriser ou interdire l'accès.
- Le service (ou daemon) s'appelle généralement **lpd** (line printer daemon) ou **lpsched** (line printer scheduler).

# **9.2 BSD**

- **lpr [-Pimprimante] [-#copies] fic1** : imprime le contenu du fichier fic1. L'option -P permet de spécifier l'imprimante, -# le nombre de copies.
- **lpq [-Pimprimante]** : indique l'état et la liste des jobs pour l'imprimante éventuellement spécifiée par l'option -P.
- **lprm [-Pimprimante] [-] [ids]** : permet de supprimer un job de l'imprimante spécifiée par l'option -P, l'option – supprime tous les jobs de l'utilisateur, ids représente une liste de jobs à supprimer.
- Sur certains Unix on peut trouver la commande **lpc**, qui est une sorte de petit shell permettant de contrôler les imprimantes et les jobs.
- Le service s'appelle généralement **lpd.**

## **9.3 CUPS**

CUPS est un système d'impression Unix, orienté réseau, tendant à fédérer les systèmes d'impression System V et BSD, et basé sur le protocole IPP (Internet Printing Protocol). Basé sur une architecture plus complexe, il est pourtant bien plus structuré et simple d'utilisation, notamment une configuration et administration centralisée depuis une interface HTTP, des règles de conversion basées sur les types MIME et des fichiers de description d'imprimante standards (PPD, PostScript Printer Description). Cups reprend les commandes System V et BSD déjà abordées pour plus de simplicité. Enfin CUPS dispose de sa propre API permettant de créer des interfaces utilisateur pouvant s'intégrer dans des environnement graphiques ou des interfaces d'administration.

### **9.4 Exemples**

```
$ lpq
Warning: no daemon present
Rank Pri0wner Job Files Total Size
1st 0 root 0 pirge_325.log 0 bytes<br>2nd 0 pirge_325.log
2nd 0 root 1 test 0 bytes
3rd 0 root 2 test 0 bytes
4th 0 root 3 (standard input) 896 bytes
$ lpstat
qms2060:
Warning: no daemon present
Rank Pri\overline{0} Domer Job Files Total Size
1st 0 root 0 pirge_325.log 0 bytes 0 bytes 0 root 1 test 0 0 bytes
2nd 0 root 1 test 0 bytes<br>3rd 0 root 2 test 0 bytes
3rd 0 root 2 test 0 bytes<br>4th 0 root 3 (standard_input) 896 bytes
4th 0 root 3 (standard input) 896 bytes
Lexmark113:
unable to get hostname for remote machine
Warning: no daemon present
Rank Pri<br/> Owner Job Files Total Size Total Size 1st 0 root 0 load_logi<br/>15034.log 0 bytes
                0 load_logi15034.log<br>1 toutou
2nd 0 root 1 toutou 1 toutou 0 bytes<br>3rd 0 root 2 toutou 1 1 1 1 0 bytes
3rd 0 root
```
# **10 Les processus**

# **10.1 Définition et environnement**

Un **processus** représente à la fois un programme en cours d'exécution et tout son environnement d'exécution (mémoire, état, identification, propriétaire, père ...). Voir les cours de Système d'exploitation.

Voici une liste des données d'identification d'un processus :

- **Un numéro de processus unique PID** (Process ID) : chaque processus Unix est numéroté afin de pouvoir être différencié des autres. Le premier processus lancé par le système est 1 et il s'agit d'un processus appelé généralement init. On utilise le PID quand on travaille avec un processus. Lancer 10 fois le même programme (même nom) donne 10 PID différents.
- **Un numéro de processus parent PPID** (Parent Process ID) : chaque processus peut lui-même lancer d'autres processus, des processus enfants (child process). Chaque enfant reçoit parmis les informations le PID du processus père qui l'a lancé. Tous les processus ont un PPID sauf le processus 0 qui est un pseudo-processus représentant le démarrage du système (créé le 1init).
- **Un numéro d'utilisateur et un numéro de groupe** : correspond à l'UID et au GID de l'utilisateur qui a lancé le processus. C'est nécessaire pour que le système sache si le processus à le droit d'accéder à certaines ressources ou non. Les processus enfants héritent de ces informations. Dans certains cas (que nous verrons plus tard) on peut modifier cet état.
- **Durée de traitement et priorité** : la durée de traitement correspond au temps d'exécution écoulé depuis le dernier réveil du processus. Dans un environnement multitâches, le temps d'exécution est partagé entre les divers processus, et tous ne possèdent pas la même priorité. Les processus de plus haute priorité sont traités en premier. Lorsqu'il est inactif sa priorité augmente afin d'avoir une chance d'être exécuté. Lorsqu'il est actif, sa priorité baisse afin de laisser sa place à un autre. C'est le scheduler du système qui gère les priorités et les temps d'exécution.
- **Répertoire de travail actif** : A son lancement, le répertoire courant (celui depuis lequel le processus a été lancé) est transmis au processus. C'est ce répertoire qui servira de base pour les chemins relatifs.
- **Fichiers ouverts** : table des descripteurs des fichiers ouverts. Par défaut au début seuls trois sont présents : 0 1 et 2 (les canaux standards). A chaque ouverture de fichier ou de nouveau canal, la table se remplit. A la fermeture du processus, les descripteurs sont fermés (en principe).
- On trouve d'autres informations comme la taille de la mémoire allouée, la date de lancement du processus, le terminal d'attachement, l'état du processus, UID effectif et Reel ainsi que GID effectif et réel.

# **10.2 Etats d'un processus**

Durant sa vie (temps entre le lancement et la sortie) un processus peut passer par divers états ou **process state** :

- Exécution en mode utilisateur (**user mode**)
- Exécution en mode noyau (**kernel mode**)
- En attente E/S (**waiting**)
- Endormi (**sleeping**)
- Prêt à l'exécution (**runnable**)
- Endormi dans le swap (**mémoire virtuelle**)
- $\rightarrow$  Nouveau processus
- Fin de processus (**Zombie**)

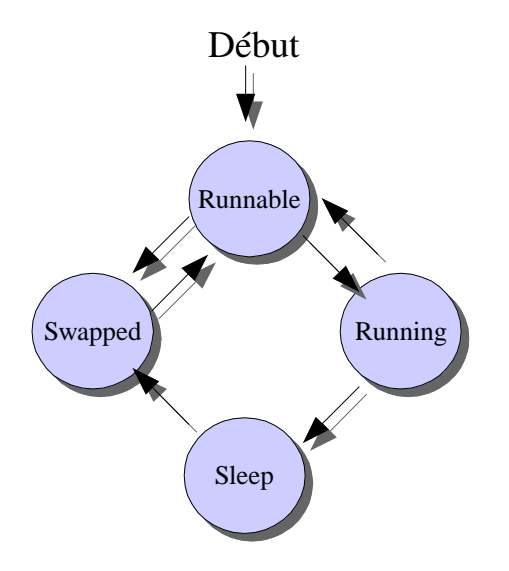

### **10.3 Lancement en tâche de fond**

En suivant ce que nous avons vu avant, le système étant multi-tâches un certain nombre de processus tournent déjà sur la machine sans que nous le voyons. De même le shell que nous utilisons est lui-même un processus. Quand une commande est saisie, le shell créé un nouveau processus pour l'exécuter, ce processus devient un processus enfant du shell. Jusqu'à présent il fallait attendre la fin de l'exécution d'une commande pour en saisir une autre (sauf à utiliser le « ; » pour chaîner les commandes).

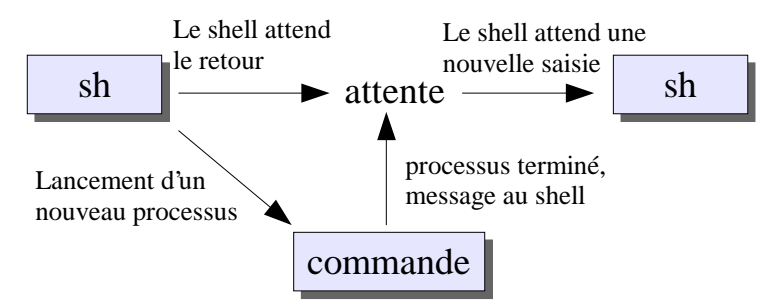

Rien n'empêche le shell d'attendre le message du processus terminé pour rendre la main : de ce fait la commande une fois lancé, le shell peut autoriser la saisie d'une nouvelle commande sans attendre la fin de l'exécution de la commande précédente. Pour cela il suffit de saisir après avoir tapé la commande le **ET Commercial « & »**. Dans ce cas le shell et la commande lancée fonctionneront en parallèle.

```
$ ls -R / > ls.txt 2/dev/null &
[1] 21976
$<br>[1]
     Done \ln 1 - R / > \ln 1 \ln 2/\text{dev}/\text{null}$ 1sfic1 fic3 liste ls.txt rep1 users
fic2 fic4 liste2 mypass toto.tar.gz
```
Juste après la saisie un chiffre apparaît, il est à retenir car il s'agit du PID du nouveau processus lancé. Après une autre saisie une ligne Done indique que le traitement est terminé. La valeur [1] est propre à un shell particulier (ksh).

Quelques remarques sur l'utilisation du lancement en tâche de fond :

- (1)Le processus lancé ne devrait pas attendre de saisie au risque de confusion entre cette commande et le shell lui-même.
- (2)Le processus lancé ne devrait pas afficher de résultats sur l'écran au risque d'avoir des affichages en conflit avec celui du shell (par exemple apparition d'une ligne en milieu de saisie).
- (3)Enfin, quand on quitte le shell, on quitte aussi tous ses fils : dans ce cas ne pas quitter le shell pendant un traitement important.

#### **10.3.1 wait**

Lorsqu'un processus est en tâche de fond, il est possible de récupérer et d'attendre la fin de la dernière commande lancée en arrière-plan avec la commande **wait [pid]**. S'il s'agit d'une autre commande, alors il est important d'avoir noté le PID de celle-ci lorsqu'elle a été lancée.

#### **10.4 Liste des processus**

La commande **ps** (process status) permet d'avoir des informations sur les processus en cours. Lancée seule, elle n'affiche que les processus en cours lancés depuis l'utilisateur et la console actuels. Nous détaillerons les colonnes plus loin.

\$ ps PID TTY S STIME CMD 22608 ttyp0 S 0:00.04 -csh (csh)

Pour avoir plus d'informations, on peut utiliser l'option **-f**.

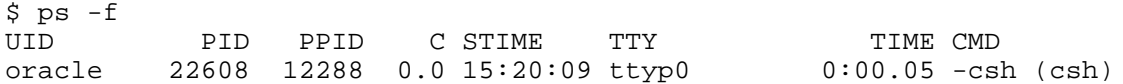

L'option -e donnes des informations sur tous les processus en cours.

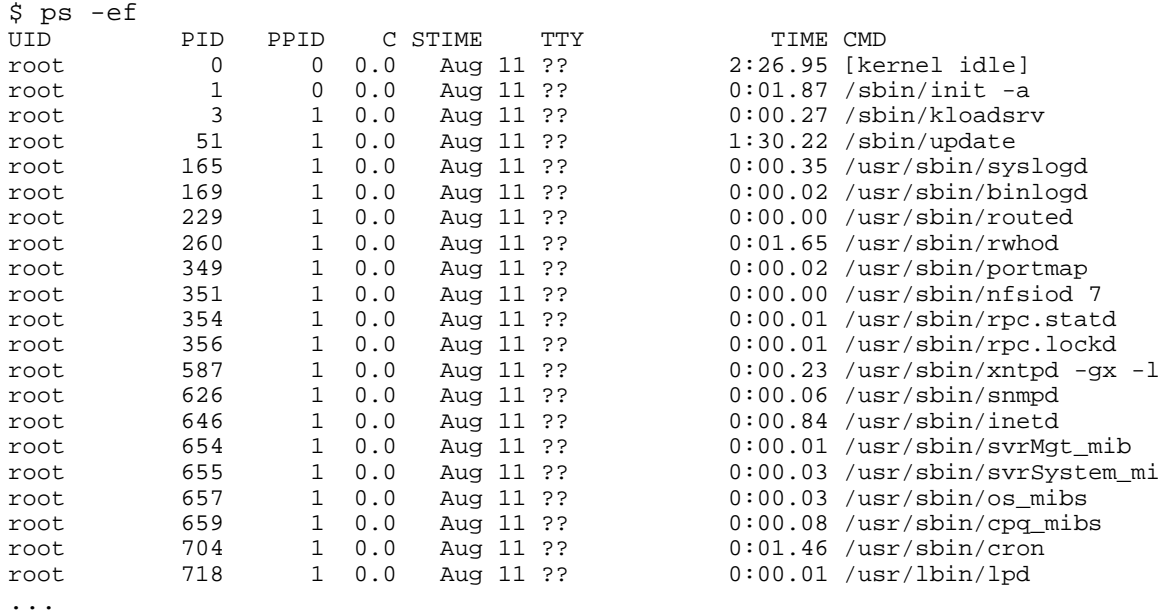

L'option **-u** permet de préciser une liste d'un ou plusieurs utilisateurs séparés par une virgule. L'option **-g** effectue la même chose mais pour les groupes, **-t** pour les terminaux et **-p** pour des PID précis.

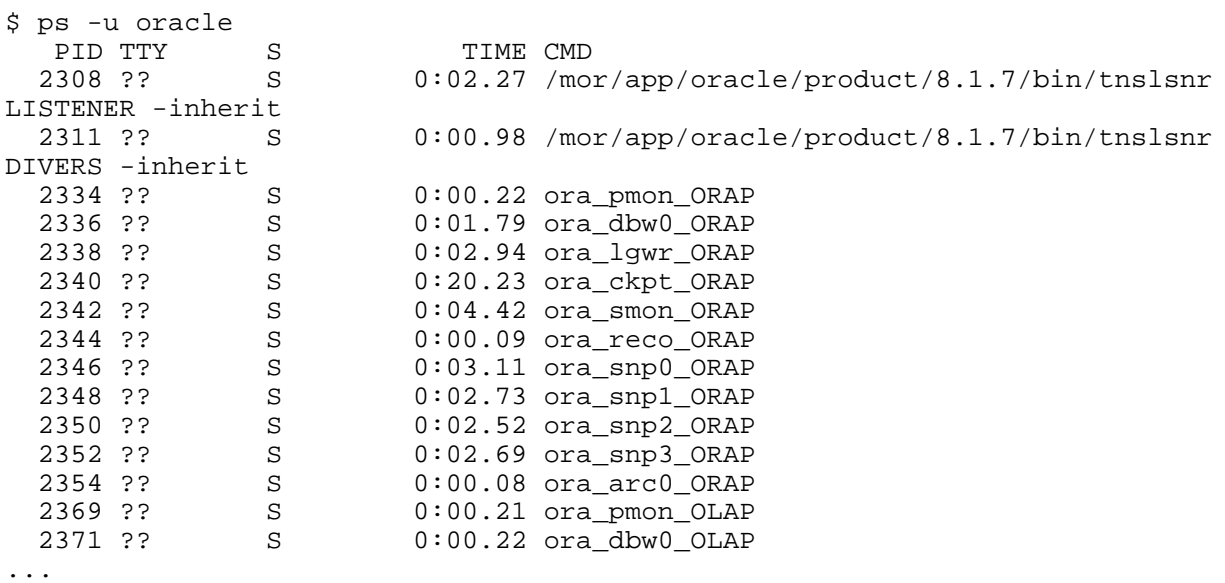

Enfin l'option -l propose plus d'informations techniques.

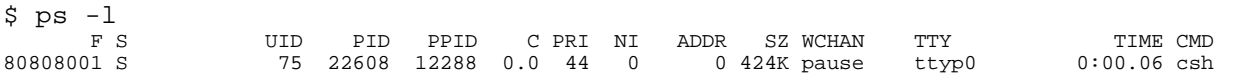

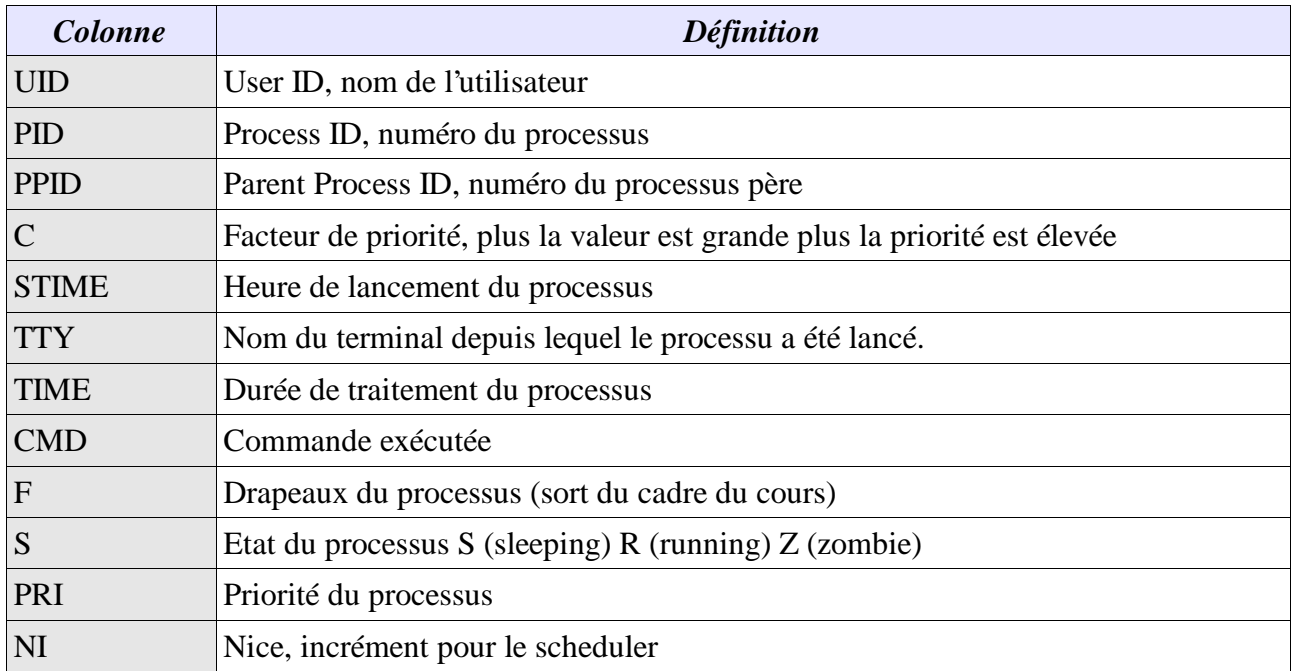

# **10.5 Arrêt d'un processus / signaux**

Lorsqu'un processus tourne en tâche de fond il ne peux pas être arrêté par une quelconque combinaison de touches. Pour cela il faut employer la commande **kill**. Contrairement à ce que son nom semble indiquer, le rôle de cette commande n'est pas forcément de détruire ou de terminer un processus (récalcitrant ou non), mais d'envoyer des signaux aux processus.

kill [-l] -Num\_signal PID [PID2...]

Le **signal** est l'un des moyens de communication entre les processus. Lorsqu'on envoie un signal à un processus, celui-doit doit l'intercepter et réagir en fonction de celui-ci. Certains signaux peuvent être ignorés, d'autres non. Suivant les Unix on dispose d'un nombre plus ou moins important de signaux. Les signaux sont numérotés et nommés, mais attention si les noms sont généralement communs d'un Unix à l'autre, les numéros ne le sont pas forcément. L'option « -l » permet d'obtenir la liste des signaux.

Voici ceux qui nous concernent.

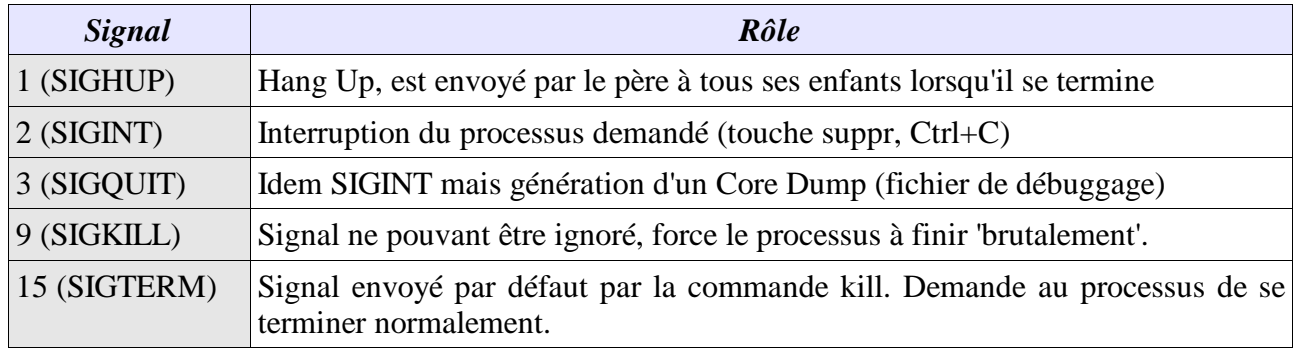

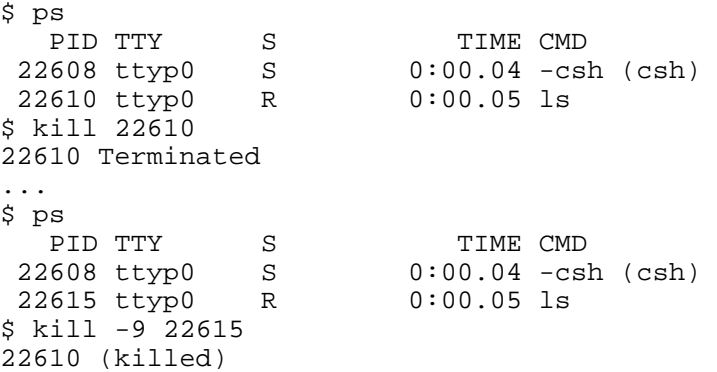

# **10.6 nohup**

Quand le shell est quitté (exit, ctrl+D, ...) nous avons vu que le signal 1 SIGHUP est envoyé aux enfants pour qu'ils se terminent aussi. Lorsqu'un traitement long est lancé en tâche de fond et que l'utilisateur veut quitter le shell, ce traitement sera alors arrêté et il faudra tout recommencer. Le moyen d'éviter cela est de lancer le traitement (processus) avec la commande **nohup**. Dans ce cas le processus lancé ne réagira plus au signal SIGHUP, et donc le shell peut être quitté, la commande continuera sont exécution.

Par défaut avec nohup (sous sh bash et ksh) les canaux de sortie et d'erreur standards sont redirigés vers un fichier **nohup.out**, sauf si la redirection est explicitement précisée.

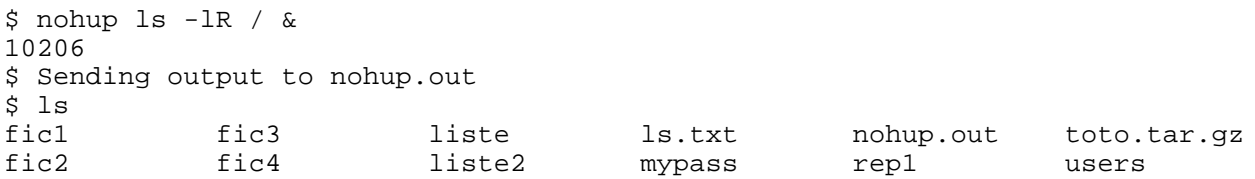

### **10.7 nice et renice**

La commande **nice** permet de lancer une commande avec une priorité pus faible, afin de permettre éventuellement à d'autres processus de tourner plus rapidement.

```
nice [-valeur] commande [arguments]
nice [-n valeur] commande [arguments]
```
Les deux syntaxes sont généralement admises, à vérifier par man. La valeur représenta la priorité du traitement. Pour la seconde syntaxe une valeur positive causera une baisse de priorité, une négative l'augmentation de la priorité (si autorisé). La première syntaxe n'accepte qu'un abaissement de la priorité. La valeur doit être comprise entre 1 et 20. Plus la valeur est élevée et plus le traitement est ralenti.

```
$ nice -10 ls -lR / >liste 2>/dev/null&
10884
$ ps -1F S UID PID PPID C PRI NI ADDR SZ WCHAN TTY TIME CMD<br>808080018 75 10153 10115 0.0 44 0 0 424K pause ttyp4 0:00.09 csh
80808001 S 75 10153 10115 0.0 44 0 0 424K pause ttyp4 0:00.09 csh
80808001 S + 75 10822 10153 0.0 44 0 0 192K wait ttyp4 0:00.01 sh
80808001 U N+ 75 10884 10822 28.5 54 10 0 848K aa3b3a9c ttyp4 0:03.32 ls
```
La commande **renice** fonctionne un peu comme nice sauf qu'elle permet de modifier la priorité en fonction d'un utilisateur, d'un groupe ou d'un PID. La commande doit donc déjà tourner.

```
renice [-n prio] [-p] [-g] [-u] ID
```
La priorité doit être comprise entre -20 et 20. L'utilisateur standard ne peut utiliser que les valeurs entre 0 et 20 permettant de baisser la priorité. L'option -p précise un PID, -g un GID et -u un UID.

### **10.8 time**

La commande **time** mesure les durées d'exécution d'une commande, idéal pour connaître les temps de traitement, et retourne trois valeurs :

- (1)**real** : durée totale d'exécution de la commande
- (2)**User** : durée du temps CPU nécessaire pour exécuter le programme
- (3)**System** : durée du temps CPU nécessaire pour exécuter les commandes liées à l'OS (appels système au sein d'un programme).

Le résultat est sorti par le canal d'erreur standard 2. On peut avoir une indication de la charge de la machine par le calcul Real / (User+System). Si le résultat est inférieur à 10, la machine dispose de bonnes performances, au-delà de 20 la charge de la machine est trop lourdes (performances basses).

\$ time ls -lR /home ... real 4.8 user 0.2 sys 0.5

#### **10.9 Droits d'accès étendus**

### **10.9.1 SUID et SGID**

Il est possible d'établir des **droits d'accès étendus** à l'exécution d'une commande. Ces droits d'accès étendus appliqués à une commande permettent à cette commande de s'exécuter avec les droits du propriétaire ou du groupe d'appartenance de la commande, et non plus avec les droits de l'utilisateur l'ayant lancé.

L'exemple le plus simple est le programme **passwd** permettant de changer son mot de passe. Si la commande était exécutée avec les droits d'un utilisateur classique, **passwd** ne pourrait pas ouvrir et modifier les fichiers /etc/passwd et /etc/shadow :

```
$ ls -l /etc/passwd
-rw-r--r-- 1 root system 4010 Jun 6 12:26 /etc/passwd
```
Nous voyons que ce fichier appartient à root, et que seul root peut y écrire. Un utilisateur simple ne peut lire que son contenu sans interagir. La commande passwd ne devrait donc pas pourvoir modifier les fichiers. Voyons la commande passwd (/bin/passwd ou /usr/bin/passwd) :

```
$ ls -l /usr/bin/passwd
-rws--x--x 3 root bin 16384 Apr 12 1999 /usr/bin/passwd
```
Un nouveau droit est apparu : le droit « **s** » pour les droits de le l'utilisateur root. Ce nouvel attribut permet l'exécution de la commande avec des droits d'accès étendus. Le temps du traitement, le programme est exécuté avec les droits du propriétaire du fichier ou de son groupe d'appartenance. Dans le cas de passwd, il est lancé avec les droits de root le temps de son traitement.

Le droit « s » sur l'utilisateur est appelé le **SUID-Bit** (Set User ID Bit), et sur le groupe le **GUID-Bit** (Set Group ID Bit)

La commande **chmod** permet de placer les SUID-Bit et GUID-Bit.

chmod u+s commande chmod g+s commande

Les valeurs octales sont 4000 pour le SUID-Bit et 2000 pour le GUID-Bit.

chmod 4755 commande chmod 2755 commande

Seul le propriétaire ou l'administrateur peut positionner ce droit. Positionner le SUID-bit ou le SGID-Bit n'a de sens que si les droits d'exécution ont préalablement été établis (attribut x sur le propriétaire ou le groupe). Si ceux-ci ne sont pas présents; le « **s** » est remplacé par un « **S** ».

## **10.9.2 Real / effectif**

Dans les données d'identification du processus nous avons vu la présence **UID et de GID réels et effectifs**. Quand une commande est lancée avec un SUID-Bit ou un SGID-Bit positionné, les droits se trouvent modifiés. Le système conserve les UID et GID d'origine de l'utilisateur ayant lancé la commande (UID et GID réels) transmis par le père, les numéros UID et GID effectifs étant ceux du propriétaire ou du groupe d'appartenance du programme.

 $Ex: to to (UID=100, GID=100)$  lance passwd, appartenant à root (UID=1,  $GID=2$ ) avec le SUID-Bit positionné.

```
UID réel : 100
GID réel : 100
UID effectif : 1
GID effectif : 100
```
Si le SGID-Bit était positionné seul :

```
UID réel : 100
GID réel : 100
UID effectif : 100
GID effectif : 2
```
Il est à noter que les SUID-Bit et SGID-bit ne sont pas transmis aux enfants d'un processus. Dans ce cas les enfants seront exécutés avec les droits de l'utilisateur ayant lancé la commande de base.

# **10.9.3 Sticky bit**

Le **Sticky-bit** (bit collant) permet d'affecter une protection contre l'effacement du contenu d'un répertoire.

Imaginons un répertoire /tmp où tous les utilisateurs ont le droit de lire et d'écrire des fichiers.

```
$ ls -ld /tmp
                   system 16384 Aug 14 13:22 tmp
```
Dans ce répertoire tout le monde peut supprimer des fichiers y compris ceux qui ne lui appartiennent pas (droit w présent partout et pour tous). Si l'utilisateur toto crée un fichier, l'utilisateur titi peut le supprimer même s'il ne lui appartient pas.

Le Sticky-Bit appliqué à un répertoire, ici /tmp, empêche cette manipulation. Si le fichier peut encore être visualisé et modifié, seul son propriétaire (et l'administrateur) pourra le supprimer.

```
$ chmod u+t /tmp
$ ls -ld /tmp<br>drwxrwxrwt 6 root
                            system 16384 Aug 14 13:22 tmp
```
En octal, on utilisera la valeur 1000 (chmod 1777 /tmp)

Bien qu'appliqué à l'utilisateur, le Sticky-bit, représenté par un « **t** » apparaît au niveau de « others ».

# **11 Recherche complexe de fichiers : find**

La commande **find** permet de rechercher des fichiers au sein de l'arborescence du système de fichiers, à l'aide de critères et la possibilité d'agir sur les résultats retournés.

find repertoires critères options

La commande find étant récursive, il suffit d'indiquer un répertoire de base pour que toute l'arborescence depuis ce répertoire soit développée. L'option de base est **-print** (souvent implicite sur la plupart des Unix) qui permet d'afficher sur écran les résultats.

\$ find . -print . ./fic1 ./fic2 ./fic3 ./fic4 ./rep1 ./liste ./mypass ./users ./liste2 ./ls.txt ./toto.tar.gz ./nohup.out ./liste\_ls

Le chemin précisé étant relatif, l'affichage est relatif. Si le chemin précisé était l'absolu, l'affichage aurait été absolu.

## **11.1 Critères**

Les options permettent de définir les critères de recherche. Elles peuvent être combinées et groupées entre elles, sous forme et ET et de OU logiques.

#### **11.1.1 -name, -iname**

L'option **-name** permet une sélection par noms de fichiers. Il est possible d'utiliser les critères de recherches (caractères spéciaux) déjà vus. Le critère est idéalement placé en guillemets. Avec **-iname**, on n'effectue pas de différences entre les minuscules et les majuscules.

```
$ find . name "fic*" -print
./fic1
./fic2
./fic3
./fic4
```
## **11.1.2 -type**

L'option **-type** permet une sélection par type de fichier. Nous avons vu au début du cours qu'outre les exécutables, liens, répertoires et fichiers simples étaient présent d'autres types de fichiers.

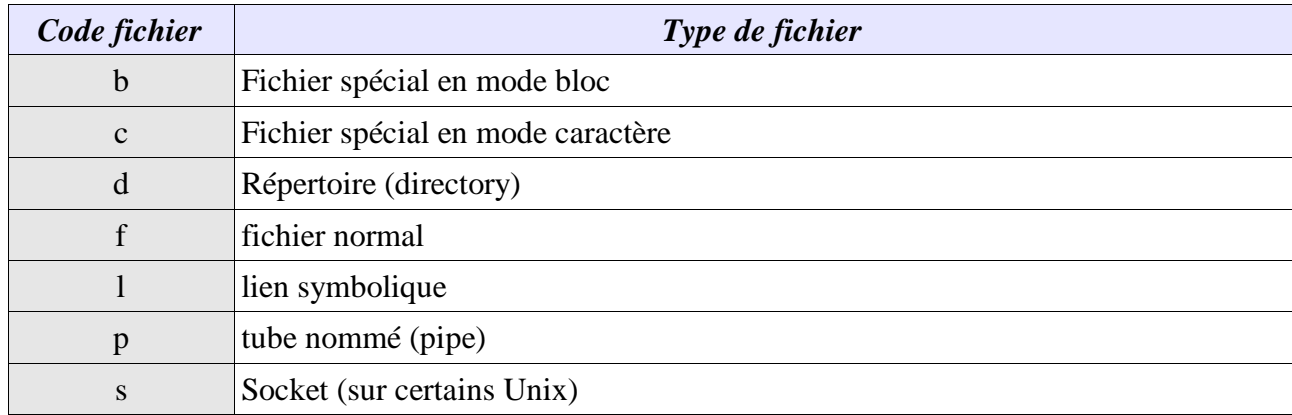

```
$ find . -name "re*" -type d -print
./rep1
./rep2
```

```
11.1.3 -user et -group, -uid et -gid
```
Les options **-user** et **-group** permettent une recherche sur le propriétaire et le groupe d'appartenance des fichiers. Il est possible de préciser le nom (utilisateur, groupe) ou l'ID (UID, GID). On peut aussi préciser -**uid** et **-gid** avec les numéros UID et GID.

```
$ find . -type f -user oracle -group dba -print
./fic1
./fic3
```
## **11.1.4 -size**

L'option **-size** permet de préciser la taille des fichiers recherchés.

**-size 5** : recherche les fichiers d'une taille de 5 blocs (512 octets par bloc, soit ici 2560 octets)

**-size 152c** : recherche les fichiers d'une taille de 152 caractères (octets)

**-size 10k** : recherche les fichiers d'une taille de 10ko (10\*1024 octets = 10240 octets)

**-size +/- valeur[c/k]** : si – alors recherche des fichiers ayant une taille inférieure à celle indiquée, si + alors recherche des fichiers ayant une taille supérieure à celle indiquée.

```
$ find /tmp -type f -size +100k -print
/tmp/quota.user
/tmp/seb/ls.txt
/tmp/seb/liste_ls
/tmp/messages
/tmp/oracledml_715.log
/tmp/oracledml_716.log
/tmp/dml2_ae_ajout_RM_FS_AS_BM_MSE_Juillet2002.lst
/tmp/oracledml_714.log
/tmp/dml4_ae_compta_RM_FS_AS_BM_MSE_Juillet2002.lst
/tmp/Corrections_avant_valo_juillet_2002.lst
/tmp/DML_40.lst
```
## **11.1.5 -empty**

L'option **-empty** recherche des fichiers ou répertoires vides, c'est à dire de taille nulle.

### **11.1.6 -atime, -mtime et -ctime**

**-atime** : recherche sur la date du dernier accès (access time)

- **-mtime** : recherche sur la date de dernière modification (modification time)
- **-ctime** : recherche sur la dare de création (creation time, en fait la date de dernière modification du numéro d'inode)

Ces trois options ne travaillent qu'avec des jours (périodes de 24 heures). 0 est le jour même, 1 24 heures, 2 48 heures, ...

Les signes + ou – permettent de préciser les termes « de plus » et « de moins » :

-mtime 1 : fichiers modifiés hier (entre 24 et 48 heures)

-mtime -3 : fichiers modifiés il y a moins de trois jours (72 heures)

 $\bullet$  -atimes  $+4$ : fichiers modifiés il y a plus de 4 jours (plus de 96 heures)

```
$ find /tmp -type f -size +100k -ctime +5 -print
/tmp/quota.user
/tmp/oracledml_714.log
/tmp/Corrections_avant_valo_juillet_2002.lst
```
## **11.1.7 -newer**

L'option **-newer** permet de rechercher des fichiers plus récemment modifiés que celui indiqué. Par exemple rechercher un fichier plus récent que toto.txt :

```
$ find . -newer toto.txt -print
```
# **11.1.8 -perm**

L'option **-perm** permet d'effectuer des recherches sur les autorisations d'accès (droits, SUID, SGID, Sticky). Les droits doivent être précisés en base 8 (valeur octale) et complets. Le caractère « **-** » placé devant la valeur octale signifie que les fichiers recherchés doivent au moins avoir les droits désirés. Ex pour rw-rw-rw- (666).

\$ find /tmp -perm 666 -print -rw-rw-rw- 1 root system 9650 Aug 14 11:15 /tmp/LOG/load\_logi.log

# **11.1.9 -links et -inum**

L'option **-links** permet une recherche par nombre de hard links. On peut aussi préciser les signes + ou – (plus de n liens et moins de n liens). Un fichier normal seul possède 1 lien. Un répertoire 2 liens (L'entrée dans le catalogue dont il fait partie et dans .). Pour une recherche de liens symboliques il faudra utiliser l'option -type l.

```
$ find . -type f -links +2 -print
./fic2
./hardlink3_fic2
./hardlink_fic2
./hardlink2_fic2
```
L'option **-inum** permet une recherche par numéro d'inode. Elle est utile dans le cas d'une recherche de tous les liens portant un même numéro d'inode. Le numéro d'inode est visible par l'option -i de la commande ls.

```
$ 1s - i<br/>95 ficl95 fic1 643 hardlink_fic2 36 liste_ls 205 seb1 643 fic2 219 lien2_symbol_fic1 705 ls.txt 284 seb2
                           219 lien2_symbol_fic1
 707 fic3 95 lien_fic1 237 mypass 110 toto.tar.gz
                          546 fic4 14 lien_symbol_fic1 886 nohup.out 212 users
 % 643 hardlink2_fic2 <br>643 hardlink3_fic2 <br>643 hardlink3_fic2 <br>681 rep2
 643 hardlink3_fic2
$ find . -inum 95 -print
./fic1
./lien fic1
```
### **11.2 commandes**

Outre l'option **-print** on trouve deux autres options permettant d'effectuer une action sur les fichiers trouvés. Pour l'option **-printf** permettant un format précis de la sortie, on se reportera au man pages.

### **11.2.1 -ls**

L'option **-ls** affiche des informations détaillées sur les fichiers trouvés correspondant au critère au lieu du simple nom de fichier.

```
$ find . -inum 95 -ls -print<br/>95 0 -rwxr -xr - 2 oracle dba95 0 -rwxr-xr-x 2 oracle dba 0 Aug 12 11:05 ./fic1
./fic1
           0 - rwxr-xr-x 2 oracle dba 0 Aug 12 11:05 ./lien fic1
./lien_fic1
```
### **11.2.2 -exec**

L'option **-exec** va exécuter la commande située juste après pour chaque occurrence trouvée. Quelques remarques :

(1)-exec doit obligatoirement être la dernière option de la commande find.

- (2)La commande exécutée par -exec doit se terminer par un « ; ». Ce caractère spécial doit s'écrire \; pour ne pas être interprété par le shell.
- (3)Pour passer comme paramètre à la commande le fichier trouvé par find, il faut écrire {} (substitution du fichier).

Exemple pour effacer tous les liens symboliques du répertoire courant (avec le détail des fichiers supprimés) :

```
$ find . -type 1 -ls -exec rm -f {} } \iota{}<br>14 0 lrwxrwxrwx 1 oracle system
                                                       4 Aug 14 14:48 ./lien_symbol_fic1 -> fic1
     219 0 lrwxrwxrwx 1 oracle system 4 Aug 14 14:48 ./lien2_symbol_fic1 ->
fic1
```
# **11.2.3 -ok**

L'option **-ok** est identique à l'option -exec sauf que pour chaque occurrence, une confirmation est demandée à l'utilisateur.

```
$ find . -inum 95 -ok rm -f \{\} \setminus i\langle rm ... ./ficl > (yes)? n
< rm ... ./lien_fic1 > (yes)? y
```
# **11.3 critères AND / OR / NOT**

Il est possible de combiner les options de critère de sélection. Sans aucune précision c'est le ET logique qui est implicite.

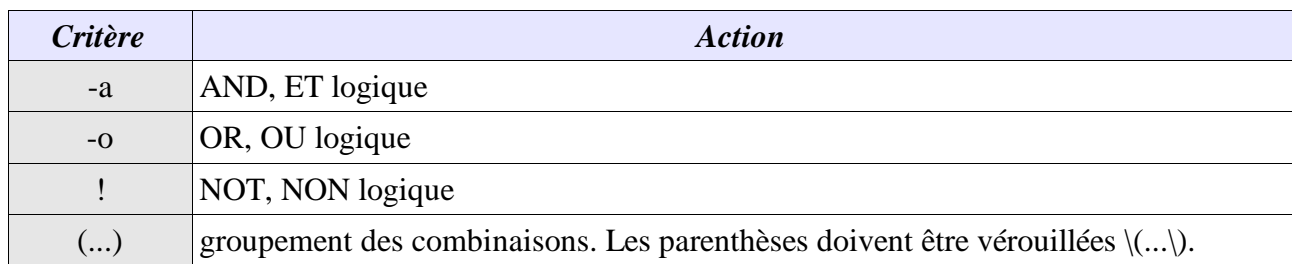

Exemple avec tous les fichiers ne contenant pas fic dans leur nom, et tous les fichiers n'étant ni normaux ni des répertoires.

```
$ find . ! -name "*fic*" -print
.
./rep1
./liste
./mypass
./users
./liste2
./ls.txt
./toto.tar.gz
./nohup.out
./liste_ls
./rep2
./seb1
./seb2
$ find . ! \ ( -type f -o type d \ ) -ls<br>409 0 lrwxrwxrwx 1 oracle system<br>634 0 lrwxrwxrwx 1 oracle system
     409 0 lrwxrwxrwx 1 oracle system 4 Aug 14 15:21 ./lien_fic1 -> fic1
     634 0 lrwxrwxrwx 1 oracle system 4 Aug 14 15:21 ./lien_fic2 -> fic2
```
# **12 Plus loin avec le Bourne Shell**

Toutes les commandes que nous nous avons vu jusqu'à présent sont standards et ne sont pas propres à un shell particulier. Avant d'entamer la programmation shell elle-même, il nous faut voir quelques options détaillées du shell par défaut, le Bourne Shell.

Fichier de configuration

Le Bourne Shell dispose d'un fichier de configuration chargé et exécuté lors du lancement du shell. Il est généralement placé dans le répertoire par défaut de l'utilisateur et se nomme **.profile**.

```
PATH=/home/oracle/bin:$ORACLE_HOME/bin:/usr/sbin:/usr/local/bin:/usr/bin:/sqlb
t/datatools/obacktrack/bin:/usr/opt/networker/bin:.
#export NLS_SORT=BINARY
#. /usr/local/bin/oraenv
umask 022
```
## **12.1 Commandes internes et externes**

Une commande peut être **interne** ou **externe**. Une commande interne est une commande directement incluse et interprétée par le shell, sans passer par un quelconque exécutable. Un exemple est la commande cd.

Une commande externe est un exécutable que le shell recherchera dans une liste de chemins prédéfinis, le PATH, puis exécutera en tant que processus fils.

D'autres mécanismes existent, comme les fonctions et les alias (hors Bourne Shell), que nous aborderons plus tard.

# **12.2 Herescript**

La redirection « << » n'a pas été abordée car elle est particulière. Elle permet l'utilisation des Herescripts (Script ici). Un herescript permet la saisie d'un texte jusqu'à un point donné et l'envoi de son résultat à une commande ou un filtre. Les redirections classiques sont aussi autorisées. Après le « << » on indique une chaîne définissant la fin de saisie, par exemple ici 'end'.

```
$ tr "[a-z]" "[A-Z]" << end
> bonjour les amis
> ceci est un exemple
> de herescript
> end
BONJOUR LES AMIS
CECI EST UN EXEMPLE
DE HERESCRIPT
```
## **12.3 Ouverture de canaux**

Les canaux standards sont au nombre de trois et numérotés de 0 à 2. Ainsi  $0 < \epsilon$  quivaut à  $< \epsilon$ t 1  $> \lambda$ >. La commande **exec** permet d'ouvrir sept autres canaux numérotés de 3 à 9. On a donc en tout dix canaux.

On peut envisager, dans le cadre de traitements, de sortir certains résultats par le canal 3, d'autres par le 4, et ainsi de suite. Les canaux ouvert le sont en entrée et en sortie.

```
exec num canal > fichier ou reunion
```

```
$ exec 3>dump.log
$ 1s -1 >& 3
```
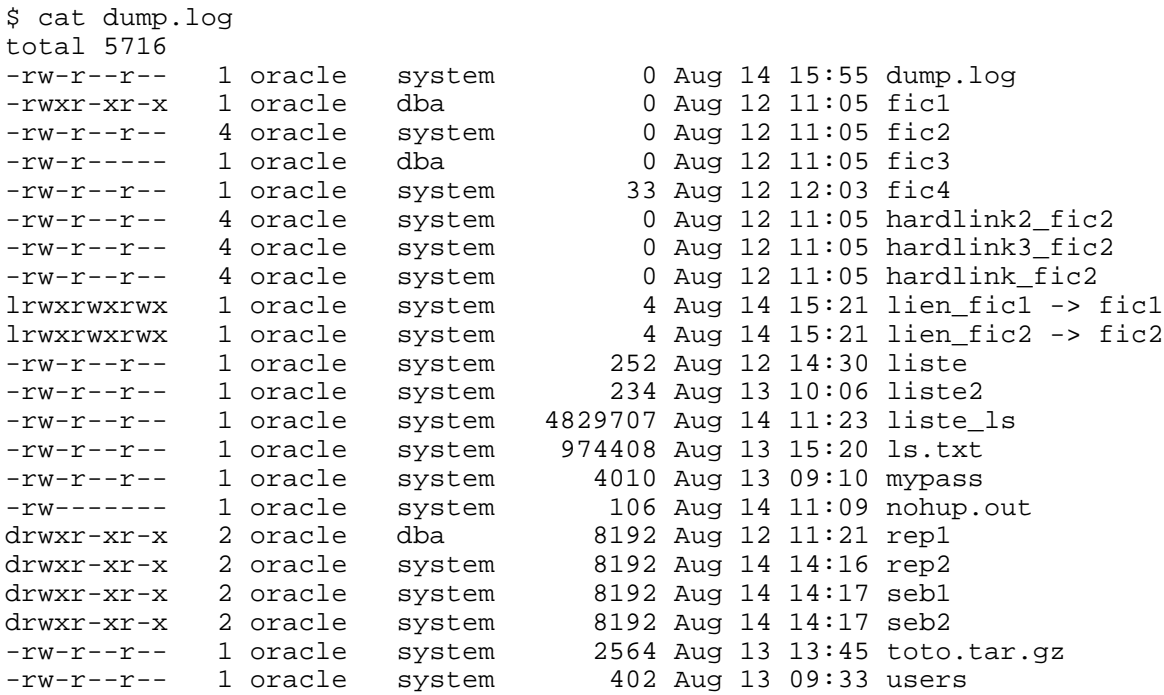

Tous ce qui sera écrit dans le canal 3 sera écrit dans le fichier dump.log. On peut ensuite fermer le canal en le réunissant avec un pseudo-canal (canal de fermeture -).

 $$ exec 3>&-$ 

#### **12.4 Groupement de commandes**

Nous avons vu que le chaînage de commande est possible avec le « ; ». Il est aussi possible de grouper les commandes. Quand on exécute les commandes suivantes :

\$ uname -a ; pwd ; ls -l >resultat.txt  $\&$ 

seule la dernière commande est exécutée en tâche de fond et seul son résultat est redirigé dans le fichier resultat.txt.

Une solution serait

```
$ uname -a >resultat.txt & ; pwd >>resultat.txt & ; ls -1 >>resultat.txt &
[1] 18232
[2] 18238
[3] 18135
```
C'est une solution complexe et qui ne marchera pas toujours. De plus même si les commandes sont lancées séquentiellement, elles tournent toutes en parallèle et c'est la première finie qui écrira en premier dans le fichier. La solution consiste en l'utilisation des parenthèses « () ».

```
$ (uname -a ; pwd ; ls -l) > resultat.txt &
[1] 18239
$<br>[1]
      Done ( uname -a; pwd; ls -1 ) > resultat.txt
```
Dans ce cas, toutes les commandes placées entre les parenthèses sont lancées par un sous-shell, qui va ensuite exécuter les commandes précisées séquentiellement telles qu'indiquées. Ainsi la redirection concerne l'ensemble des commandes et rien n'empêche de lancer ce sous-shell en arrière-plan. On distingue bien d'ailleurs un seul PID 18239 lors de l'exécution des commandes.

Une seconde possibilité est l'utilisation des accolades {...}. Dans ce cas aucun sous-shell n'est

exécuté, et si une commande interne (cd ou autre) est exécutée, elle concerne le shell actif. L'accolade fermante doit être placée juste après un « ; ».

 $\frac{1}{2}$  { uname -a; pwd; ls -l; } > resultat.txt

### **12.5 Liaison et exécution conditionnelle**

En plus du chaînage classique, les commandées peuvent être liées et exécutées de façon conditionnelle. La condition d'exécution d'une commande est la réussite ou non de la précédente. Chaque commande une fois exécutée sort un code retour, généralement 0 si tout s'est bien passé, 1 ou 2 en cas d'erreur. Le shell peut récupérer cette valeur par la variable « **\$?** ». (Variables abordées plus loin).

```
$ ls
...
$ echo $?
\cap
```
Les caractères « **&&** » et « **||** » permettent d'effectuer une exécution conditionnelle.

```
commande1 && commande2
commande1 || commande2
```
La commande située après « **&&** » sera exécutée uniquement si la commande précédente a retourné 0 (réussite). La commande située après « **||** » ne sera exécutée que si la commande précédente a retourné autre chose que 0.

```
$ cat liste
Produit objet prix quantites
souris optique 30 15
dur 30giga 100 30
dur 70giga 150 30
disque zip 12 30
disque souple 10 30
ecran 15 150 20
ecran 17 300 20
ecran 19 500 20
clavier 105 45 30
clavier 115 55 30
carte son 45 30
carte video 145 30
$ (grep "souris" liste && echo "Souris trouvee") || echo "Souris introuvable"
souris optique 30 15
Souris trouvee
$ (grep "memoire" liste && echo "Memoire trouvee") || echo "Memoire
introuvable"
Memoire introuvable
```
# **13 Programmation shell**

Le shell n'est pas qu'un simple interpréteur de commandes, mais dispose d'un véritable langage de programmation avec notamment une gestion des variables, des tests et des boucles, des opérations sur variables, des fonctions...

# **13.1 Structure et exécution d'un script**

Toutes les instructions et commandes sont regroupées au sein d'un script. Lors de sont exécution, chaque ligne sera lue une à une et exécutée. Une ligne peut se composer de commandes internes ou externes, de commentaires ou être vide. Plusieurs instructions par lignes sont possibles, séparées par le « **;** » ou liées conditionnellement par « && » ou « || ». Le « ; » est l'équivalent d'un **saut de ligne**.

Par convention les shell scripts se terminent généralement (pas obligatoirement) par « .sh » pour le Bourne Shell et le Bourne Again Shell, par « .ksh » pour le Korn Shell et par « .csh » pour le C Shell.

Pour rendre un script exécutable directement :

\$ chmod u+x monscript

Pour l'exécuter :

\$ ./monscript

Pour éviter le ./ :

\$ PATH=\$PATH:. \$ monscript

Quand un script est lancé, un nouveau shell « fils » est créé qui va exécuter chacune des commandes. Si c'est une commande interne, elle est directement exécutée par le nouveau shell. Si c'est une commande externe, dans le cas d'un binaire un nouveau fils sera créé pour l'exécuter, dans le cas d'un shell script un nouveau shell fils est lancé pour lire ce nouveau shell ligne à ligne.

Une ligne de commentaire commence toujours par le caractère « # ». Un commentaire peut être placé en fin d'une ligne comportant déjà des commandes.

# La ligne suivante effectue un ls ls # La ligne en question

La première ligne a une importance particulière car elle permet de préciser quel shell va exécuter le script

#!/usr/bin/sh #!/usr/bin/ksh

Dans le premier cas c'est un script Bourne, dans l'autre un script Korn.

# **13.2 Les variables**

On en distingue trois types : utilisateur, système et spéciales. Le principe est de pourvoir affecter un contenu à un nom de variable, généralement un chaîne de caractère, ou des valeurs numériques.

### **13.2.1 Nomenclature**

Un nom de variable obéit à certaines règles :

- (1)Il peut être composé de lettres minuscules, majuscules, de chiffres, de caractères de soulignement
- (2)Le premier caractère ne peut pas être un chiffre
- (3)Le taille d'un nom est en principe illimité (il ne faut pas abuser non plus)
- (4)Les conventions veulent que les variables utilisateur soient en minuscules pour les différencier des variables système. Au choix de l'utilisateur.

# **13.2.2 Déclaration et affectation**

Une variable est déclarée dès qu'une valeur lui est affectée. L'affectation est effectuée avec le signe « **=** », sans espace avant ou après le signe.

var=Bonjour

On peut aussi créer des variables vides. Celle-ci existera mais sans contenu.

var=

## **13.2.3 Accès et affichage**

On accède au contenu d'une variable en plaçant le signe « \$ » devant le nom de la variable. Quand le shell rencontre le « \$ », il tente d'interpréter le mot suivant comme étant une variable. Si elle existe, alors le \$nom\_variable est remplacé par son contenu, ou par un texte vide dans le cas contraire.

On parle aussi de référencement de variable.

```
$ chemin=/tmp/seb
$ pwd
/home/toto
$ ls $chemin
dump.log fic4 lien fic1 liste_ls rep1
seb2
fic1 hardlink2 fic2 lien fic2 ls.txt rep2
toto.tar.gz
fic2 hardlink3_fic2 liste mypass resultat.txt
users
fic3 hardlink_fic2 liste2 nohup.out seb1
$ cd $chemin
$ pwd
/tmp/seb
$ cd $chemin/rep1
$ pwd
/tmp/seb/rep1
```
Pour afficher la liste des variables on utilise la commande **set**. Elle affiche les variables utilisateur et les variables système, nom et contenu. La commande **echo** permet d'afficher le contenu de variables spécifiques.

```
$ a=Jules
$ b=Cesar
$ set
EDITMODE=emacs
HOME=/home/seb
LD_LIBRARY_PATH=/mor/app/oracle/product/8.1.7/lib
```

```
LOGNAME=seb
MAIL=/usr/spool/mail/seb
MAILCHECK=600
MANPATH=/usr/man:/sqlbt/datatools/obacktrack/man
PATH=/home/oracle/bin:/usr/bin:.:/mor/app/oracle/product/8.1.7/bin:/sqlbt/data
tools/obacktrack/bin:/usr/opt/networker/bin:/sqlbt/datatools/scripts
PS1 = $PS2 = >SHELL=/bin/csh
SHLVL=1
TERM=xterm
USER=seb
a=Jules
b=Cesar
$ echo $a $b a conquis la Gaule
Jules Cesar a conquis la Gaule
```
Une variable peut contenir des caractères spéciaux, le principal étant l'espace. Mais

```
$ c=Salut les copains
les: not found
$ echo $c
```
Ne marche pas. Pour cela il faut soit verrouiller les caractères spéciaux un par un, soit de les mettre entre guillemets ou apostrophes.

c=Salut\ les\ Copains # Solution lourde c="Salut les copains" # Solution correcte c='Salut les copains' # Solution correcte

La principale différence entre les guillemets et les apostrophes est l'interprétation des variables et des substitutions. " et 'se vérouillent mutuellement.

```
$ a=Jules
$ b=Cesar
$ c="$a $b a conquis la Gaule"
$ d='$a $b a conquis la Gaule'
$ echo $c
Jules Cesar a conquis la Gaule
$ echo $d
$a $b a conquis la Gaule
$ echo "Unix c'est top"
Unix c'est top
$ echo 'Unix "trop bien"'
Unix "trop bien"
```
## **13.2.4 Suppression et protection**

On supprime une variable avec la commande **unset**. On peut protéger une variable en écriture et contre sa suppression avec la commande **readonly**. Une variable en lecture seule même vide est figée. Il n'existe aucun moyen de la replacer en écriture et de la supprimer, sauf à quitter le shell.

```
$ a=Jules
$ b=Cesar
$ echo $a $b
Jules Cesar
$ unset b
$ echo $a $b
Jules
$ readonly a
$ a=Neron
a: is read only
$ unset a
```
# **13.2.5 Exportation**

Par défaut une variable n'est accessible que depuis le shell où elle a été définie.

```
$ a=Jules
$ echo 'echo "a=$a"' > voir_a.sh
$ chmod u+x voir_a.sh
$ ./voir_a.sh
a=
```
La commande **export** permet d'exporter une variable de manière à ce que son contenu soit visible par les scripts et autres sous-shells. Les variables exportées peuvent être modifiées dans le script, mais ces modifications ne s'appliquent qu'au script ou au sous-shell.

```
$ export a
$ ./voir_a.sh
a=Jules
$ echo 'a=Neron ; echo "a=$a"' >> voir_a.sh
$ ./voir_a.sh
a=Jules
a=Neron
$ echo $a
Jules
```
## **13.2.6 Accolades**

Les accolades de base « {} » permettent d'identifier le nom d'une variable. Imaginons la variable fichier contenant le nom de fichier 'liste'. On veut copier liste1 en liste2.

```
$ fichier=liste
$ cp $fichier2 $fichier1
usage: cp [-fhip] [--] source_file destination_file
  or: cp [-fhip] [--] source_file ... destination_directory
  or: cp [-fhip] [-R | -r] [--][source_file | source_directory] ... destination_directory
```
Ça ne fonctionne pas car ce n'est pas \$fichier qui est interprété mais \$fichier1 et \$fichier2 qui n'existent pas.

\$ cp \${fichier}2 \${fichier}1

Dans ce cas, cette ligne équivaut à

\$ cp liste2 liste1

Les accolades indiquent que fichier est un nom de variable.

## **13.2.7 Accolades et remplacement conditionnel**

Les accolades disposent d'une syntaxe particulière.

```
{variable:Remplacement}
```
Selon la valeur ou la présence de la variable, il est possible de remplacer sa valeur par une autre.

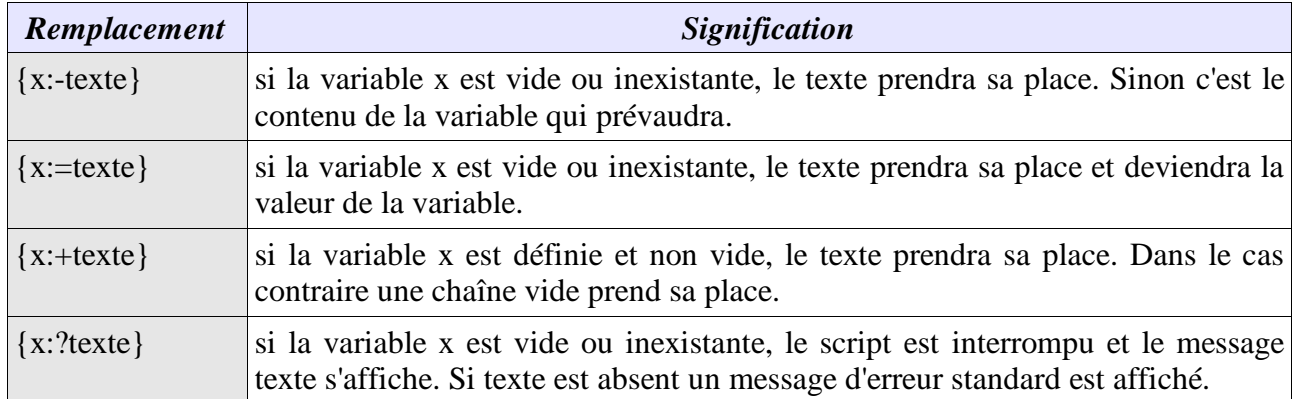

```
$ echo $nom
```

```
$ echo ${nom:-Jean}
Jean
$ echo $nom
$ echo ${nom:=Jean}
Jean
$ echo $nom
Jean
$ echo ${nom:+"Valeur définie"}
Valeur définie
$ unset nom
$ echo ${nom:?Variable absente ou non définie}
nom: Variable absente ou non définie
$ nom=Jean
$ echo ${nom:?Variable absente ou non définie}
Jean
```
## **13.3 variables système**

En plus des variables que l'utilisateur peux définir lui-même, le shell est lancé avec un certain nombre de variables prédéfinies utiles pour un certain nombre de commandes et accessibles par l'utilisateur. Le contenu de ces variables système peut être modifié mais il faut alors faire attention car certaines ont une incidence directe sur le comportement du système.

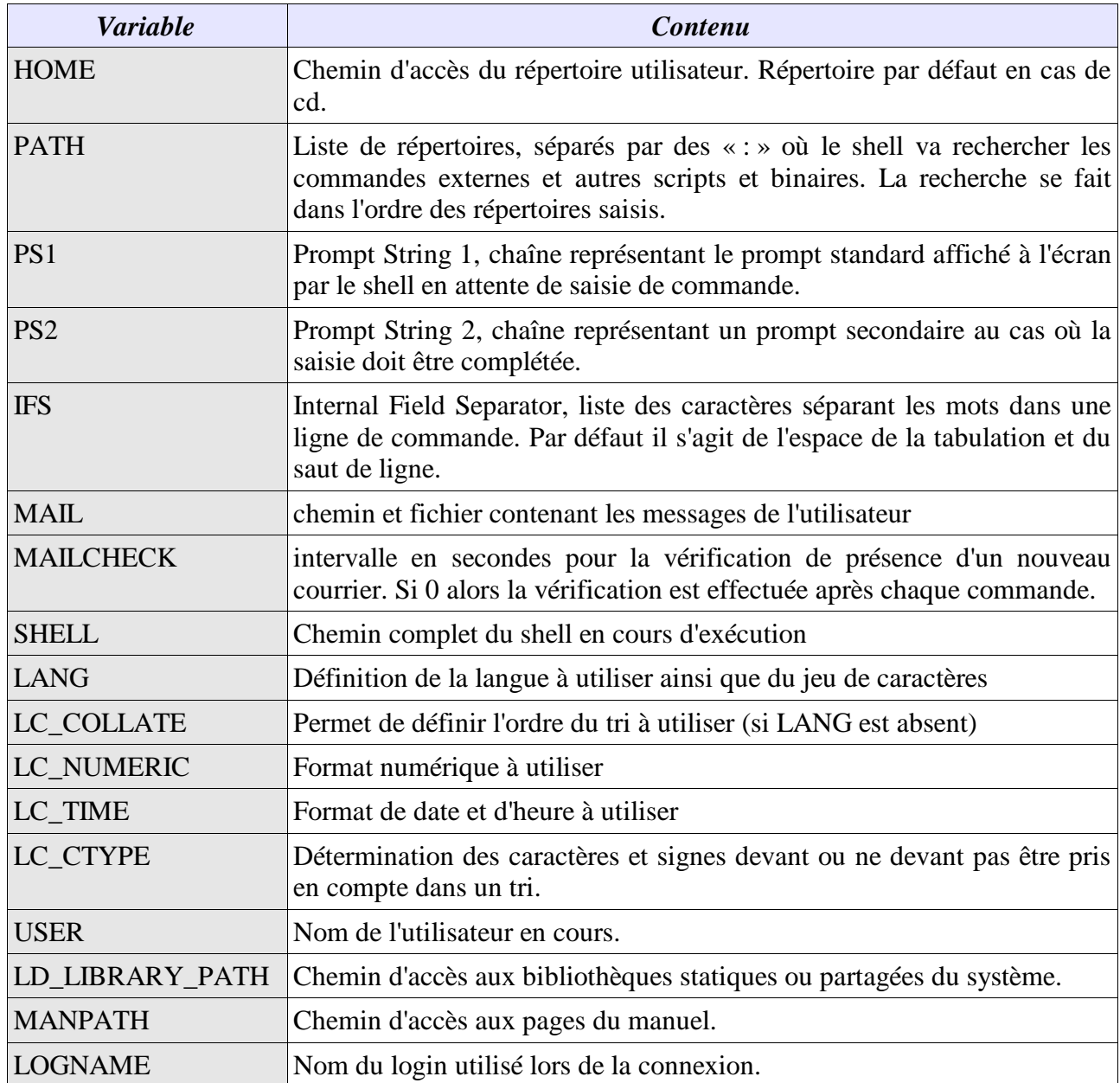

## **13.4 Variables spéciales**

Il s'agit de variables accessibles uniquement en lecture et dont le contenu est généralement contextuel.

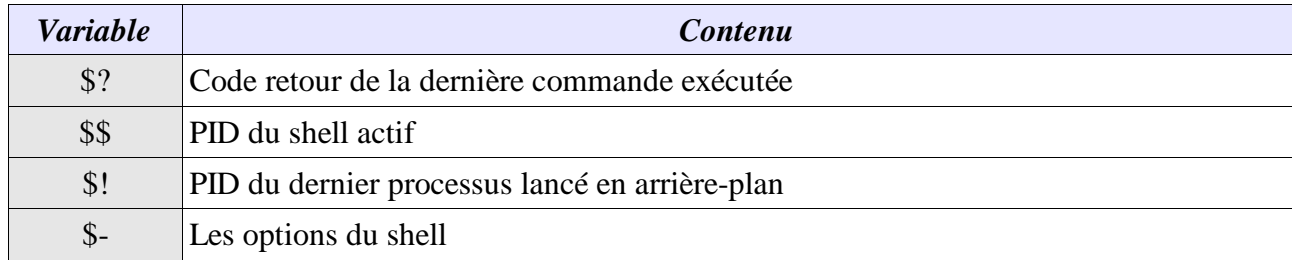

```
$ echo $$
23496
$ grep memoire liste
$ echo $?
1
$ grep souris liste
souris optique 30 15
$ echo $?
\overline{0}$ ls -lR >toto.txt 2<&1 &
26675
$ echo $!
26675
```
## **13.5 Paramètres de position**

Les paramètres de position sont aussi des variables spéciales utilisées lors d'un passage de paramètres à un script.

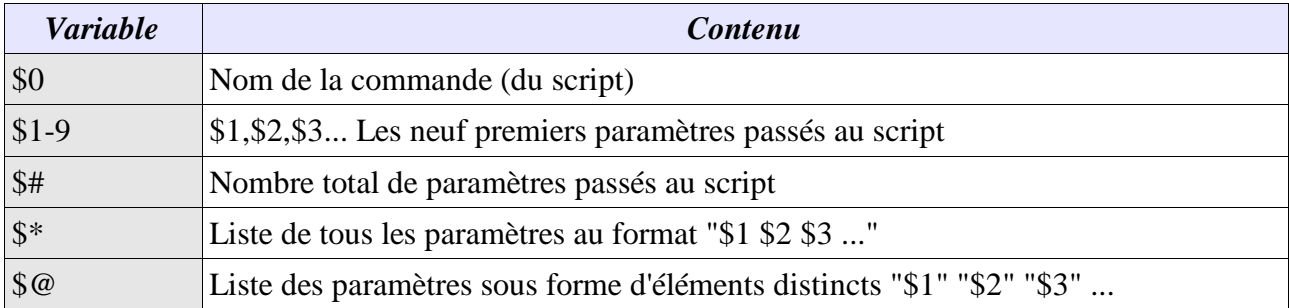

# **13.5.1 Description**

```
$ cat param.sh
#!/usr/bin/sh
echo "Nom : $0"
echo "Nombre de parametres : $#"
echo "Parametres : 1=$1 2=$2 3=$3"
echo "Liste : $*"
echo "Elements : $@"
$ param.sh riri fifi loulou
Nom : ./param.sh
Nombre de parametres : 3
Parametres : 1=riri 2=fifi 3=loulou
```
Liste : riri fifi loulou Elements : riri fifi loulou

La différence entre **\$@** et **\$\*** ne saute pas aux yeux. Reprenons l'exemple précédent avec une petite modification :

```
$ param.sh riri "fifi loulou"
Nom : ./param.sh
Nombre de parametres : 2
Parametres : 1=riri 2=fifi loulou 3=
Liste : riri fifi loulou
Elements : riri fifi loulou
```
Cette fois-ci il n'y a que deux paramètres de passés. Pourtant les listes semblent visuellement identiques. En fait si la première contient bien

```
"riri fifi loulou"
```
La deuxième contient

"riri" "fifi loulou"

Soit bien deux éléments. Dans les premier exemple nous avions

```
"riri" "fifi" "loulou"
```
## **13.5.2 redéfinition des paramètres**

Outre le fait de lister les variables, la commande **set** permet de redéfinir le contenu des variables de position. Avec

```
set valeur1 valeur2 valeur3 ...
```
\$1 prendra comme contenu valeur1, \$2 valeur2 et ainsi de suite.

```
$ cat param2.sh
#!/usr/bin/sh
echo "Avant :"
echo "Nombre de parametres : $#"
echo "Parametres : 1=$1 2=$2 3=$3 4=$4"
echo "Liste : $*"
set alfred oscar romeo zoulou
echo "apres set alfred oscar romeo zoulou"
echo "Nombre de parametres : $#"
echo "Parametres : 1=$1 2=$2 3=$3 4=$4"
echo "Liste : $*"
$ ./param2.sh riri fifi loulou donald picsou
Avant :
Nombre de parametres : 5
Parametres : 1=riri 2=fifi 3=loulou 4=donald
Liste : riri fifi loulou donald picsou
apres set alfred oscar romeo zoulou
Nombre de parametres : 4
Parametres : 1=alfred 2=oscar 3=romeo 4=zoulou
Liste : alfred oscar romeo zoulou
```
## **13.5.3 Réorganisation des paramètres**

La commande **shift** est la dernière commande permettant de modifier la structure des paramètres de position. Un appel simple décale tous les paramètres d'une position en supprimant le premier : \$2 devient \$1, \$3 devient \$2 et ainsi de suite. Le \$1 originel disparaît. \$#, \$\* et \$@ sont redéfinis en conséquence.

La commande shift suivie d'une valeur n effectue un décalage de n éléments. Ainsi avec

shift 4

\$5 devient \$1, \$6 devient \$2, ...

```
$ cat param3.sh
#!/usr/bin/sh
set alfred oscar romeo zoulou
echo "set alfred oscar romeo zoulou"
echo "Nombre de parametres : $#"
echo "Parametres : 1=$1 2=$2 3=$3 4=$4"
echo "Liste : $*"
shift
echo "Après un shift"
echo "Nombre de parametres : $#"
echo "Parametres : 1=$1 2=$2 3=$3 4=$4"
echo "Liste : $*"
$ ./param3.sh
set alfred oscar romeo zoulou
Nombre de parametres : 4
Parametres : 1=alfred 2=oscar 3=romeo 4=zoulou
Liste : alfred oscar romeo zoulou
Après un shift
Nombre de parametres : 3
Parametres : 1=oscar 2=romeo 3=zoulou 4=
Liste : oscar romeo zoulou
```
## **13.6 Sortie de script**

La commande **exit** permet de mettre fin à un script. Par défaut la valeur retournée est 0 (pas d'erreur) mais n'importe quelle autre valeur de 0 à 255 peut être précisée. On récupère la valeur de sortie par la variable \$?.

\$ exit 1

## **13.7 Environnement du processus**

En principe seules les variables exportées sont accessibles par un processus fils. Si on souhaite visualiser l'environnement lié à un fils (dans un script par exemple) on utilise la commande **env**.

```
$ env
PATH=/home/oracle/bin:/usr/bin:.:/mor/app/oracle/product/8.1.7/bin:/sqlbt/data
to
ols/obacktrack/bin:/usr/opt/networker/bin:/sqlbt/datatools/scripts
TERM=xterm
LOGNAME=oracle
USER=oracle
SHELL=/bin/csh
HOME=/home/oracle
SHLVL=1
MAIL=/usr/spool/mail/oracle
ORACLE_SID=ORAP
```

```
EPC_DISABLED=TRUE
ORACLE_BASE=/mor/app/oracle
ORACLE_HOME=/mor/app/oracle/product/8.1.7
EDITMODE=emacs
ORATAB=/etc/oratab
```
La commande **env** permet de redéfinir aussi l'environnement du processus à lancer. Cela peut être utile lorsque le script doit accéder à une variable qui n'est pas présente dans l'environnement du père, ou qu'on ne souhaite pas exporter. La syntaxe est

```
env var1=valeur var2=valeur ... commande
```
Si la première option est le signe « - » alors c'est tout l'environnement existant qui est supprimé pour être remplacé par les nouvelles variables et valeurs.

```
$ unset a
$ ./voir_a.sh
a=$ env a=jojo ./voir_a.sh
a=jojo
$ echo a=$a
a =
```
## **13.8 Substitution de commande**

Le mécanisme de substitution permet de placer le résultat de commandes simples ou complexes dans une variable. On place les commandes à exécuter entre des accents graves « **'** ». (Alt Gr + 7).

```
$ mon_unix='uname'
$ echo ${mon_unix}
OSF1
$ machine='uname -a | cut -d" " -f5'
$ echo $machine
alpha
```
Attention, seul le canal de sortie standard est affecté à la variable. Le canal d'erreur standard sort toujours vers l'écran.

#### **13.9 Tests de conditions**

La commande **test** permet d'effectuer des tests de conditions. Le résultat est récupérable par la variable \$? (code retour). Si ce résultat est 0 alors la condition est réalisée.

#### **13.9.1 tests sur chaîne**

**test -z "variable"** : zero, retour OK si la variable est vide (ex test -z "\$a")

**test -n "variable"** : non zero, retour OK si la variable n'est pas vide (texte quelconque)

**test "variable"** = chaîne : OK si les deux chaînes sont identiques

**test "variable"** != chaîne : OK si les deux chaînes sont différentes

```
$ a=
$ test -z "$a" ; echo $?
\Omega$ test -n "$a" ; echo $?
1
$ a=Jules
$ test "$a" = Jules ; echo $?
\Omega
```
### **13.9.2 tests sur valeurs numériques**

Les chaînes à comparer sont converties en valeurs numériques. La syntaxe est

test valeur1 option valeur2

et les options sont les suivantes :

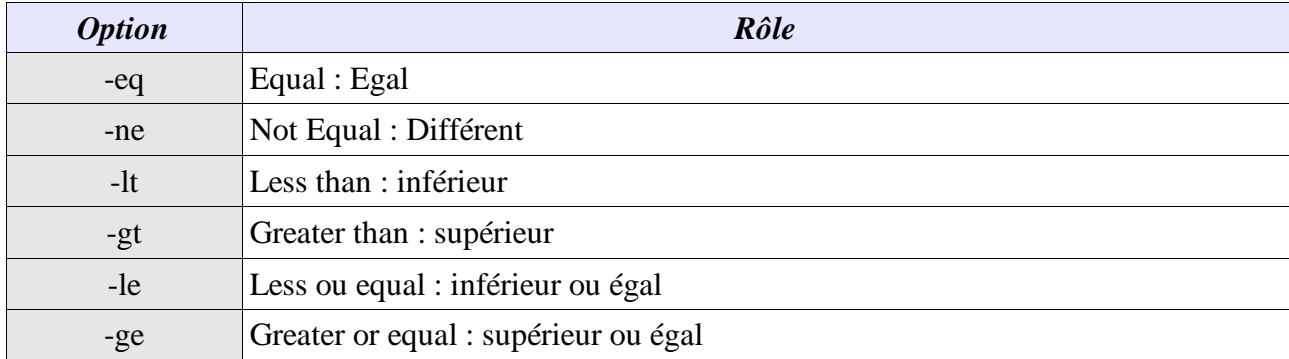

```
$ a=10$ b=20$ test "$a" -ne "$b" ; echo $?
0
$ test "$a" -ge "$b" ; echo $?
1
$ test "$a" -lt "$b" && echo "$a est inferieur a $b"
10 est inferieur a 20
```
## **13.9.3 tests sur les fichiers**

La syntaxe est

test option nom\_fichier

et les options sont les suivantes :

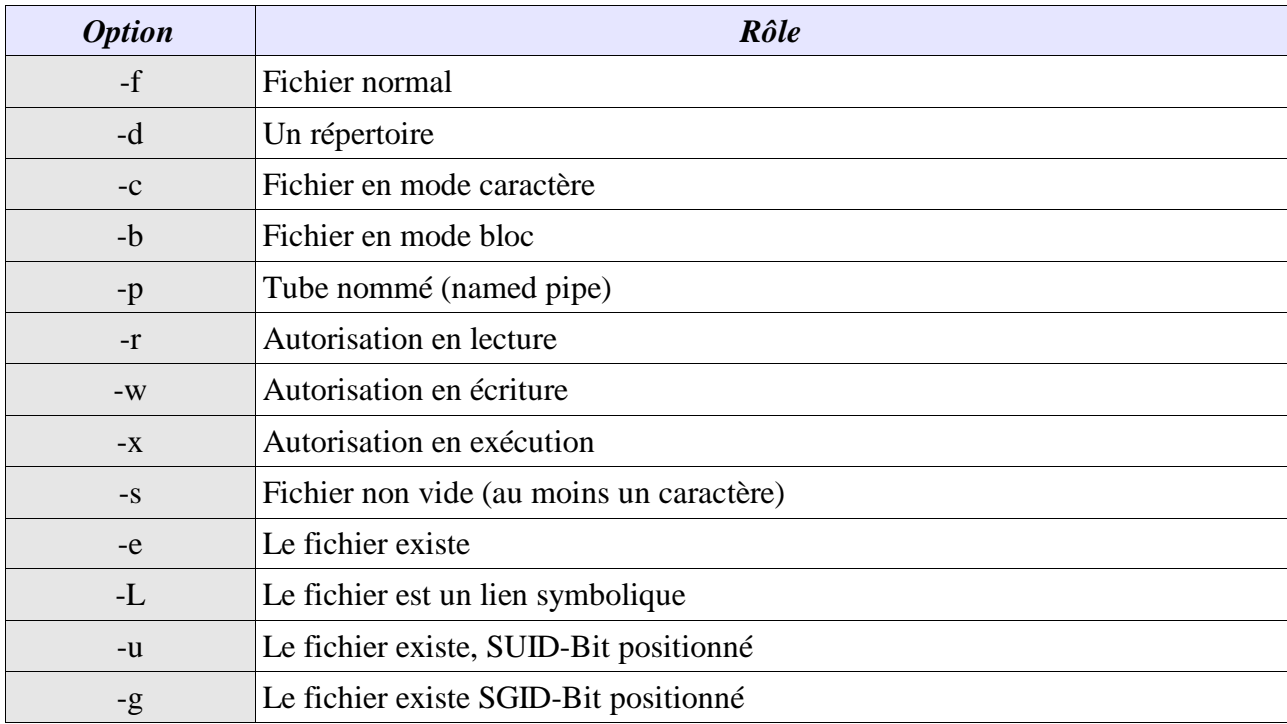

```
$ 1s -1-rw-r--r-- 1 oracle system 1392 Aug 14 15:55 dump.log
lrwxrwxrwx 1 oracle system 4 Aug 14 15:21 lien_fic1 -> fic1
lrwxrwxrwx 1 oracle system 4 Aug 14 15:21 lien_fic2 -> fic2
-rw-r--r-- 1 oracle system 234 Aug 16 12:20 listel<br>-rw-r--r-- 1 oracle system 234 Aug 13 10:06 liste2
-rw-r--r-- 1 oracle system
-rwxr--r-- 1 oracle system 288 Aug 19 09:05 param.sh<br>-rwxr--r-- 1 oracle system 430 Aug 19 09:09 param2.sh
-rwxr--r-- 1 oracle system 430 Aug 19 09:09 param2.sh<br>-rwxr--r-- 1 oracle system 292 Aug 19 10:57 param3.sh
-rwxr--r-- 1 oracle system 292 Aug 19 10:57 param<br>drwxr-xr-x 2 oracle system 8192 Aug 19 12:09 repl
drwxr-xr-x 2 oracle system 8192 Aug 19 12:09 rep1<br>-rw-r--r-- 1 oracle system 1496 Aug 14 16:12 resultat.txt
-rw-r--r-- 1 oracle system<br>-rw-r--r-- 1 oracle system
-rw-r--r-- 1 oracle system 1715 Aug 16 14:55 toto.txt<br>-rwxr--r-- 1 oracle system 12 Aug 16 12:07 voir a.s
                                system 12 Aug 16 12:07 voir_a.sh
$ test -f lien_fic1 ; echo $?
1
$ test -x dump.log ; echo $?
1
$ test -d rep1 ; echo $?
\Omega
```
#### **13.9.4 tests combinés par critères ET OU NON**

On peut effectuer plusieurs tests avec une seule instruction. Les options de combinaisons sont les mêmes que pour la commande **find**.

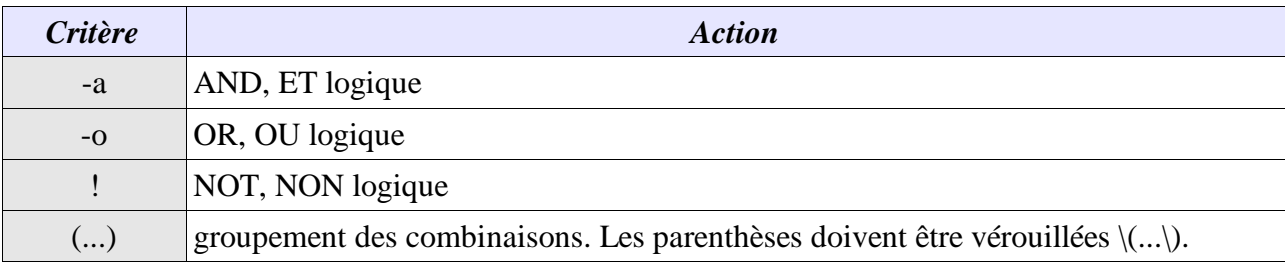

```
$ test -d "rep1" -a -w "rep1" && exho "rep1: repertoire, droit en ecriture"
rep1: repertoire, droit en ecriture
```
## **13.9.5 syntaxe allégée**

Le mot test peut être remplacé par les crochets ouverts et fermés « **[...]** ». Il faut respecter un espace après et avant les crochets.

```
$ [ "$a" -lt "$b" ] && echo "$a est inferieur a $b"
10 est inferieur a 20
```
#### **13.10 if ... then ... else**

La structure **if then else fi** 'est une structure de contrôle conditionnelle.

```
if <commandes_condition>
then
          <commandes exécutées si condition réalisée>
else
          <commandes exécutées si dernière condition pas réalisée>
fi
```
On peut aussi préciser le **elif**, en fait un else if. Si la dernière condition n'est pas réalisée on en teste une nouvelle.

Exemple : test de la présence de paramètres

```
$ cat param4.sh
#!/usr/bin/sh
if [ $# -ne 0 ]
then
        echo "$# parametres en ligne de commande"
else
        echo "Aucun parametre; set alfred oscar romeo zoulou"
        set alfred oscar romeo zoulou
fi
echo "Nombre de parametres : $#"
echo "Parametres : 1=$1 2=$2 3=$3 4=$4"
echo "Liste : $*"
$ ./param4.sh titi toto
2 parametres en ligne de commande
Nombre de parametres : 2
Parametres : 1=toto 2=titi 3= 4=
Liste : toto titi
$ ./param4.sh
Aucun parametre; set alfred oscar romeo zoulou
Nombre de parametres : 4
Parametres : 1=alfred 2=oscar 3=romeo 4=zoulou
Liste : alfred oscar romeo zoulou
```
## **13.11 Choix multiples case**

La commande **case esac** permet de vérifier le contenu d'une variable ou d'un résultat de manière multiple.

```
case Valeur in
          Modele1) Commandes ;;
          Modele2) Commandes ;;
          *) action_defaut ;;
esac
```
Le modèle est soit un simple texte, soit composé de caractères spéciaux. Chaque bloc de commandes lié au modèle doit se terminer par deux points-virgules. Dès que le modèle est vérifié, le bloc de commandes correspondant est exécuté. L'étoile en dernière position (chaîne variable) est l'action par défaut si aucun critère n'est vérifié.

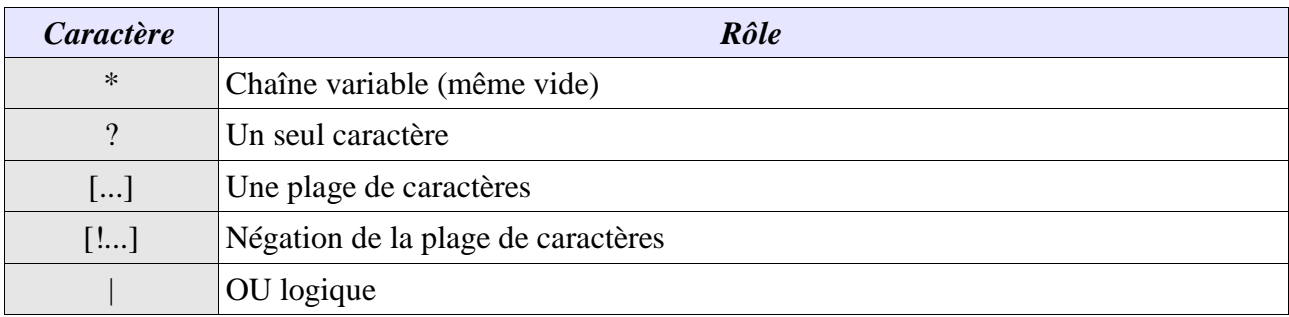

\$ cat case1.sh

```
#!/usr/bin/sh
if [ $# -ne 0 ]
then
        echo "$# parametres en ligne de commande"
else
        echo "Aucun parametre; set alfred oscar romeo zoulou"
        exit 1
fi
case $1 in
        a*)
                echo "Commence par a"
                 ;;
        b^*)
                echo "Commence par b"
                 ;;
        fic[123])
                echo "fic1 fic2 ou fic3"
                 ;;
        *)
                echo "Commence par n'importe"
                 ;;
esac
exit 0
$ ./case1.sh "au revoir"
Commence par a
$ ./case1.sh bonjour
Commence par b
$ ./case1.sh fic2
fic1 ou fic2 ou fic3
$ ./case1.sh erreur
Commence par n'importe
```
#### **13.12 Saisie de l'utilisateur**

La commande **read** permet à l'utilisateur de saisir une chaîne et de la placer dans une ou plusieurs variable. La saisie est validée par entrée.

read var1 [var2 ...]

Si plusieurs variables sont précisées, le premier mot ira dans var1, le second dans var2, et ainsi de suite. S'il y a moins de variables que de mots, tous les derniers mots vont dans la dernière variable.

```
$ cat read.sh
#!/usr/bin/sh
echo "Continuer (O/N) ? \c"
read reponse
echo "reponse=$reponse"
case $reponse in
        O)
                 echo "Oui, on continue"
                 ;;
        N)
                 echo "Non, on s'arrête"
                 exit 0
                 ;;
        *)
                 echo "Erreur de saisie (O/N)"
                 exit 1
                 ;;
esac
echo "Vous avez continue. Tapez deux mots ou plus :\c"
```
```
read mot1 mot2
echo "mot1=$mot1\nmot2=$mot2"
exit 0
$ ./read.sh
Continuer (O/N) ? O
reponse=O
Oui, on continue
Vous avez continue. Tapez deux mots ou plus :salut les amis
mot1=salut
mot2=les amis
```
#### **13.13 Les boucles**

Elles permettent la répétition d'un bloc de commandes soit un nombre limité de fois, soit conditionnellement. Toutes les commandes à exécuter dans une boucle se placent entre les commandes **do** et **done**.

### **13.13.1 Boucle for**

La boucle **for** ne se base pas sur une quelconque incrémentation de valeur mais sur une liste de valeurs, de fichiers ...

for var in liste

do

done

La liste représente un certain nombre d'éléments qui seront successivement attribuées à var1.

#### **13.13.1.1 Avec une variable**

commandes à exécuter

```
$ cat for1.sh
#!/usr/bin/sh
for params in $@
do
        echo "$params"
done
$ ./for1.sh test1 test2 test3
test1
test2
test3
```
#### **13.13.1.2 Liste implicite**

Si on ne précise aucune liste à for, alors c'est la liste des paramètres qui est implicite. Ainsi le script précédent aurait pu ressembler à :

```
for params
do
        echo "$params"
done
```
#### **13.13.1.3 Avec une liste d'éléments explicite :**

```
$ cat for2.sh
#!/usr/bin/sh
for params in liste liste2
do
        ls -l $params
```
done \$ ./for2.sh -rw-r--r-- 1 oracle system 234 Aug 19 14:09 liste -rw-r--r-- 1 oracle system 234 Aug 13 10:06 liste2

#### **13.13.1.4 Avec des critères de recherche sur nom de fichiers :**

```
$ cat for3.sh
#!/usr/bin/sh
for params in *
do
        echo "$params \c"
        type_fic='ls -ld $params | cut -c1'
        case $type_fic in
                -) echo "Fichier normal" ;;
                d) echo "Repertoire" ;;
               b) echo "mode bloc" i;
                l) echo "lien symbolique" ;;
                c) echo "mode caractere" ;;
                *) echo "autre" ;;
        esac
done
$ ./for3.sh
case1.sh Fichier normal
dump.log Fichier normal
for1.sh Fichier normal
for2.sh Fichier normal
for3.sh Fichier normal
lien_fic1 lien symbolique
lien_fic2 lien symbolique
liste Fichier normal
liste1 Fichier normal
liste2 Fichier normal
param.sh Fichier normal
param2.sh Fichier normal
param3.sh Fichier normal
param4.sh Fichier normal
read.sh Fichier normal
rep1 Repertoire
resultat.txt Fichier normal
toto.txt Fichier normal
voir_a.sh Fichier normal
```
#### **13.13.1.5 Avec une substitution de commande**

```
$ cat for4.sh
#!/usr/bin/sh
echo "Liste des utilisateurs dans /etc/passwd"
for params in 'cat /etc/passwd | cut -d: -f1'
do
        echo "$params "
done
$ ./for4.sh
Liste des utilisateurs dans /etc/passwd
root
nobody
nobodyV
daemon
bin
uucp
uucpa
auth
```

```
cron
lp
tcb
adm
ris
carthic
ftp
stu
...
```
### **13.13.2 Boucle while**

La commande **while** permet une boucle conditionnelle « tant que ». Tant que la condition est réalisée, le bloc de commande est exécuté. On sort si la condition n'est plus valable.

```
while condition
do
          commandes
done
ou
while
bloc d'instructions formant la condition
do
          commandes
done
Par exemple :
```

```
$ cat while1.sh
#!/usr/bin/sh
while
        echo "Chaine ? \c"
        read nom
        [ -z "$nom" ]
do
        echo "ERREUR : pas de saisie"
done
echo "Vous avez saisi : $nom"
```
#### **Par exemple une lecture d'un fichier ligne à ligne :**

```
#!/usr/bin/sh
cat toto.txt | while read line
do
          echo "$line"
done
ou
#!/usr/bin/sh
while read line
do
          echo "$line"
done < toto.txt
```
### **13.13.3 Boucle until**

La commande **until** permet une boucle conditionnelle « jusqu'à ». Dès que la condition est réalisée,

```
on sort de la boucle.
until condition
do
           commandes
done
ou
until
bloc d'instructions formant la condition
do
           commandes
done
```
## **13.13.4 seq**

La commande seq permet de sortir une séquence de nombres, avec un intervalle éventuel.

```
seq [debut] [increment] fin
ex :
$ seq 5
1
2
3
4
5
$ seg -2 3-2-1
0
1
2
3
$ seq 0 2 10
0
2
4
6
8
10
```
## **13.13.5 true et false**

La commande **true** ne fait rien d'autre que de renvoyer 0. La commande **false** renvoie toujours 1. De cette manière il est possible de faire des boucles sans fin. La seule manière de sortir de ces boucles est un exit ou un break.

```
while true
do
          commandes
          exit / break
```
done

## **13.13.6 break et continue**

La commande **break** permet d'interrompre une boucle. Dans ce cas le script continue après la commande **done**. Elle peut prendre un argument numérique indiquant le nombre de boucles à sauter, dans le cadre de boucles imbriquées (rapidement illisible).

```
while true
do
          echo "Chaine ? \c"
          read a
          if [ -z "$a" ]
          then
                     break
          fi
```
done

La commande **continue** permet de relancer une boucle et d'effectuer un nouveau passage. Elle peut prendre un argument numérique indiquant le nombre de boucles à relancer (on remonte de n boucles). Le script redémarre à la commande **do**.

#### **13.14 Les fonctions**

Les fonctions sont des bouts de scripts nommés, directement appelés par leur nom, pouvant accepter des paramètres et retourner des valeurs. Les noms de fonctions suivent les mêmes règles que les variables sauf qu'elles ne peuvent pas être exportées.

```
nom_fonction ()
{
          commandes
          return
}
```
Les fonctions peuvent être soit tapées dans votre script courant, soit dans un autre fichier pouvant être inclus dans l'environnement. Pour cela :

. nomfic

Le point suivi d'un nom de fichier charge son contenu (fonctions et variables dans l'environnement courant.

La commande **return** permet d'affecter une valeur de retour à une fonction. Il ne faut surtout par utiliser la commande exit pour sortir d'une fonction, sinon on quitte le script.

```
$ cat fonction
ll ()
{
      ls -l $@
}
li ( ){
      ls -i $@}
$ . fonction
$ li
 252 case1.sh 326 for4.sh 187 param.sh 897 resultat.txt
 568 dump.log 409 lien_fic1 272 param2.sh 991 toto.txt
 286 fonction 634 lien_fic2 260 param3.sh 716 voir_a.sh
 235 for1.sh 1020 liste 42 param4.sh 1008 while1.sh 909 for2.sh 667 liste1 304 read.sh
 909 for2.sh
 789 for3.sh 1006 liste2 481 rep1
```
### **13.15 expr**

La commande **expr** permet d'effectuer des calculs sur des valeurs numériques, des comparaisons, et de la recherche dans des chaînes de texte.

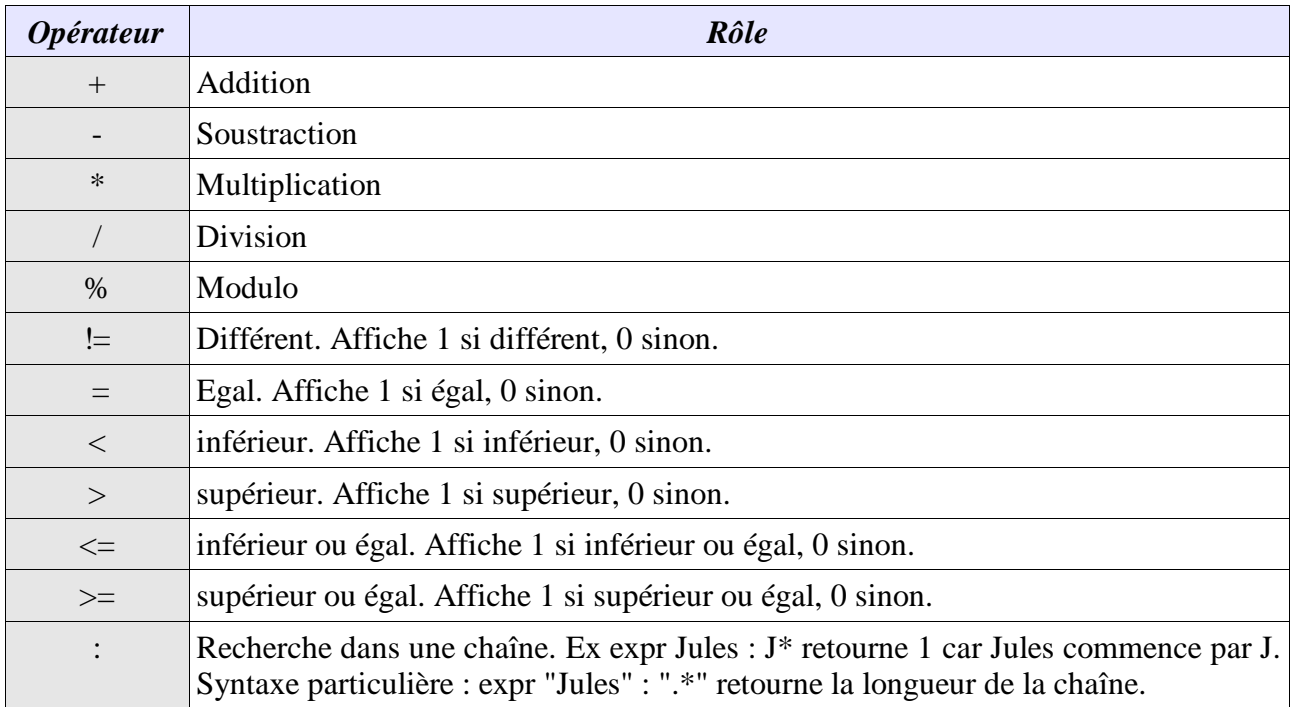

```
$ expr 7 + 3
10
$ expr 7 \* 3
21
$ a=`expr 13 – 10`
$ echo $a
3
$ cat expr1.sh
#!/usr/bin/sh
cumul=0
compteur=0
nb_boucles=10
while [ "$compteur" -le "$nb_boucles" ]
do
        cumul=`expr $cumul + $compteur`
        echo "cumul=$cumul, boucle=$compteur"
        compteur=`expr $compteur + 1`
done
$ ./expr1.sh
cumul=0, boucle=0
cumul=1, boucle=1
cumul=3, boucle=2
cumul=6, boucle=3
cumul=10, boucle=4
cumul=15, boucle=5
cumul=21, boucle=6
cumul=28, boucle=7
cumul=36, boucle=8
cumul=45, boucle=9
cumul=55, boucle=10
$ expr "Jules Cesar" : ".*"
11
```
#### **13.16 Une variable dans une autre variable**

Voici un exemple :

```
$ a=Jules
$ b=a
$ echo $b
a
```
Comment afficher le contenu de a et pas simplement a ? En utilisant la commande **eval**. Cette commande située en début de ligne essaie d'interpréter, si possible, la valeur d'une variable précédée par deux « \$ », comme étant une autre variable.

```
$ eval echo \$$b
Jules
```
### **13.17 Traitement des signaux**

La commande **trap** permet de modifier le comportement du script à la réception d'un signal.

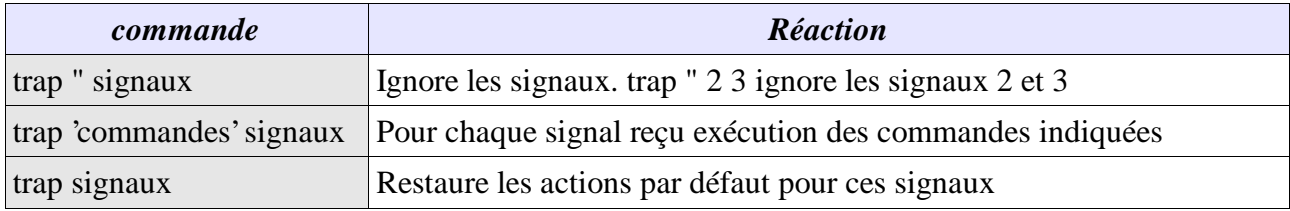

#### **13.18 Commande « : »**

La commande « : » est généralement totalement inconnue des utilisateurs unix. Elle retourne toujours la valeur 0 (réussite). Elle peut donc être utilisée pour remplacer la commande true dans une boucle par exemple :

```
while :
do
            ...
done
```
Cette commande placée en début de ligne, suivie d'une autre commande, traite la commande et ses arguments mais ne fait rien, et retourne toujours 0. Elle peut être utile pour tester les variables.

```
$ : 1s$ : ${X:} "Erreur"}
X : Erreur
```
### **13.19 Délai d'attente**

La commande **sleep** permet d'attendre le nombre de secondes indiqués. Le script est interrompu durant ce temps. Le nombre de secondes et un entier compris entre 0 et 4 milliards (136 ans).

\$ sleep 10

# **14 Particularités du Korn Shell**

Si le Bourne Shell est un shell POSIX présent et standard sur tous les UNIX, le Korn Shell, apparu dans sa version moderne sous System V release 4 devient aujourd'hui un standard de fait. Le Korn Shell ou ksh est entièrement compatible avec le Bourne Shell (scripts exécutables sans modification) et le Bourne Again Shell (bash sous Linux). Ksh est présent sous Linux avec le nom pdksh.

Parmi les nouvelles possibilités :

- **Les alias**
- Possibilité de typer les variables, gestion des tableaux et des chaînes
- **commandes supplémentaires**
- **gestion des jobs**

Le fichier de configuration par défaut est le fichier **.profile**. On peut y placer ses définitions de variables, alias, ...

## **14.1 Historique et répétition**

On peut accéder à l'historique des commandes avec la commande **fc**. Cette commande permet aussi de rappeler une ligne précise ou d'en modifier le contenu. La taille de l'historique se contrôle avec la valeur de la variable **HISTSIZE** (HISTSIZE=200 prendra en compte les 200 dernières commandes).

```
$fc -1201 ls -ltr
202 pg transpo19659.lst
203 ls -ltr
204 pg syn19659.lst
205 exit
206 fc -l
207 man fc
208 fc -l
$~fe -s 201ls -ltr
total 30
lrwxrwxrwx 1 oracle system 4 Aug 14 15:21 lien_fic1 -> fic1
lrwxrwxrwx 1 oracle system 4 Aug 14 15:21 lien_fic2 -> fic2
-rw-r--r-- 1 oracle system 1392 Aug 14 15:55 dump.log<br>-rw-r--r-- 1 oracle system 1496 Aug 14 16:12 resultat
-rw-r--r-- 1 oracle system 1496 Aug 14 16:12 resultat.txt<br>-rw-r--r-- 1 oracle system 1496 Aug 14 16:12 resultat.txt<br>-rwxr--r-- 1 oracle system 12 Aug 16 12:07 voir_a.sh
-rwxr--r-- 1 oracle system 12 Aug 16 12:07 voir_a.sh<br>-rw-r--r-- 1 oracle system 234 Aug 16 12:20 listel
-rw-r--r-- 1 oracle system 234 Aug 16 12:20 listel<br>-rw-r--r-- 1 oracle system 1715 Aug 16 14:55 toto.t
                                              1715 Aug 16 14:55 toto.txt
-rwxr--r-- 1 oracle system 288 Aug 19 09:05 param.sh<br>-rwxr--r-- 1 oracle system 430 Aug 19 09:09 param2.s
                1 oracle system 430 Aug 19 09:09 param2.sh<br>1 oracle system 292 Aug 19 10:57 param3.sh
-rwxr--r-- 1 oracle system      292 Aug 19 10:57 param3.sh<br>drwxr-xr-x   2 oracle   system      8192 Aug 19 12:09 rep1
drwxr-xr-x 2 oracle system 8192 Aug 19 12:09 rep1
-rwxr--r-- 1 oracle system 265 Aug 19 12:38 param4.sh
-rwxr--r-- 1 oracle system 327 Aug 19 13:31 case1.sh
-rwxr--r-- 1 oracle system 338 Aug 19 13:51 read.sh
```
## **14.2 Modes vi et emacs**

Par défaut les touches de la ligne de commande émettent régulièrement des caractères bizarres, ou rien du tout, et ne sont pas interprétées par le shell. C'est souvent le cas des touches de direction, ou backspace.

\$ toucd^[[D^[[D^[[D^[[A^[[B^[[C

#### La commande

\$ set -o vi

commute la ligne de commande en mode **vi**, permettant l'utilisation des touches de types vi pour la saisie et le rappel de commandes avec l'utilisation de la touche Echap.

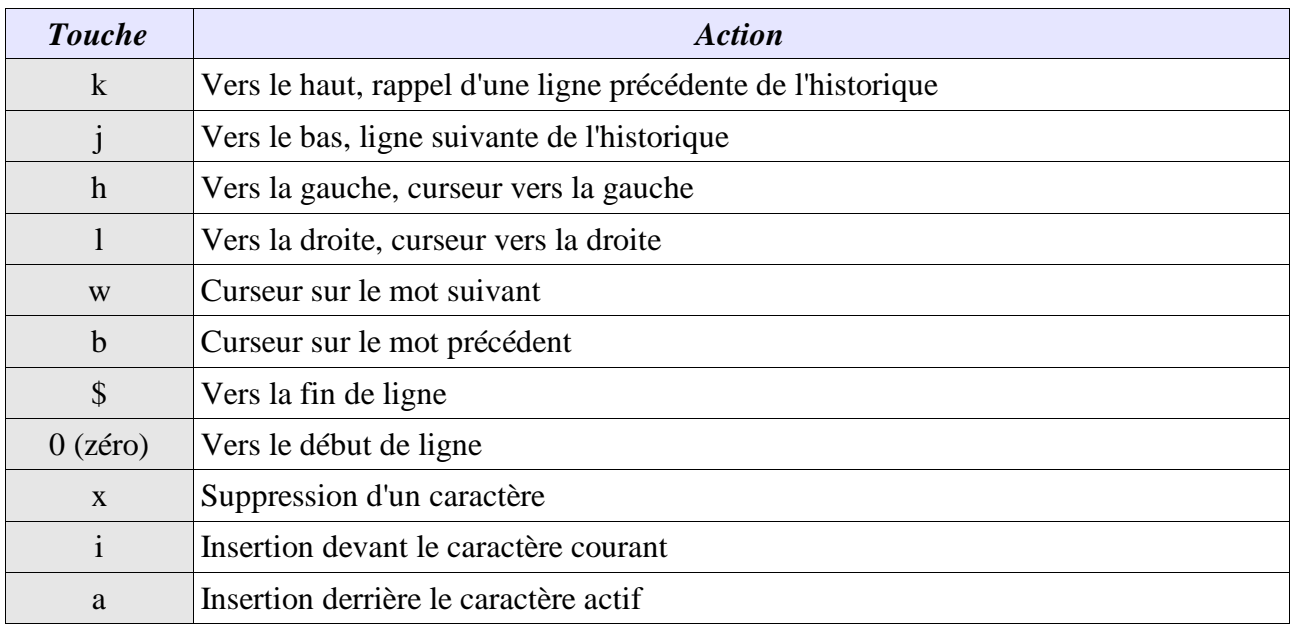

\$ set -o emacs

passe la ligne de commande en mode **emacs**. Un avantage certain dans ce cas est que les touches directionnelles peuvent être utilisées pour déplacer le curseur et afficher l'historique.

Le contenu de la variable **VISUAL** peut être modifié en conséquence avec la valeur vi ou emacs.

#### **14.3 Les alias**

Un **alias** est une substitution d'une commande par un raccourci. L'alias est prioritaire sur les fonctions, commandes internes et commandes externes. Il est possible d'y substituer du texte.

```
alias nom_alias=commande_ou_texte
$ alias deltree='rm -rf'
```

```
$ deltree rep1
```
La substitution ne s'effectue que si l'alias est la première commande ou si le texte de l'alias se termine par un espace.

```
$ alias list=ls -l '
$ alias home='/tmp/seb'
$ list home
total 22
-rwxr--r-- 1 oracle system 327 Aug 19 13:31 case1.sh
-rw-r--r-- 1 oracle system 1392 Aug 14 15:55 dump.log
-rwxr--r-- 1 oracle system 200 Aug 19 15:58 expr1.sh
-rw-r--r-- 1 oracle system 42 Aug 19 15:43 fonction
-rwxr--r-- 1 oracle system 57 Aug 19 14:06 for1.sh
-rwxr--r-- 1 oracle system 66 Aug 19 14:09 for2.sh
```

```
-rwxr--r-- 1 oracle system 285 Aug 19 14:32 for3.sh<br>-rwxr--r-- 1 oracle system 133 Aug 19 14:37 for4.sh
-rwxr--r-- 1 oracle system
lrwxrwxrwx 1 oracle system 4 Aug 14 15:21 lien_fic1 -> fic1
                                          4 Aug 14 15:21 lien_fic2 -> fic2
...
```
Sans paramètre, c'est la liste des alias qui s'affiche.

```
$ alias
autoload='typeset -fu'
cat=/usr/bin/cat
command='command '
deltree='rm -rf'
functions='typeset -f'
grep=/usr/bin/grep
hash='alias -t -'
history='fc -l'
home=/tmp/seb
integer='typeset -i'
list='ls -l'local=typeset
ls=/usr/bin/ls
nohup='nohup '
r='fc -e -'rm=/usr/bin/rm
stop='kill -STOP'
suspend='kill -STOP $$'
type='whence -v'
```
L'option -x permet d'exporter l'alias. Enfin la commande **unalias** supprime l'alias.

#### **14.4 Modifications concernant les variables**

### **14.4.1 Variables système**

Voici quelques nouvelles variables système.

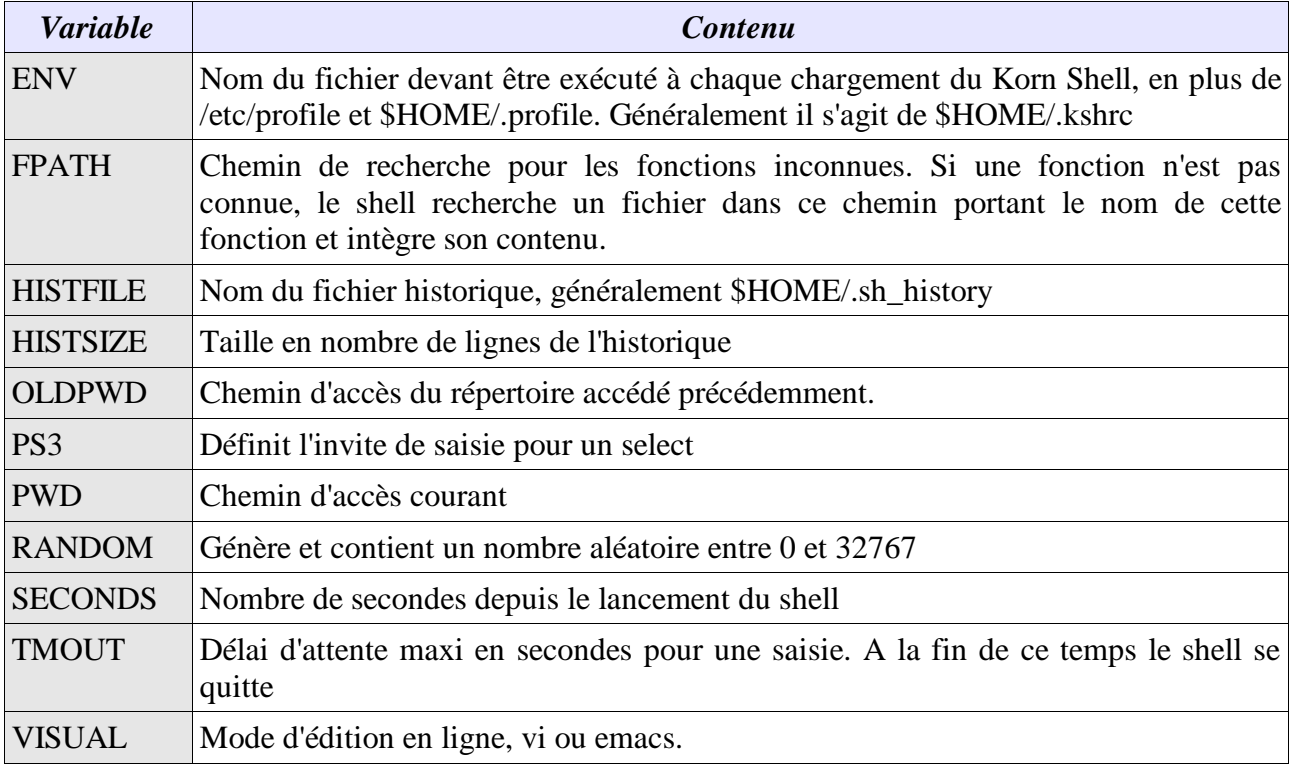

### **14.4.2 Longueur d'une chaîne**

Il est maintenant possible d'obtenir la longueur d'une chaîne autrement qu'avec la commande expr. On utilise le caractère « **#** »

```
$ a=Jules
$ echo "Longueur de $a : ${#a}"
Longueur de Jules : 5
```
### **14.4.3 Tableaux et champs**

Le ksh introduit la gestion des tableaux de variables Deux moyens sont disponibles pour déclarer un tableau, l'un avec l'utilisation des crochets « **[]** », l'autre avec la commande « **set -A** ». Le premier élément est 0 le dernier 1023. Pour accéder au contenu du tableau il faut mettre la variable ET l'élément entre accolades « **{}** ».

```
$ Nom[0]="Jules"
$ Nom[1]="Romain"
$ Nom[2]="Francois"
$ echo ${Nom[1]}
Romain
```
ou

```
$ set -A Nom Jules Romain Francois
$echo $[nom[2]Francois
```
Pour lister tous les éléments :

 $$echo$   $${Non[*]}$ Jules Romain Francois

Pour connaître le nombre d'éléments

\$ echo \${#Nom[\*]} 3

Si l'index est une variable, on ne met pas le \$ :

```
$ idx=0
$ echo ${Nom[idx]}
Jules
```
### **14.4.4 Opérations sur chaînes**

Les recherches sur chaînes sont maintenant possibles au sein même de la variable. Le texte trouvé en fonction de critères est supprimé de la variable.

```
${variable<Opérateur>Critère}
```
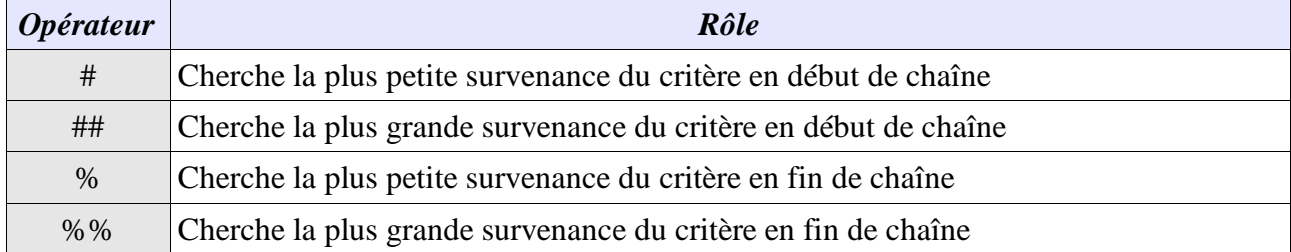

```
$ a="Bonjour les amis"
$ echo ${a#Bon*}
jour les amis
$ echo ${a##Bon*}
```
La commande **typeset** propose quelques options intéressantes

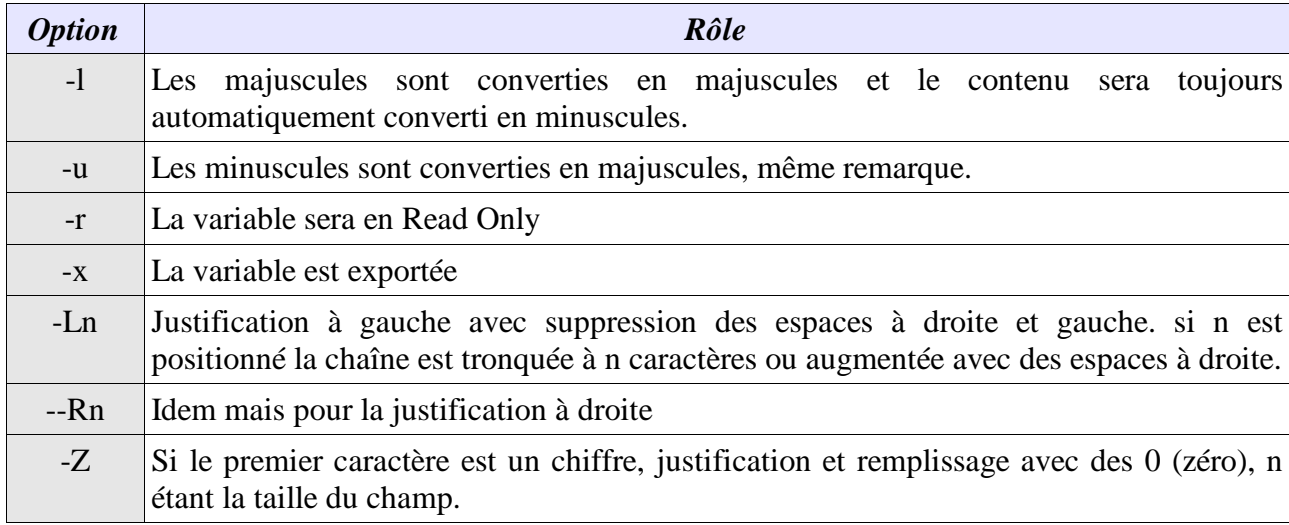

```
$ typeset -u txt1
$ txt1="abcdefg"
ABCDEFG
$ typeset -u txt1
$ echo $txt1
abcdefg
```
### **14.4.5 Variables typées**

Les variables peuvent être typées en entier (integer) avec la commande « t**ypeset -i** » le permet. L'avantage est qu'il devient possible d'effectuer des calculs et des comparaisons sans passer par expr. La commande **let** ou « **((...))** » permet des calcules sur variables.

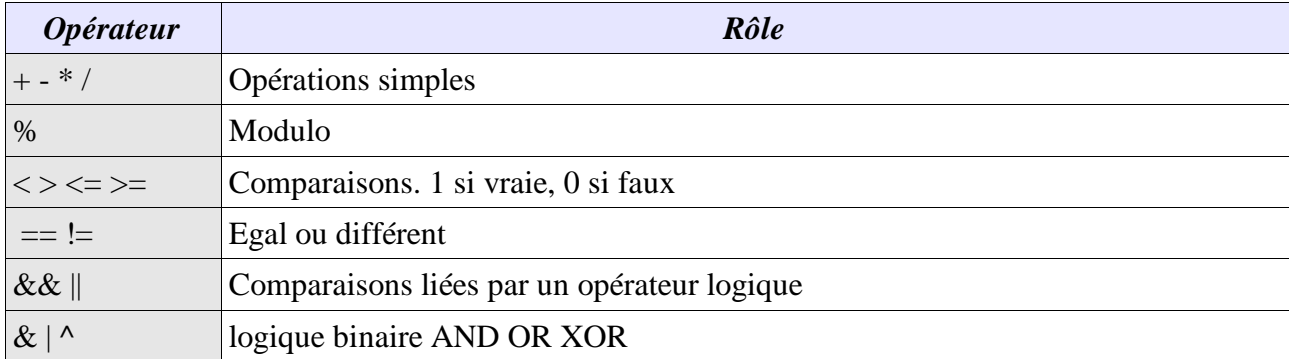

```
$ typeset -i resultat
$ resultat=6*7
$ echo $resultat
42
$ resultat=Erreur
ksh: Erreur: bad number
$ resultat=resultat*3
126
```

```
$ typeset -i add
$ add=5
$ let resultat=add+5 resultat=resultat*add
$ echo $resultat
50
```
### **14.5 Nouvelle substitution de commande**

On peut toujours utiliser les accents pour effectuer une substitution de commandes, mais il est maintenant plus simple d'utiliser la syntaxe « **\$(...) »**.

```
$ date_courante=$(date)
$ echo $date courante
Tue Aug 20 16:07:05 MET DST 2002
```
## **14.6 cd**

Nous avons vu deux nouvelles variables nouvelles PWD et OLDPWD. La nouvelle commande **cd** permet de les exploiter. « cd - » on retourne dans le catalogue précédent.

```
$ pwd
/tmp/seb
$ cd. . .$ pwd
/tmp
$ cd -$ pwd
/tmp/seb
```
Le tilde permet un raccourci pour le répertoire utilisateur.

```
$ cd ~rep1
$ pwd
/tmp/seb/rep1
```
#### Enfin,

```
$ cd rep1 rep2
$ pwd
/tmp/seb/rep2
```
### **14.7 Gestion de jobs**

Lorsqu'un processus est lancé en tâche de fond, ksh affiche en plus du PID un numéro entre crochets. Il s'agit d'un numéro de job, incrémenté de 1 à chaque nouveau lancement si les commandes précédentes ne sont pas terminées. La commande **jobs** permet d'obtenir des informations.

```
$ ls -lR > /toto.txt &
[1] 25994
$ jobs -l
[1] + Running ls -lR / >toto.txt 2>&1 &
```
Le processus de PID 25994 a été lancé avec le numéro de job 1. Son état actuel est **running** (il peut être **Done**, **Stopped**, **Terminated**).

Pour interrompre un processus en premier plan sans le quitter (le passer en stopped mais pas en terminated) on utilise généralement la séquence **Ctrl+Z**. Dans ce cas le processus est stoppé mais pas terminé, et on a accès à la ligne de commande. Pour le relancer en arrière-plan on utilise la

commande **bg** %n (background, n numéro de job). Pour replacer une commande en arrière-plan au premier plan, on utilise la commande **fg** %n (foreground, n numéro de job).

```
$ ls -lR / >toto.txt 2>&1
[1] + Stopped ls -lR / >toto.txt 2>&1
$ bg %1
[1] ls -lR / >toto.txt 2>&1&
$ jobs -l
[1] + 26329 Running ls -lR / >toto.txt 2>&1
$ fg %1
ls -lR / >toto.txt 2>&1
```
La commande **kill** dans sa nouvelle syntaxe peut effectuer la même chose.

kill -STOP %1 <-> Ctrl+Z kill -CONT %1 <-> fg %1

### **14.8 print**

La commande **print** est une extension de la commande echo, et accepte de nouveaux paramètres en plus de ceux de la commande echo.

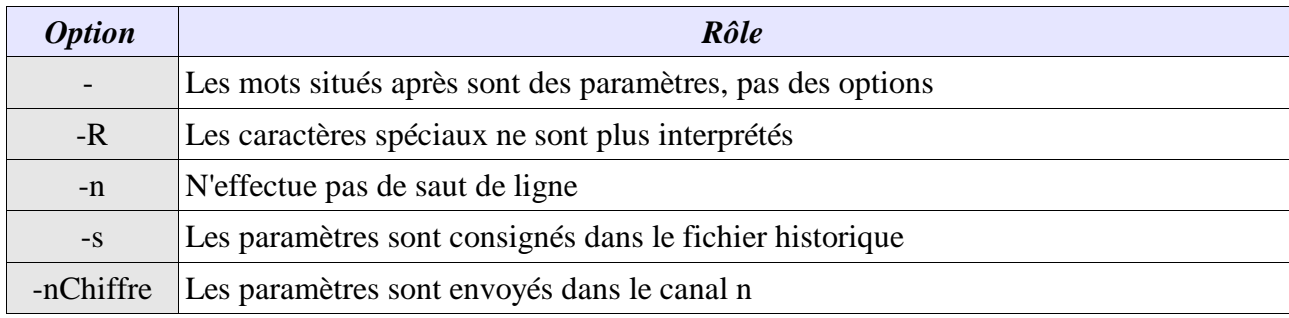

```
$ print "Bonjour, \n Comment ça va ?\c"
Bonjour,
Comment ça va ?$
$ print -R "Bonjour, \n Comment ça va ?\c"
Bonjour, \n Comment ça va ?\c
```
### **14.9 Tests étendus**

Une nouvelle commande interne au ksh permet des tests étendus et généralement plus performants, par l'utilisation des doubles-crochets « **[[...]]** ». Il existe quelques différences entre la commande test (ou []) et la nouvelle.

Les caractères spéciaux (métacaractères) de recherche de fichiers ne sont pas interprétés.

- **a** -a et -o (ET et OU) sont remplacés pas «  $&&\&\times$  et «  $\parallel$  ».
- Si deux chaînes sont comparées, la deuxième peut être un modèle (de type case).
- La recherche des opérateurs est effectuée avant la substitution des variables.

\$ [[ -d "rep1" && -r "rep1" ]] && echo "rep1 ; repertoire avec droits write"

Voici les nouveaux modèles pour la comparaison de texte :

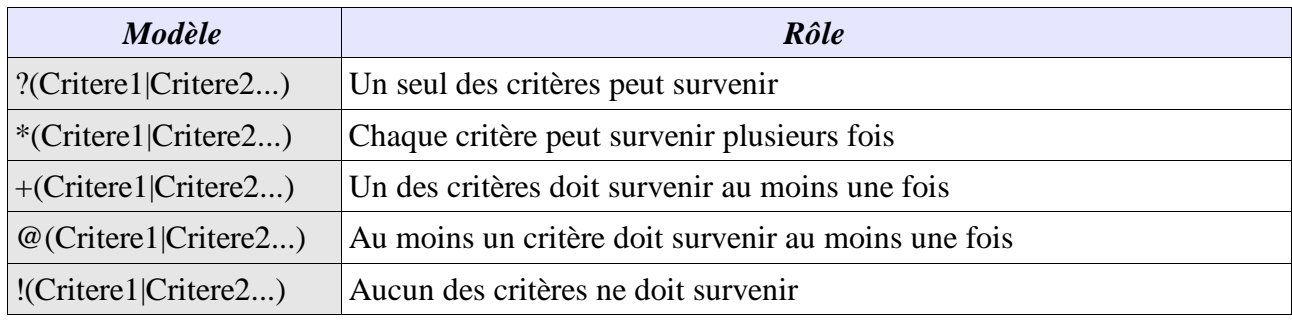

### **14.10 Options du shell**

La commande **set** permet d'autres options que vi et emacs. L'option -o active l'option, +o l'annule. La commande « set -o » sans rien d'autre affiche la liste des options et leur état.

**allexport** : toutes les variables déclarées seront automatiquement exportées

- **bgnice** : les processus lancés en tâche de fond ont un facteur nice plus important et donc tournent avec une priorité moindre
- **ignoreeof** : La combinaison Ctrl+D n'est plus interprétée.
- **noclobber** : la redirection > n'écrase plus le fichier et produit un message d'erreur s'il existe. Pour l'écraser tout de même : >|

```
$ set -o noclobber
$ wc -l toto.txt
   378264 toto.txt
$ ls > toto.txt
ksh: toto.txt: file already exists
$ 1s > toto.txt
$ wc -l toto.txt
        18 toto.txt
$ set +o noclobber
```
## **14.11 Commande whence**

La commande **whence** indique le type de commande lancée

```
$ whence -v cd
cd is a shell builtin
$ whence -v test
test is a shell builtin
$ whence -v ls
ls is a tracked alias for /usr/bin/ls
$ whence -v rm
rm is a tracked alias for /usr/bin/rm
$ whence -v echo
echo is a shell builtin
$ whence -v touch
touch is /usr/bin/touch
```
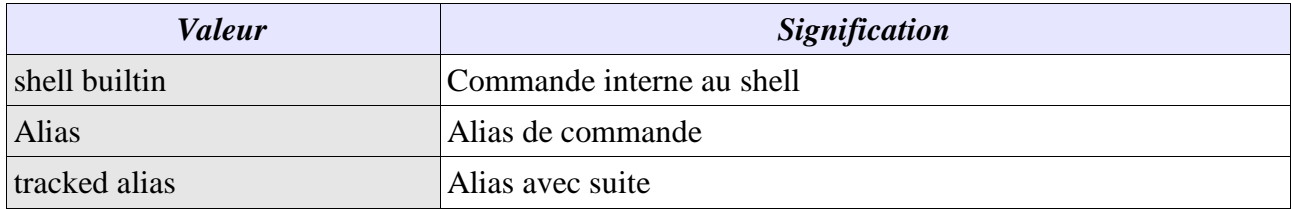

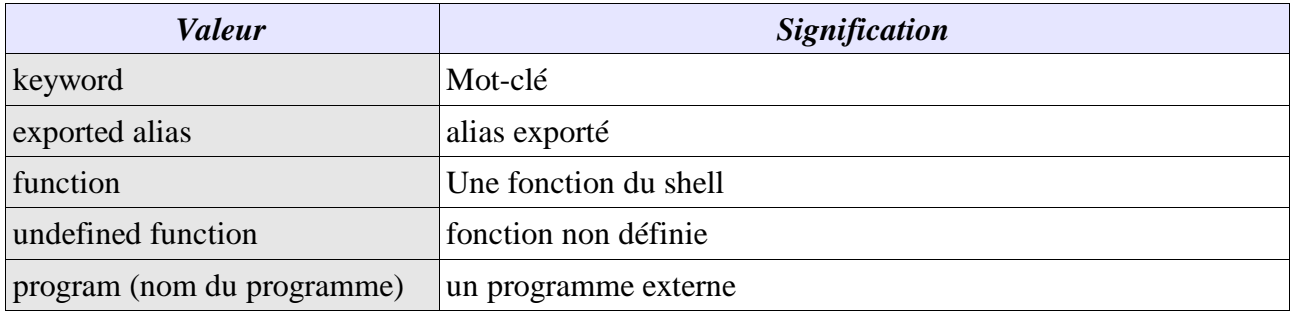

### **14.12 Commande select**

La commande **select** permet de créer des menus simples, avec sélection par numéro. La saisie s'effectue au clavier avec le prompt de la variable PS3. Si la valeur saisie est incorrecte, une boucle s'effectue et le menu s'affiche à nouveau. Pour sortir d'un select il faut utiliser un **break**.

```
select variable in liste contenu
do
          traitement
```
done

Si in liste\_contenu n'est pas précisé, se sont les paramètres de position qui sont utilisés et affichés.

```
$ cat select.ksh
!#/usr/bin/ksh
PS3="Votre choix :"
echo "Quelle donnee ?"
select reponse in Jules Romain Francois quitte
do
        if [[ "$reponse" = "quitte" ]]
        then
                break
        fi
        echo "Vous avez choisi $reponse"
done
echo "Au revoir."
exit 0
$ ./select.ksh
./select.ksh: !#/usr/bin/ksh: not found
Quelle donnee ?
1) Jules
2) Romain
3) Francois
4) quitte
Votre choix :1
Vous avez choisi Jules
Votre choix :3
Vous avez choisi Francois
Votre choix :4
Au revoir.
```
### **14.13 read et |&**

Le Bourne shell ne proposait pas de mécanisme simple pour lire par exemple un fichier ligne à ligne. Le Korn Shell permet d'envoyer le résultat d'une commande dans un tube avec la syntaxe « **|&** » et de récupérer ce résultat avec la commande **read -p**.

commande |& read -p variable

Par exemple, lire un fichier ligne par ligne

```
$ cat read.ksh
#!/usr/bin/ksh
typeset -i compteur
compteur=1
cat liste |&
while read -p ligne
do
     echo "$compteur\t $ligne"
     compteur=compteur+1
done
$ ./read.ksh
1 Produit objet prix quantites
2 souris boutons 30 15
3 dur 30giga 100 30
4 dur 70giga 150 30
5 disque zip 12 30
6 disque souple 10 30
7 ecran 15 150 20
8 ecran 17 300 20
9 ecran 19 500 20
10 ecran 21 500 20
11 clavier 105 45 30
12 clavier 115 55 30
```
# **15 Compléments**

### **15.1 La Crontab**

Le mécanisme **cron** permet l'exécution régulière et automatique de commandes. A chaque démarrage de la machine (en fait suivant le niveau d'init) un service (daemon) est lancé, généralement appelé cron ou crontab (/usr/sbin/cron, /etc/cron, /sbin/cron, ...) qui lit une table spécifique appelée crontab.

La crontab est généralement placée dans /var/adm/cron ou /etc/cron ou /usr/lib/cron. Tous les utilisateurs n'ont pas forcément le droit d'utiliser la crontab (cron.allow et cron.deny).

La commande **crontab** permet d'accéder et de modifier les données de la table.

Pour lister une crontab, on utilise l'option « -l ». L'option « -r » permet de supprimer tous les ordres de sa crontab. Pour éditer sa crontab personnelle, on utilise l'option « **-e** ». Un éditeur vi est lancé. A la sauvegarde, le contenu qui aura été saisi sera le contenu de la crontab de l'utilisateur. le format est le suivant :

(1)minutes (0 à 59)

(2)heures (0 à 23)

(3)jour dans le mois (1 à 31)

(4)mois ( de 1 à 12)

(5)jour de la semaine ( de 0 dimanche à 6 samedi)

(6)commande

Une étoile « \* » à la place d'un paramètre indique que se paramètre ne doit pas être pris en compte. Le tiret entre deux valeur définit une plage. Par exemple :

0 0 \* \* \* rm -rf /tmp/\* >/dev/null 2>&1

va exécuter la commande rm (ici effacement du contenu de /tmp) tous les jours à minuit pile.

0,30 9-18 \* \* 1-5 who >> /tmp/presence

toutes les demi-heures, de 9 heures à 18 heures, du lundi au vendredi, liste de tous les utilisateurs connectés.

### **15.2 Messages aux utilisateurs**

La commande **write** permet d'envoyer un message à un utilisateur. Par défaut l'utilisateur doit être connecté sur la même machine (sur un autre terminal). On peut aussi tenter d'écrire à un utilisateur sur une autre machine. La syntaxe est

```
write user terminal [ligne]
write user@machine [ligne]
write -n machine user [ligne]
```
La commande **write** est interactive, une fois la connexion établie les utilisateurs peuvent communiquer en direct. Pour quitter la saisie : Ctrl+D.

La commande **wall** permet d'envoyer une information à tous les utilisateur connectés.

L'utilisateur qui ne souhaite pas voir les messages, ou l'administrateur qui veut en empêcher l'utilisation abusive, peut utiliser la commande **mesg**.

```
mesg y (autorisation)
```
### **15.3 ftp**

Bien que n'étant pas une commande propre à Unix, il est utile de connaître la commande **ftp** (file transfert protocol). Elle permet le transfert de fichiers entre deux machines. Elle prend comme paramètre le nom de la machine distante. Pour que la commande ftp fonctionne, il faut que le service ftp fonctionne sur la machine distante et sur le port 21.

Voici un exemple (peu pratique) de connexion avec erreur et nouvel essai.

```
ftp> open
(to) machine
Connected to machine.
220 machine FTP server (Digital UNIX Version 5.60) ready.
Name (machine:root): root
331 Password required for root.
Password:
530 Login incorrect.
Login failed.
Remote system type is UNIX.
Using binary mode to transfer files.
ftp> user
(username) root
331 Password required for root.
Password:
230 User root logged in.
ftp> pwd
257 "/" is current directory.
```
Le plus simple est tout de même :

```
$ ftp machine
Connected to machine.
220 machine FTP server (Digital UNIX Version 5.60) ready.
Name (machine:root): root
331 Password required for root.
Password:
230 User root logged in.
Remote system type is UNIX.
Using binary mode to transfer files.
ftp>
```
Voici une liste de commandes ftp.

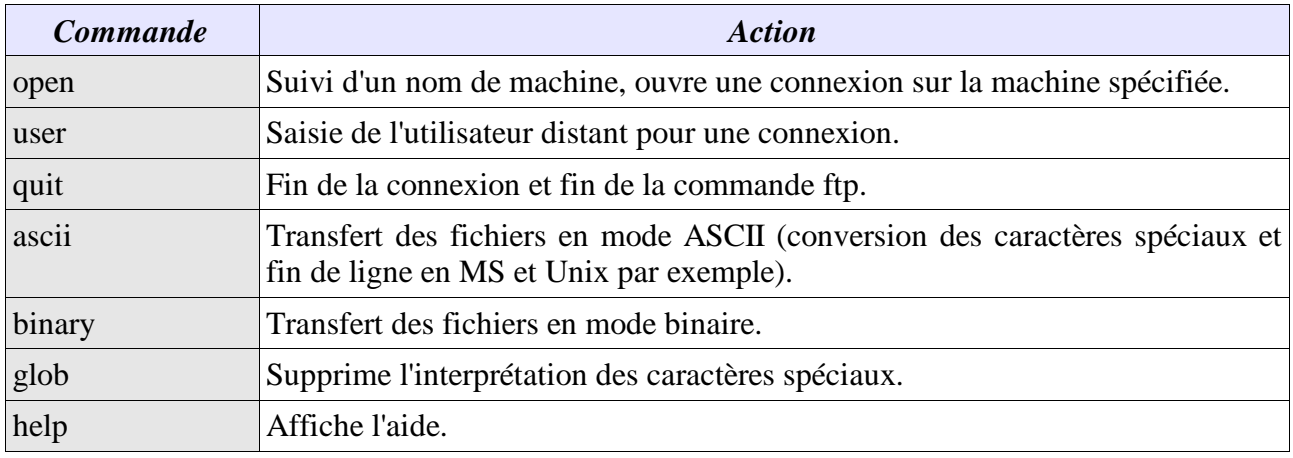

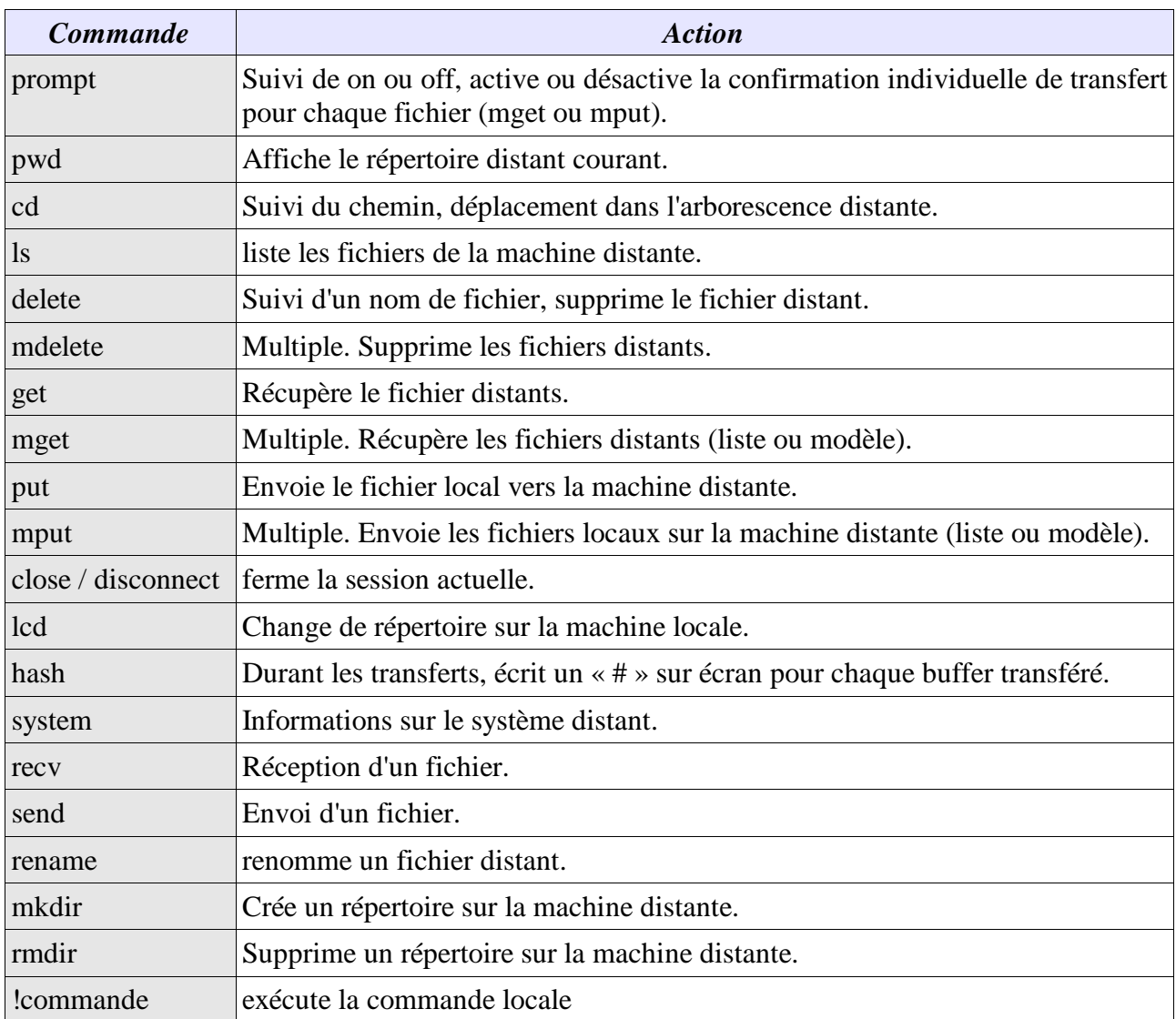

# Index des commandes

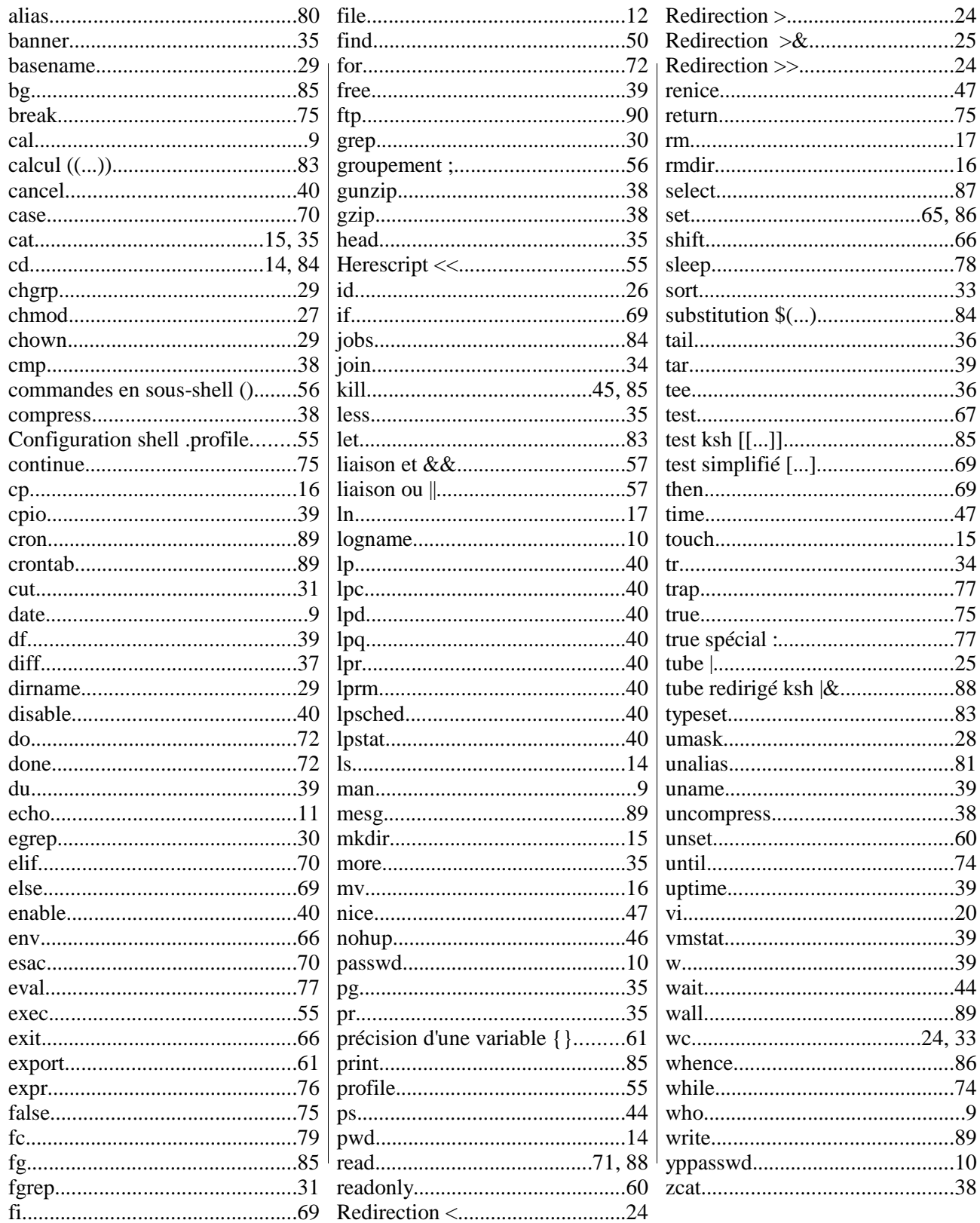